l m

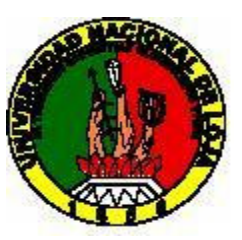

Area de Energía, Industrias y Recursos Naturales no Renovables Ingeniería Electromecánica

Diseño e Implemetación de un sistema de monitoreo que permita evaluar

la eficiencia energética e hidráulica del Hospital Regional Isidro Ayora

Tesis en Opción al titulo de Ingeniero Electromecánico

Autores: Julio César Cuenca Tinitana Miguel Guayasamín Mogrovejo Director: Ing. Francisco Aleaga Tutores: Dr. Orlys Torres Breffe M. Sc. Wilber Acuña

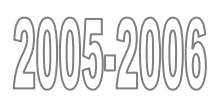

# Dedicatoria

## Julio César:

A mi padre por brindarme apoyo y hacerme ver la vida con ojos creadores.

A mi madre por darme la fuerza y el amor para hacer de cada suceso una hazaña.

A mis hermanos representan los engranes que conforman mi gran familia.

A Miguel por que juntos alcanzamos la realización del proyecto. A mis amigos.

A Dios.

## Miguel:

A mi abuela que la quiero mucho y por haberme enseñado a leer; a la Universidad Nacional de Loja por haberme acogido para reiniciar mis estudios; al Instituto Superior Minero Metalúrgico de Moa por colaborar con la realización de mi tesis y haber conocido el significado de la Revolución Cubana; al Instituto de Crédito Educativo y Becas por la oportunidad que me dio de viajar, conocer Cuba y su gente; a Orlys por su valiosa dirección, a Julio por su amistad y tenacidad para lograr el proyecto, a mis padres por su apoyo incondicional, a Elena; Al Hospital Regional Isidro Ayora que me abrió las puertas de sus instalaciones.

# Reconocimientos

Al culminar un trabajo del cual nos sentimos satisfechos, siempre pensamos en todos aquellos que lo hicieron posible. Estamos agradecidos sinceramente con muchas personas e instituciones, algunas de las cuales queremos ahora mencionar:

A la Universidad Nacional de Loja, por que en sus aulas y a través de sus profesores, adquirimos los conocimientos que marcarán nuestro futuro.

A Orlys por el incondicional apoyo para la realización de este trabajo.

Al Hospital Regional Isidro Ayora ya que el aporte de sus recursos físicos fue suficiente y su disponibilidad fue muy oportuna.

A nuestros compañeros que de una forma u otra también aportaron su granito de arena.

A todos aquellos que de una forma u otra mostraron interés y ayuda en la realización de este trabajo. ¡GRACIAS!

…Lo que importa es uncir la inteligencia con bravura continua y silenciosa, a los deberes rudos: lo que importa no es hacer de la inteligencia trompeta con que vocearse, ni solio de donde desdeñar, ni áspid con que envenenar; sino poder que saque en salvo el decoro del hombre con la tarea fuerte y creadora de la vida…

José Martí.

# Resumen

En el presente trabajo se desarrolló el Diseño e Implementación de un sistema de monitoreo para la evaluación de la eficiencia energético-hidráulica del Hospital Regional Isidro Ayora, mediante el software LabVIEW.

En primer lugar se hace una descripción completa de las instalaciones tanto energéticas como hidráulicas de la institución, en la que se detallan los aspectos más importantes de cada una, los elementos constitutivos y además sus principales falencias, especialmente en lo que se refiere a las mediciones de consumo.

Luego, nos introducimos a la descripción de los Sistemas SCADA, sus elementos constitutivos, estación maestra, sistemas de comunicación, RTUs y otros dispositivos de campo, sus principales características y funciones. En este apartado se hace también varias propuestas o variantes para la estructura del sistema de medida, partiendo desde las variantes más simples con instrumentos basados en comunicación 4-20 mA hasta sistemas más modernos con instrumentos con comunicación de bus de campo, como Fieldbus.

Finalmente, se presenta el sistema a implementarse el cual tiene como software de aplicación LabVIEW 7.1. Aquí se detalla como se logra las mediciones de las señales analógicas mediante la tarjeta de adquisición de datos USB 6008. También se describen los VIs propios de LabVIEW utilizados para la adquisición de las señales y los desarrollados para aplicaciones específicas como son la medición de caudal y volumen de agua, la medición de potencia trifásica y energía, manejo y respaldo de archivos y generación de reportes, los cuales integrados dentro de una aplicación tienen competencia a un SCADA.

El trabajo se realizó bajo la dirección del Ingeniero Francisco Aleaga, la asesoría del Doctor Orlys Torres y del M. Sc. Wilbert Acuña y la colaboración del Departamento de Mantenimiento del Hospital Regional Isidro Ayora de Loja.

# Abstract

This job develops the design and execution about the monitoring system for evaluates energetic-hydraulic efficiency in Hospital Isidro Ayora, by means of LabVIEW software.

At First, it does a complete description about the energetic and hydraulic installations inside the institution, in which detail the most important elements of each one, structure and their principal fails, especially that refers about consumption measurement.

After that, we refer about SCADA systems, their constitutive elements, main station, communication systems, RTUs and other field devices, and principal characteristics and functions. This part also presents many proposals about the measurement system structure, starting from the basic variants with instruments based on 4-20mA, to modern systems with field bus communication.

Finally, presents a system based on LabVIEW 7.1 software. It details how the analog measurements are done through the USB 6008 data acquisition device. Their own LabVIEW VIs used in data acquisition are described and also the specific developed application like flow measurement, water volume, electric power and energy, handling and saving data, files and report generation, those which integrated inside an application have competition to SCADA.

The work was carried out under the direction of the Engineer Francisco Aleaga, the Doctor's Orlys Torres and of the M. Sc. Wilbert Acuña consultantship and the collaboration of the Department of Maintenance of the Regional Hospital Isidro Ayora of Loja.

# Índice

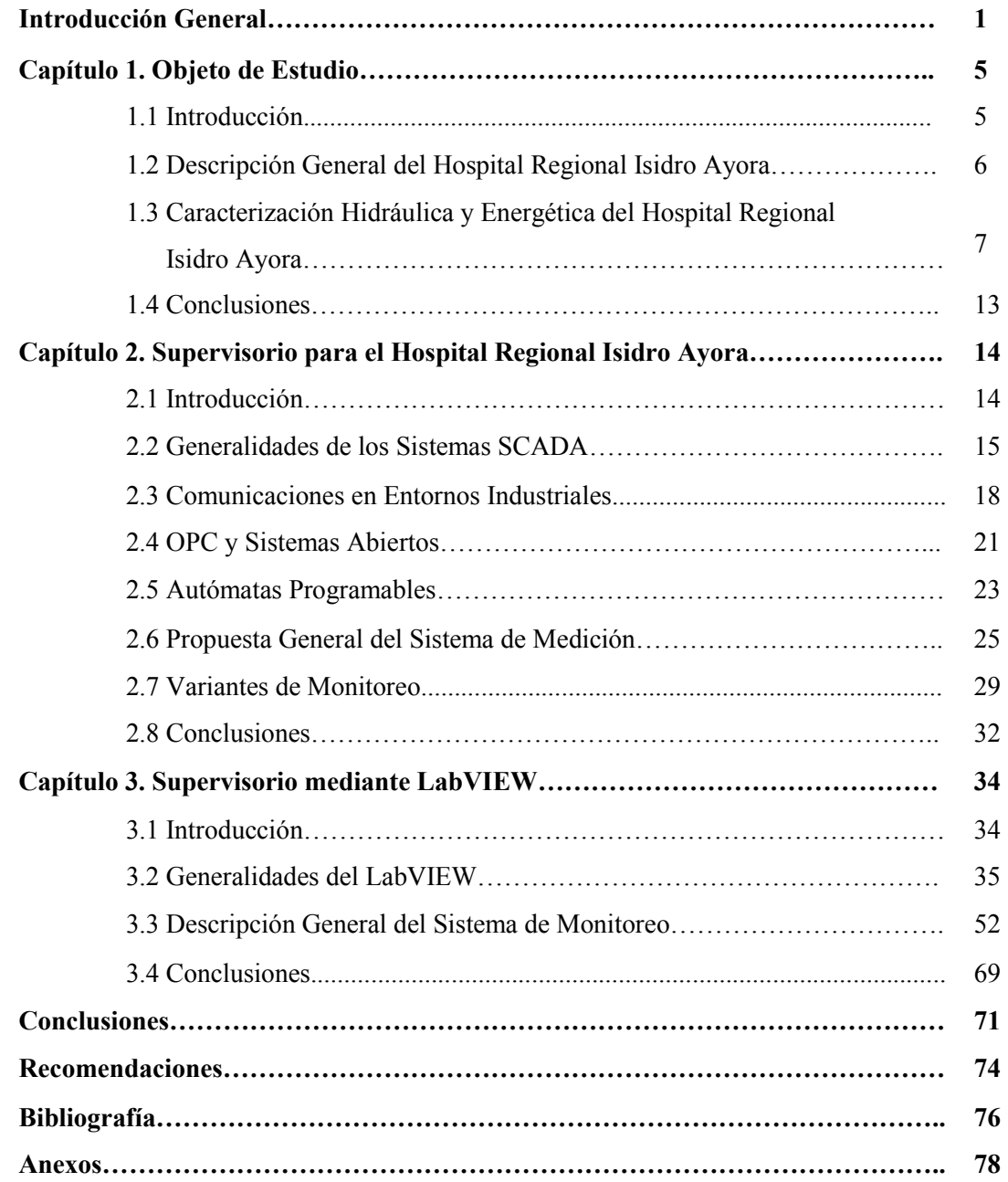

# Anexos

### ANEXO I. Figuras correspondientes al Capítulo 1

## Índice de figuras

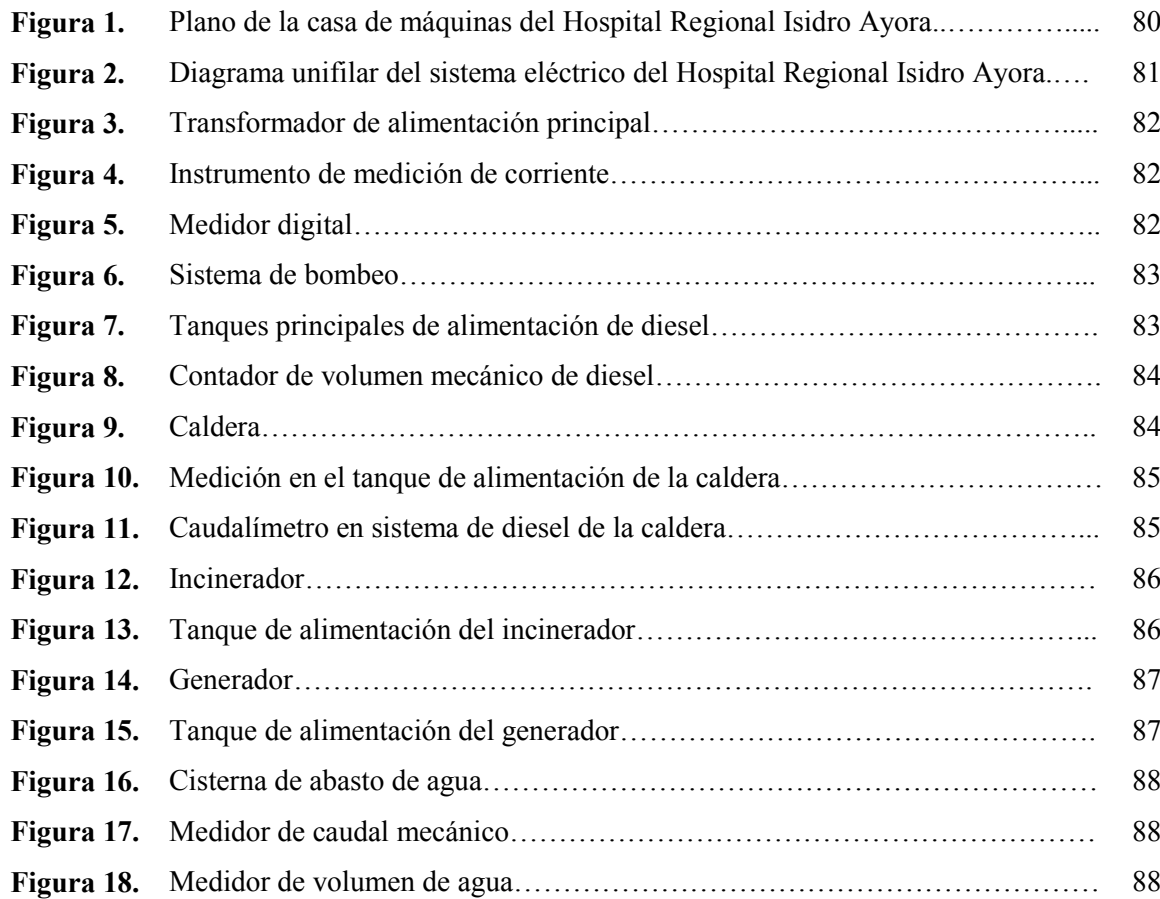

# ANEXO II. Figuras correspondientes al Capítulo 2

### Índice de figuras

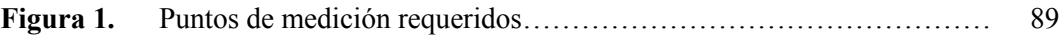

## ANEXO III. Figuras correspondientes al Capítulo 3

## Índice de figuras

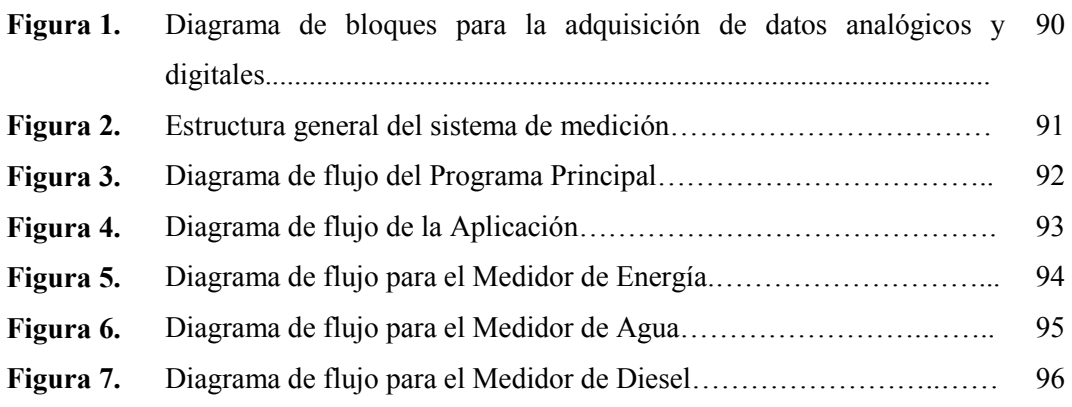

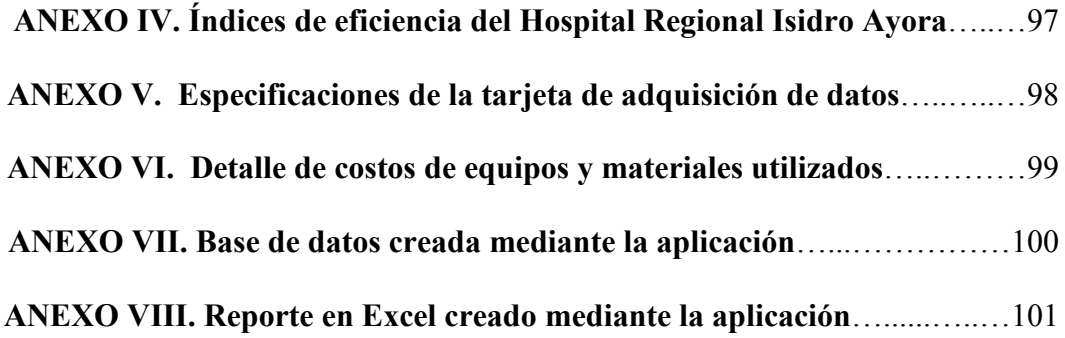

# Introducción General

El Ecuador está interesado en desarrollar programas de Ahorro y Eficiencia Energética a largo plazo, con la finalidad de formar una cultura de uso racional de energía y recursos, a nivel de la población ecuatoriana, incrementar la competitividad del país, preservar sus recursos naturales y proteger el ambiente local y mundial.

Realizando un diagnóstico sectorizado de la eficiencia energética, en el sector residencial, debido a que en el país se ha mantenido una política de subsidios durante las últimas décadas, se han formado malos hábitos de consumo en la población, lo que ha producido un gasto de recursos innecesario.

En el sector industrial las deficiencias se presentan principalmente debido a la mala gestión energética y a la no renovación tecnológica con la que se desarrollan sus procesos, tanto desde el punto de vista eléctrico como térmico.

En el sector público se sabe que la mayoría de las personas que trabajan en los edificios del Estado hacen una utilización dispendiosa de los recursos, debido a que no son pagados por ellos, por falta de una cultura de uso racional y una concientización adecuada. Asimismo, por la antigüedad de las edificaciones muchas de ellas tienen dispositivos ineficientes y poseen instalaciones defectuosas.

En todos los sectores debido a la falta de normativas de eficiencia energética, no se tiene las herramientas necesarias que permitan conocer el uso y la eficiencia de equipos, recursos y procesos, las cuales contribuyan al mejor aprovechamiento de los mismos. Se ve entonces la necesidad de buscar medios que permitan conocer el empleo que se le da a los distintos recursos, especialmente dentro de instituciones estatales que es en donde existe una mayor problemática.

En la actualidad, mediante la instrumentación adecuada se pueden desarrollar sistemas con los cuales se puede medir, adquirir y almacenar datos, analizar mediciones y crear reportes. Con todas estas características dichos sistemas permitirán apreciar la evolución continua del consumo de recursos energéticos e hidráulicos en busca de su uso racional y eficiente.

#### SITUACIÓN PROBLEMÁTICA

El Hospital Regional Isidro Ayora, está ubicado en la ciudad de Loja, provincia de Loja. Es una institución perteneciente al Ministerio de Salud Pública, administrado por el Estado, ésta institución pública atraviesa por algunos problemas energéticos e hidráulicos analizados a partir de la Auditoria "Energética y Ambiental", realizada por los especialistas cubanos Secundino Marrero y Allan Pierra.

En dicha auditoria se analizaron el sistema eléctrico, el sistema de bombeo y consumo de agua, combustión y eficiencia de la caldera, combustión del incinerador, sistema y consumo de diesel, manejo de residuos y pacientes diarios atendidos.

Algunos de los resultados obtenidos fueron, dentro del sistema eléctrico: Elevado voltaje de servicio, sobre dimensionamiento del centro de transformación, fases desequilibradas, iluminación defectuosa, corrientes en el neutro y conexiones de tierra en malas condiciones. En el sistema de bombeo de agua se encontró anomalías como: elevado consumo eléctrico por un sistema obsoleto, exceso de pago en la planilla por falta de medidor y además, equipos en malas condiciones. Finalmente, dentro del sistema de diesel se pudo observar problemas como: consumo excesivo, pérdidas de combustible por evaporación no registradas, todo esto por falta de un sistema de medición eficiente. Este conjunto de problemas conllevan a un gasto económico que no está acorde con el número de pacientes que está institución atiende diariamente.

Entonces, a partir de estos resultados se estableció la necesidad de implementar un sistema que permita continuamente analizar como son usados estos recursos, para mejorar el nivel de eficiencia energética e hidráulica que posee la institución

Las condiciones actuales del sistema eléctrico, de diesel y de bombeo de agua del Hospital Regional Isidro Ayora, han creado malestar en el personal de mantenimiento del mismo, debido a la falta de elementos de supervisión y control que permitan mejorar la eficiencia de los mismos.

Para la supervisón total de las instalaciones se necesita de parámetros eléctricos y físicos tomados instantáneamente, con el fin de ingresarlos a una base de datos que permita buscar hechos fuera de lo común y ejecutar acciones de planificación y corrección.

La ausencia de un sistema que permita obtener los datos hace que la operación de registro sea ineficiente, ya que no existe personal suficiente para que lleve el consumo y funcionamiento instantáneo de los sistemas energéticos e hidráulicos, además, estos parámetros son numerosos y no son fáciles de obtener de forma inmediata.

La eficiencia del Hospital Regional Isidro Ayora se ve afectada, en especial de la forma como se llevan las operaciones de registro actualmente. Se debería contar con equipos suficientes y planes concretos con el fin de coordinar acciones de cambio que permitan realizar una labor eficiente y eficaz dentro de la institución.

#### PROBLEMA DE INVESTIGACIÓN

Deficiente e ineficaz sistema de medición del consumo de recursos energéticos e hidráulicos en el Hospital Regional Isidro Ayora.

#### OBJETIVO GENERAL

Implementar un sistema de monitoreo en el cual se integren las variables físicas y eléctricas necesarias para determinar el consumo energético e hidráulico, con el propósito de obtener los índices suficientes para evaluar la eficiencia del Hospital Regional Isidro Ayora.

#### OBJETIVOS ESPECÍFICOS

- Implementar un sistema de adquisición de datos a través del programa LabVIEW.
- Elaborar una base de datos físicos y eléctricos para su análisis posterior.
- Transmitir los datos almacenados a usuarios conectados a la red local de la institución.
- Generar reportes a partir de los datos obtenidos y almacenados.

#### **HIPÓTESIS**

Al implementar un sistema de monitoreo para la supervisión de los sistemas energéticos (electricidad y diesel) e hidráulico, se obtendrán las variables suficientes para determinar el consumo de los recursos, y de esta manera se podrá evaluar la eficiencia energética e hidráulica del Hospital Regional Isidro Ayora.

#### ESTRUCTURA GENERAL DEL PROYECTO

El presente trabajo se desenvuelve en tres fases o capítulos claramente definidos.

El primer capítulo (Objeto de Estudio) pretende encontrar la finalidad del proyecto mediante los diferentes ámbitos que serán analizados en su contenido, como sistema energético e hidráulico del Hospital, consumo, costos y eficiencia. La segunda parte comprende la descripción de algunos sistemas comúnmente utilizados y actuales en medición, monitoreo y control, de entre los cuales se pude seleccionar el más conveniente para el sistema Supervisorio para el Hospital Regional Isidro Ayora, previo el análisis de las opciones presentadas, y finalmente un sistema Supervisorio mediante Labview, debido a la disposición de algunos implementos y al deseo necesario de ver forjado un sistema mediante el cual se lleve a la práctica el mismo.

Lo antes mencionado dará la información necesaria para desarrollar el sistema en el Hospital y en las conclusiones se definirá los aspectos más importantes del trabajo, además, se presentarán recomendaciones que servirán para futuros proyectos finales.

# Capítulo 1 OBJETO DE ESTUDIO

#### **Entroducción**

- Descripción General del Hospital Regional Isidro Ayora
- Caracterización del Sistema Energético e Hidráulico del Hospital Regional Isidro Ayora
- **Conclusiones**

#### 1.1 INTRODUCCIÓN

Es de interés local y global reducir el impacto negativo directo de la generación de energía sobre el medio ambiente y la población, esto se ve en la implicación directa que tiene el buen uso de la energía con la producción, procesos y tecnología, para ello se dice que el uso eficiente de la energía y los recursos energéticos (como por ejemplo agua y diesel) son importantes para el ahorro y mejora de la economía, así como para el bienestar del medio ambiente, la población y los operarios directos de ellos [1]. En el sector social, la situación energética afecta considerablemente la economía de la entidad, teniendo en cuenta que este sector, salud y educación en especial, son los que menos recursos reciben del estado y del que más personas dependen. De ahí la necesidad de buscar oportunidades de conservación y buen uso de la energía y de los recursos. Es por esta razón que en el Hospital Regional Isidro Ayora debido a su relación docente con la Universidad Nacional de Loja, se efectuará el presente proyecto, el cual enfoque análisis de consumo, para buscar métodos racionales y eficientes del uso de la energía y de los recursos energéticos. En el presente capítulo referido al objeto de estudio, el Hospital Regional Isidro Ayora, primero se hace una descripción general de la entidad analizando sus características más importantes, sus instalaciones, sus principales actividades, su importancia dentro de aspectos como la salud y la educación y su relevancia dentro de la sociedad, entre otras cosas. Luego se describirá cada uno de los sistemas energéticos (diesel y electricidad) además del sistema hidráulico, con la finalidad de determinar las principales falencias sobre todo en lo que se refiere al ámbito de la medición y del tratamiento de los registros de consumo.

Las correcciones a implementar deben basarse en un análisis que corresponda a las características específicas de la institución. Por tanto, resulta fundamental partir desde ellas, su problemática de operación, el manejo de procesos y unidades, y el conocimiento de los factores que inciden en los excesos de consumos y pérdidas de energía, con perspectiva a su disminución y establecer un control práctico.

#### 1.2 DESCRIPCIÓN GENERAL DEL HOSPITAL REGIONAL ISIDRO AYORA

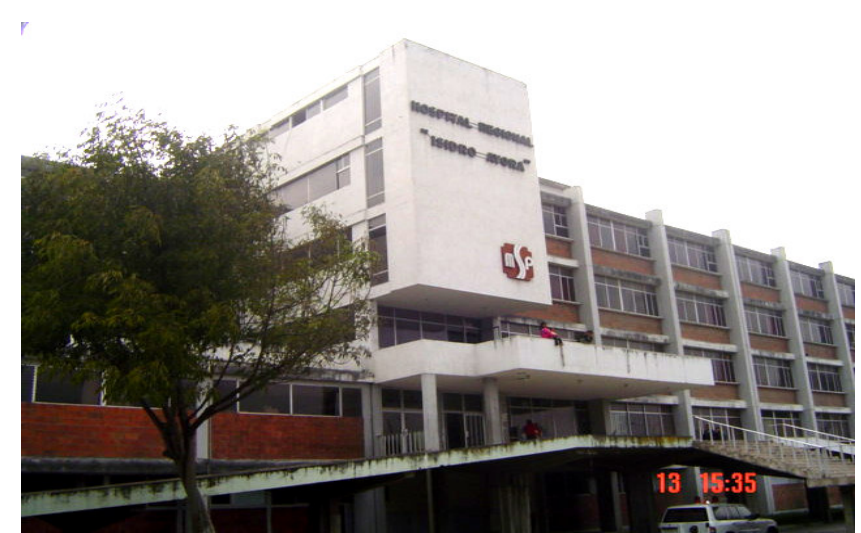

Figura 1.1 Hospital Regional Isidro Ayora

El Hospital Regional Isidro Ayora, está ubicado en la ciudad de Loja, capital de la provincia del mismo nombre, en la parte sur occidental de la ciudad. Es una institución perteneciente al Ministerio de Salud Pública, administrado por el Estado, fue creado para prestar atención de salud integral de tipo ambulatorio e internación a la población de la Región Sur el país, y en la actualidad, a las provincias de Loja, Zamora Chinchipe y parte de El Oro.

Fue inaugurado el 2 de agosto de 1979, con una dotación normal inicial de 400 camas, actualmente disponibles 243, distribuidas en Medicina Interna, Cirugía, Pediatría, Neonatología, Gineceo-Obstetricia y la Unidad de Cuidados Intensivos. Además, cuenta con 4 especialidades básicas y algunas subespecialidades, acorde con su categoría de Hospital de cuarto nivel, en relación a la complejidad. Consta con los servicios de Consulta Externa, Emergencia, Hospitalización, Diagnóstico, Medicina Física y Rehabilitación, Educación para la Salud y servicios generales. En la institución prestan sus servicios 523 funcionarios entre administrativos, personal de mantenimiento, personal

médico, guardianía, además de Internos de Medicina y Enfermería [2]. Siendo una de las instituciones públicas más grandes de la región.

Ésta institución comparte funciones de docencia con la Universidad Nacional de Loja, especialmente en el área de medicina, ya que aquí se forman los futuros profesionales en ésta área.

En el plano mostrado en la figura 1 del Anexo I, se puede apreciar una vista general de las instalaciones del Hospital Regional Isidro Ayora.

## 1.3 CARACTERIZACIÓN DE LOS SISTEMAS ENERGÉTICOS E HIDRÁULICO DEL HOSPITAL REGIONAL ISIDRO AYORA

#### 1.3.1 Análisis General

Los principales sistemas de trabajo del Hospital son el sistema de Electricidad, Diesel, Gas y Agua, con sus subsistemas como el de vapor, sistema de agua caliente, entre otros. En la tabla 1.1 se muestran los egresos por concepto del consumo anual de portadores energéticos (electricidad, diesel y gas) y agua, donde se aprecia que el mayor valor está asociado al consumo de electricidad, que representa el 47,5% del consumo total, en segundo lugar está el uso del diesel con un 26,7 %, y el tercer más representativo es el agua con un 25,4% del total [3].

| Concepto                   | $USD/A\tilde{n}$ o | $\frac{6}{9}$ |
|----------------------------|--------------------|---------------|
| <i><b>Electricidad</b></i> | 65929.00           | 47.5%         |
| <b>Diesel</b>              | 37080.00           | 26,7%         |
| <b>Gas</b>                 | 522.00             | 0,4%          |
| <b>Agua</b>                | 35279.00           | 25,4%         |
| <b>TOTAL</b>               | 138810.00          | 100%          |

TABLA 1.1 Estructura de gastos anuales en portadores energéticos y agua

El análisis de los egresos por concepto de portadores energéticos y agua, muestra la necesidad de trabajar en la búsqueda de reservas en las tres principales fuentes de egresos que son: electricidad, diesel y agua; sin embargo, se utilizará un análisis adicional mediante el principio de Pareto<sup>1</sup>, para poder ubicar los principales puntos sobre los que hay que trabajar, en la figura 1.2 se muestra el diagrama de pareto para los egresos debidos a los portadores energéticos y agua.

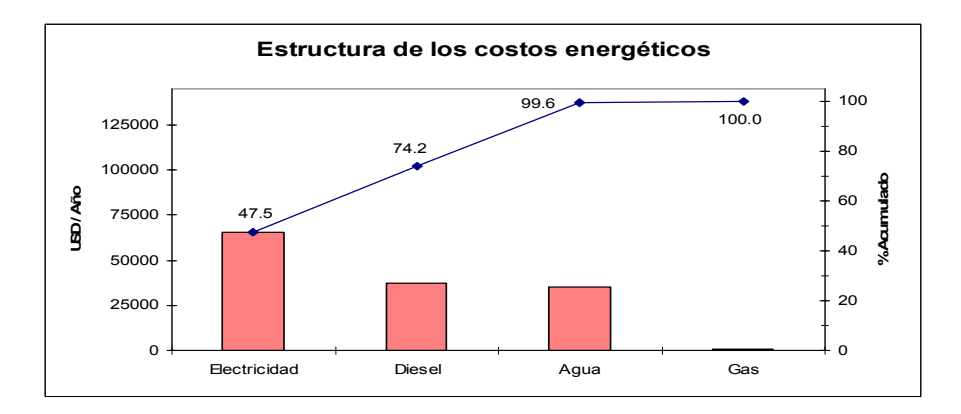

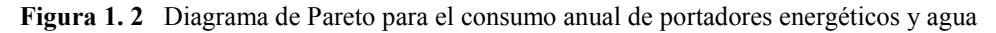

El análisis del diagrama, confirma que los egresos de mayor peso se ubican en la electricidad, diesel y agua; debiéndose señalar que el portador que tiene mayor incidencia en los gastos por concepto del uso de energía, es la electricidad, que resulta superior al resto. Esto indica que la búsqueda del mayor potencial de ahorro de energía debe estar asociada a este portador, ya que ello permitirá la reducción de los costos y la mejora significativa de la capacidad operacional. Aplicando el principio de Pareto para analizar el diagrama de egresos, se selecciona el 20 % de los portadores, que representan el 80 % de egresos, en donde se ve la necesidad de trabajar con electricidad y diesel fundamentalmente, sin dejar de lado el agua, por llevar casi la misma magnitud de egresos que el diesel, y además principalmente porque este es un recurso muy preciado el cual no puede gastarse indiscriminadamente.

A continuación se presenta la descripción de los tres principales sistemas sobre los cuales se va a llevar a cabo las operaciones de monitoreo.

#### 1.3.2 Sistema Eléctrico

#### Características fundamentales

El análisis del consumo de portadores energéticos a través del principio de Pareto, permitió afirmar que la electricidad es la principal fuente de consumo y que tiene el mayor peso en el costo de operación de la entidad, por ello se prestará principal interés a esta fuente que se lleva el 47,5% entre los egresos de electricidad, diesel, agua y gas.

El centro de transformación del hospital consta de tres transformadores uno de 200 kVA, y dos de 300 kVA de potencia, para la alimentación principal. Cada uno está conectado en delta-estrella (DY5) y tienen la relación de transformación de (13.8/0.22) kV. El transformador de 200 kVA sirve para reserva.

Uno de los transformadores de 300 kVA es el que suministra la energía eléctrica a los diferentes centros de carga y puntos de distribución, a través de un tablero de distribución principal. En el cual se encuentran algunos instrumentos de medición eléctricos, entre los que podemos citar medidores analógicos de voltaje y corriente por cada fase y un medidor del factor de potencia, ubicado sobre la fase más cargada, instrumentos sobre los que no se lleva ningún tipo de registro y control. Posee además, un banco de condensadores para mejorar el factor de potencia. En la figura 2 del Anexo I, se puede apreciar el diagrama unifilar de las instalaciones eléctricas de la institución.

Cabe señalar que la instrumentación para las mediciones de corriente están sobre dimensionadas, ya que su relación de transformación es de 1000/5, la misma que no permite apreciar claramente la variación de consumo diario, debido a que su escala es demasiado elevada (ver fig. 4 del Anexo I). No existen otros puntos de medición sectorizados, para observar los mayores consumidores de electricidad como por ejemplo en el sistema de bombas, en donde únicamente existen sensores que detectan presión en la entrada y la salida y no se encuentran ubicados medidores de voltaje, corriente, factor de potencia, entre otros.

La medición del consumo total de energía se realiza en la acometida principal de alta tensión, mediante un medidor digital (ver fig. 5 Anexo I), el que está conectado a dos transformadores de corriente y dos de potencial ubicados en las líneas de alta tensión, la medición se realiza mediante el método de los dos vatímetros.

En la tabla 1.2 se presenta la potencia instalada en las diferentes áreas que son las de mayor consumo eléctrico.

| <b>AREA</b>                      | <b>KW</b><br>instalados | $\frac{0}{0}$ |
|----------------------------------|-------------------------|---------------|
| <b>bombas</b>                    | 204,8                   | 29,3          |
| esterilización                   | 182,4                   | 26,1          |
| <i><u><b>Iaboratorio</b></u></i> | 132,1                   | 18,9          |
| cocina                           | 83,8                    | 12            |
| <b>RX</b>                        | 52,4                    | 7,5           |
| <i>lavandería</i>                | 43,3                    | 6,2           |
| <b>TOTAL</b>                     | 699                     | 100           |

TABLA 1. 2 Potencia total instalada por áreas

En el siguiente histograma, figura 1.3, están ordenadas en forma descendente las áreas con mayor potencia instalada, aplicando el principio de Pareto se puede apreciar que entre las áreas que deben ser analizadas se encuentran sistema de bombeo de agua,

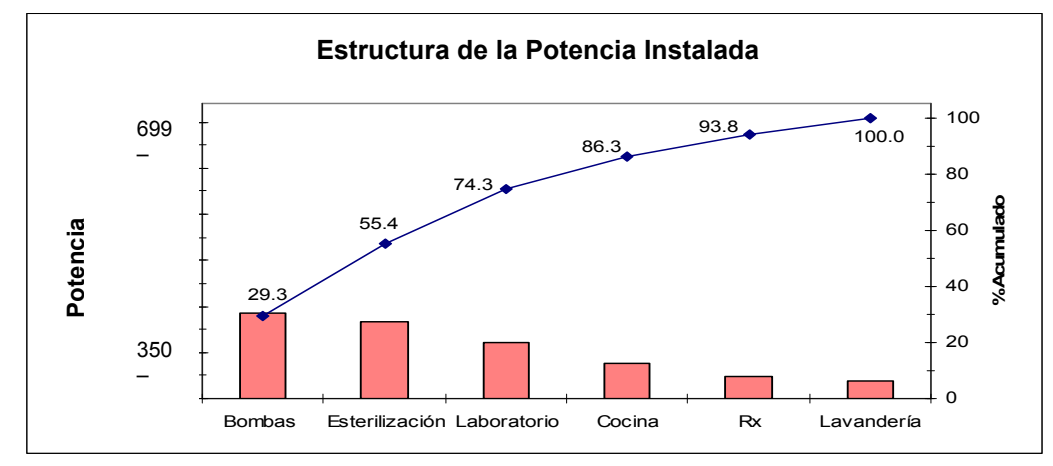

esterilización y laboratorio, que representan el 80% de la capacidad total instalada. A continuación se presenta una breve descripción de las mismas.

Figura 1.3 Diagrama de Pareto de la estructura de potencia instalada en las áreas de mayor consumo de energía eléctrica

#### a) Sistema de Bombeo de Agua

El sistema consta de dos bombas de 25 HP y una de 50HP (ver fig. 6 del Anexo I), una de las bombas de 25HP esta en permanente funcionamiento y las otras dos bombas se encuentran para suplir exceso de demanda o para entrar en funcionamiento en caso de fallo o mantenimiento de la bomba principal. Este resulta el sistema de mayor valor y consideración, si tenemos en cuenta que el mismo tiene la capacidad de bombear a razón de 80 GPM y trabaja las 24 horas del día para mantener la presión en la tubería de agua, esto a su vez, representa un consumo aproximado de 440 kWh diarios con la bomba de menor consumo (25 HP).

Para el sistema de bombas no existe ningún tipo de medidor de los parámetros eléctricos, medidor mecánico, o contador energético, a pesar de que se trata del mayor consumidor eléctrico y energético de la institución. En la tabla 1.3 se detallan las características de las bombas instaladas.

TABLA 1.3 Características de las bombas

| N <sub>0</sub> | <b>Tipo</b> | Potencia<br>(HP) | <b>RPM</b> | Tensión Int. (A Cantida<br>V) | d              |
|----------------|-------------|------------------|------------|-------------------------------|----------------|
| $\mathbf{1}$   | Gould       | 50               |            | 3540 230-460 58-106           | $\overline{2}$ |
| 2              | Gould       | 25               | 3500       | 230-460 29-59                 |                |

#### b) Sistema de esterilización

Este sistema está compuesto de 6 esterilizadores convencionales los que pueden funcionar de forma dual, es decir que pueden actuar mediante vapor directo proveniente desde el caldero o pueden generar vapor eléctricamente, ya que por falta del suministro de diesel no siempre es posible que trabajen a vapor.

En está área no existe ningún sistema de medición que permita cuantificar o determinar el consumo de los esterilizadores cuando cambien se funcionamiento del sistema de vapor al eléctrico. Este cambio incide considerablemente en el consumo total de energía, por lo que debe ser medido.

#### c) Laboratorio

Según el principio de Pareto en el laboratorio también se encuentran agrupados grandes consumidores eléctricos, aquí encontramos equipos tales como: centrifugadoras, analizadores de exámenes, esterilizadores, microscopios, refrigeradores, entre otros. En está área al igual que en las descritas anteriormente no se hallan medidores que nos permita apreciar el consumo de los equipos en funcionamiento y determinar su incidencia en el consumo total.

#### 1.3.3 Sistema de Diesel

Este sistema parte desde dos tanques de almacenamiento de 6000 litros cada uno conectados en paralelo, desde donde se distribuye a los consumidores mediante una motobomba a través de un sistema de tubería. Los dispositivos consumidores del diesel son el caldero, el incinerador y el generador eléctrico. Para la medición existe únicamente un contador de volumen mecánico (calibrado en galones) (ver fig. 8 del Anexo I), ubicado en la tubería principal, sin poder determinar con certeza el volumen consumido por cada uno de los equipos, ya que este medidor entrega el total consumido. Se señala además, que el contador registra solo cuando a través de la motobomba se envía diesel a cada uno de los consumidores.

El sistema de generación de vapor está compuesto por una caldero marca Lambda de 80 HP, el mismo que da servicio a lavandería, cocina y central de esterilización, sin tomar en cuenta que el sistema de agua caliente está inhabilitado por fallas en el intercambiador de calor, el cual es suplido por calefones y duchas eléctricas que contribuyen a disminuir el índice de eficiencia de la institución. El sistema de generación de vapor estaba en su inicio previsto por tres calderos de los cuales solo queda uno funcionando, el que tiene un consumo diario de 55 galones de diesel durante 8 horas aproximadas de trabajo [3] y es el que consume casi el total del diesel. Este consumo no se esta cuantificando

adecuadamente ya que el caudalímetro existente para la medición de este parámetro está fuera de funcionamiento. También en el tanque en donde se almacena el diesel para la caldera tiene un sistema de medición de nivel visual (no escalado) el que no permite exactamente verificar el volumen contenido (ver fig. 10 y 11 del Anexo I).

El incinerador es un equipo de fabricación nacional de muy buenas prestaciones que está provisto de una cámara separada en dos etapas la que sirve para neutralizar en su totalidad los gases de combustión, esta está asociada a un post quemador que eleva la temperatura a niveles de rápida oxidación. Los principales deshechos son los patológicos, placentas y amputaciones. En este lugar no existe un medidor de caudal para cuantificar lo que consume el incinerador cuando entra en funcionamiento. En el tanque de diesel para el incinerador de similar manera que la caldera posee un indicador visual (no escalado) el que únicamente permite verificar si existe diesel o no, lo que imposibilita medir el volumen contenido con cierta exactitud (ver fig. 13 del Anexo I).

El generador es convencional de diesel turbocargado, marca Cummings, con generador ONAN de 300 kVA, tiene entrada automática a servicio del sistema principal del Hospital. El sistema se enciende una vez por semana durante cinco minutos con el fin de mantener el equipo, y cada vez que existe fallo o corte en el suministro eléctrico, el que ocasionalmente ocurre. En el suministro de diesel para el generador no existe ningún medidor de caudal o volumen por lo que no es posible determinar la cantidad de diesel utilizado por el mismo. Para determinar la existencia o no de diesel en el tanque del generador se lo debe abrir manualmente y verificar visualmente o introduciendo una varilla de nivel mojado (ver fig. 15 del Anexo I).

#### 1.3.4 Sistema de Agua

El sistema de abasto de agua consta de un tanque cisterna con capacidad de 60000 galones. El tanque es cilíndrico y tiene un diámetro de 10.85 m con una altura de 2.85 m, mientras que el nivel del agua esta a 2.70 m aproximadamente en promedio. Según estimaciones realizadas a través del aforo del tanque [3], se ha determinado que el sistema está entregando un flujo de agua promedio de 8 m<sup>3</sup>/h en el horario de trabajo normal (8 am-4 pm) y de 1.5 m<sup>3</sup>/h el resto del día, alcanzando picos sobre los 20 m<sup>3</sup>/h, en el horario de la mañana.

La cisterna se enlaza mediante la tubería de succión, cuyo diámetro es de 8 pulgadas, al sistema de bombeo, el cual está compuesto por tres bombas centrífugas (con mas de 15

años de explotación) ubicadas en paralelo, una de las cuales se mantiene funcionando las 24 horas para abastecer la demanda.

En la tubería principal de impulsión cuyo diámetro es de 4 pulgadas, está montado un medidor de caudal mecánico, calibrado en galones por minuto (GPM), el cual además de medir el caudal, es el encargado de cuantificar exceso de demanda con el fin de poner en funcionamiento la o las otras bombas (ver fig. 17 del Anexo I). Del caudal medido no se puede llevar registro alguno, ya que la función del medidor esta orientada más a detectar exceso de consumo que registro del mismo. Inclusive, la ubicación de este medidor no permite su fácil visualización.

Actualmente, el sistema principal que alimenta la entidad posee un contador mecánico de volumen (escalado en metros cúbicos), recientemente instalado por la empresa de agua potable y que está ubicado en la tubería de abastecimiento de la cisterna, sobre el que únicamente se tiene registro del consumo mensual (ver fig. 18 del Anexo I).

A continuación de las bombas se encuentran un conjunto de ramificaciones que permiten el abastecimiento de agua para lavandería y alimentación, que respectivamente son los de mayor consumo y sobre las que no se lleva ningún tipo de medición de caudal o de volumen, además, tenemos otras ramificaciones para las dos alas del hospital y exteriores.

#### 1.4 CONCLUSIONES

Al finalizar el presente capítulo se ha llegado a las siguientes conclusiones:

- Al haber realizado la caracterización de la institución y de los principales sistemas energéticos y el sistema hidráulico, se logro apreciar que existe falta de instrumentación para la medición de los principales parámetros tanto físicos como eléctricos, así como falta de registro continuo de los mismos lo que no permite que la entidad pueda analizar, planificar y mejorar su consumo tanto energético como hidráulico.
- $\pm$  Es necesario la implementación de un sistema que permita realizar mediciones continuas que involucren al consumo eléctrico, diesel, y agua y llevar registros de los mismos. Con la finalidad de conocer lo que se está consumiendo progresivamente y relacionar estos datos con el servicio de salud prestado.

# Capítulo 2 SUPERVISORIO PARA EL HOSPITAL REGIONAL ISIDRO AYORA

#### Introducción

- Generalidades de los Sistemas SCADA
- Comunicaciones en Entornos Industriales
- OPC y Sistemas abiertos
- Autómatas Programables
- Propuesta general del sistema de medición
- Variantes de monitoreo
- **Conclusiones**

#### 2.1 INTRODUCCIÓN

La revolución en la tecnología de la computación y la automatización, que ha tenido lugar en las últimas décadas ha cambiado la cara de toda actividad humana, ya que se encuentra integrada en la mayoría de las actividades de la sociedad moderna de forma inevitable: contribuye a mantener y optimizar los procesos industriales, proporciona enlaces de comunicación y permite un mejor nivel de vida mediante sus aplicaciones en la medicina, el hogar y el esparcimiento.

Es indiscutible que la eficiencia y productividad se mejora con una adecuada ejecución de un proyecto de automatización [6], esto se logra fundamentalmente con una red de dispositivos con capacidad de procesamiento de datos con velocidad y en grandes volúmenes puede resolver este problema.

Desde el punto de vista tecnológico los procesos de automatización moderna han evolucionados a la integración de diferentes tecnologías en redes de automatización industriales donde coexisten equipamientos de diferentes fabricantes. Esto es posible, gracias a la aparición de los denominados "Sistemas Abiertos<sup>1</sup>" (OS) [7]. Sistemas que pueden interconectar las dos tecnologías de mayor auge en la automatización actual los PLCs (Controlador Lógico Programable) y los DCS<sup>2</sup> (Sistemas de Control Distribuido) basados en PCs (Computadoras Personales) [7], en ambos casos como interfase de comunicación hombre máquina se emplean los conocidos software SCADA/HMI (Adquisición de Datos y Supervisión de Control /Interfaz Hombre Máquina).

En la actualidad tenemos disponibles en el mercado sistemas que ofrecen una amplia gama de prestaciones y compatibilidad para conectarse con otros y con computadores centrales para formar redes de control que cubren todas las necesidades de la industria.

En el presente trabajo se propone un sistema de medición en tiempo real que supervisará las instalaciones del Hospital Regional Isidro Ayora utilizando la arquitectura SCADA. Para lo cual se inicia con una descripción de los SCADA, sus funciones, requerimientos, características, y sus componentes principales. Además, este trabajo se introducirá brevemente en las comunicaciones industriales, ya que bajo estos parámetros se desenvuelven los distintos dispositivos y en general todo el SCADA [8]. También se presenta algunas variantes para la propuesta, partiendo desde los sistemas más simples, para luego presentar un sistema completamente moderno. Finalmente, se exponen las conclusiones a las que se llegó a través de la realización de la selección del sistema.

#### 2.2 GENERALIDADES DE LOS SISTEMAS SCADA

SCADA proviene de las siglas "Supervisory Control And Data Acquisition", es decir: Adquisición de datos y supervisión de control [9]. Se trata de una aplicación de software especialmente diseñada para funcionar sobre computadoras en el control de producción, proporcionando comunicación con los dispositivos de campo (controladores autónomos, autómatas programables, entre otros) y controlando el proceso de forma automática desde la pantalla del computador. Además, provee de toda la información que se genera en el proceso, a diversos usuarios, tanto del mismo nivel como de otros supervisores [8]: control de calidad, supervisión, mantenimiento, u otras tareas.

Tienen una arquitectura Maestro-Esclavo<sup>3</sup> [8], donde cada dispositivo remoto responde cuando es interrogado desde una estación central (Maestra). Los mensajes son emitidos desde la Estación Maestra a intervalos regulares y son escuchados por todas las unidades remotas, aunque solo responde aquella que reconoce su propio número de identificación [8]. Un sistema SCADA consta de 3 partes fundamentales, como se ve en la figura 2.1:

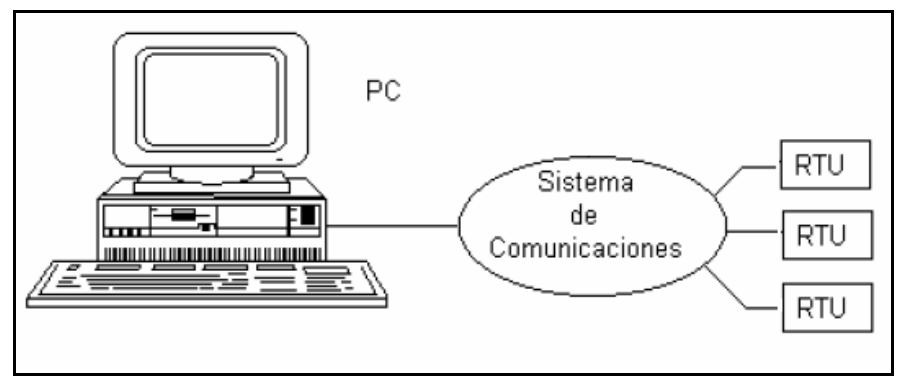

Figura 2.1 Arquitectura del Sistema SCADA

- 1 Unidad Terminal Remota RTU (Remote Terminal Unit), es un microprocesador que recibe señales de los sensores de campo y comanda elementos finales de control, permitiendo el manejo de una mayor cantidad de información y a tiempos de respuesta rápidos [8]. El RTU recibe señales analógicas desde los puntos de medición y a través de una interface analógica/digital (A/D), se convierten en señales digitales y pasan a la memoria de la RTU, hasta que la Estación Maestra la solicite o en caso de que éstas estén fuera del rango permitido [8]. El microprocesador RTU controla todas estas operaciones mediante un programa de software. Tiene un canal serie de comunicación para interconexión por cable o radio frecuencia. Son programables y tienen capacidad de algoritmos de control. Un PLC también puede integrarse dentro de una RTU y formar parte de la estrategia de control que se quiera implementar en el lugar. Un protocolo de comunicación muy utilizado por varios fabricantes, entre los RTU y la Estación Maestra, es el MODBUS.
- 2 Estación Maestra, es un computador que permite correr un programa SCADA de cierta complejidad, que comprende diversas funciones [9], como por ejemplo llevar a cabo las instrucciones de operación y controlar las actividades entre computadoras y los aparatos periféricos, transmitir señales de comando de control hacia las estaciones remotas normalmente emitidas por el operador, entre otras.
- 3 Sistema de comunicación, realizada por distintos soportes y medios de acuerdo al tamaño del sistema SCADA, distancias de las RTU, velocidad y disponibilidad de servicio público de comunicación [8]. Para transmitir las señales desde la RTU a la Estación Maestra, se requiere de un módem en cada extremo del sistema como codificadores y decodificadores de la señal, debido a que los pulsos digitales enviados desde las RTUs son de bajo voltaje y no pueden ser transmitidos a larga distancia, la señal codificada puede ser transmitida por distintos enlaces estándar.

Una excepción a tal situación son las comunicaciones con fibra óptica. A pesar de esto, en la mayoría de las instalaciones se usan líneas de comunicación de tipo "cableado sólido".

Los esquemas de supervisión de control vienen bajo diferentes nombres [8], tales como:

- a) Sistemas de manejo de energía, o sistemas de control de energía
- b) Distribución automática
- c) DACS (Sistemas de Adquisición de Datos y Computación)
- d) SCADA (Control de supervisión y Adquisición de Datos)

Un paquete SCADA en general, presenta las siguientes características [9] [8]:

- Posibilidad de crear paneles de alarma, que exigen la presencia del operador para reconocer una parada o situación de alarma, con registro de incidencias.
- Generación de históricos de señal de planta, que pueden ser volcados para su proceso sobre una hoja de cálculo, por medio de la recolección continúa de información, relacionada con las condiciones de operación corriente, desde sitios remotos a través del sistema.
- Posibilidad de programación numérica, que permite realizar cálculos aritméticos de elevada resolución sobre la CPU del ordenador.
- Transmisión de señales de comando de control desde el CPU hacia las estaciones remotas, para iniciar la acción basada en las decisiones del operador o de la computadora.

Además, todas estas acciones se llevan a cabo mediante un paquete de funciones que incluye zonas de programación en un lenguaje de uso general (como C, Pascal, Basic, o lenguaje gráfico), lo cual confiere una potencia muy elevada y una gran versatilidad [9]. Algunos SCADA ofrecen bibliotecas de funciones para lenguajes de uso general que permiten personalizar de manera muy amplia la aplicación que desee realizarse con dicho SCADA.

Para evaluar si un sistema SCADA es necesario para manejar una instalación dada, el proceso a controlar debe cumplir las siguientes características [9] [8]:

- $\pm$  El número de variables del proceso que se necesita monitorear es alto.
- El proceso está geográficamente distribuido. Esta condición no es limitativa, ya que puede instalarse un SCADA para la supervisión y control de un proceso concentrado en una localidad por muy extensa que esta sea.
- Las información del proceso se necesita en el momento en que los cambios se producen en el mismo, o en otras palabras, la información se requiere en tiempo real.
- La necesidad de optimizar y facilitar las operaciones de la planta, así como la toma de decisiones, tanto gerenciales como operativas.
- Los beneficios obtenidos en el proceso justifican la inversión en un sistema SCADA. Estos beneficios pueden reflejarse como aumento de la efectividad de la producción, de los niveles de seguridad, de la calidad del trabajo, entre otros aspectos.
- La complejidad y velocidad del proceso permiten que la mayoría de las acciones de control sean iniciadas por un operador. En caso contrario, se requerirá de un Sistema de Control Automático, el cual lo puede constituir un Sistema de Control Distribuido, PLCs, Controladores a lazo cerrado o una combinación de ellos.

#### 2.3 COMUNICACIONES EN ENTORNOS INDUSTRIALES

La estandarización de protocolos en la industria es un tema en permanente discusión, donde intervienen problemas técnicos y comerciales. Cada protocolo está optimizado para diferentes niveles de automatización y en consecuencia responden al interés de diferentes proveedores [10]. Por ejemplo Fieldbus Foundation, Profibus y Hart, [10] [11] están diseñados para instrumentación de control de procesos. En cambio DeviceNet [10] está optimizado para los mercados de los dispositivos discretos (on-off) de detectores, actuadores e interruptores, donde el tiempo de respuesta y repetibilidad son factores críticos.

Cada protocolo tiene un rango de aplicación, fuera del mismo disminuye el rendimiento y aumenta la relación costo/prestación [12]. En muchos casos no se trata de protocolos que compitan entre sí, sino que se complementan, cuando se trata de una arquitectura de un sistema de comunicación de varios niveles [11] tal como se muestra en la figura 2.2.

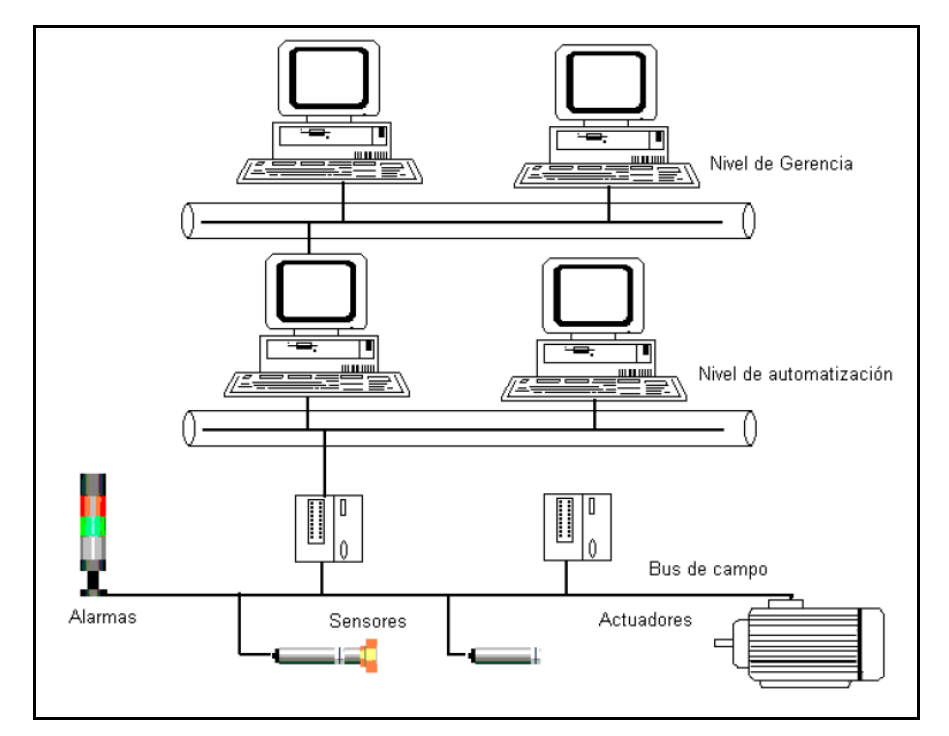

Figura 2.2 Comunicaciones Industriales con Bus de campo

## 2.3.1 BUS DE INTERFASE EN PROTOCOLO HART (Transductor Remoto Direccionable de Alta Velocidad)

El protocolo de comunicación HART, fue introducido por primera vez por la compañía Rosemount Inc. en 1986 como un estándar de diseño exclusivo para la comunicación de transmisores. Desde esa fecha, ese protocolo ha adquirido amplia popularidad, y ahora constituye uno de los estándares de facto de mayor desarrollo para la instrumentación de campo de procesos. Es un protocolo de comunicación que puede usarse en los existentes sistemas de control de 4-20 mA [10] [11] con gastos mínimos para su implementación. Pueden utilizarse los actuales cableados de campo y las Salidas y Entradas de sistemas de control. Debido a que HART combina la señalización analógica y digital, como se puede apreciar en la figura 2.3, ofrece un control notablemente rápido de la variable primaria y permite la transmisión simultánea de información que no sea de control. HART usa una técnica de codificación por modificación de frecuencia (SFK, por sus siglas en inglés) para sobreponer comunicación digital en el bucle de corriente de 4-20mA que conecta el instrumento de campo con el sistema de control. Se utilizan dos frecuencias (1.200 Hz y 2.200 Hz) para representar un 1 y un 0 binarios.

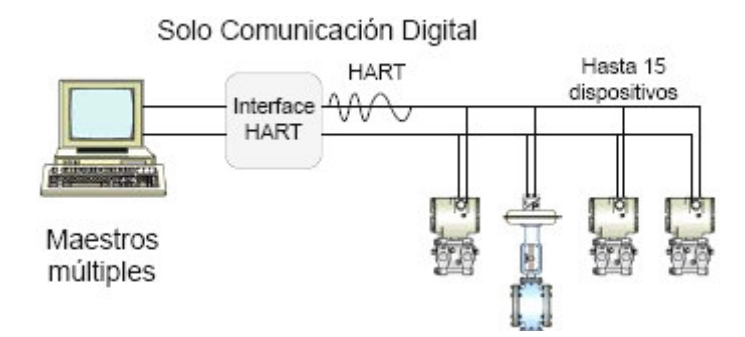

Figura 2.3 Comunicación con bus de interfase en protocolo HART

HART también ofrece la posibilidad de funcionar en multipunto, pudiendo conectarse hasta 15 instrumentos en el mismo par de líneas [10]. Sin embargo, la señalización digital de HART alcanza 1.200 baudios, lo cual limita el número de aplicaciones que pueden utilizar el multipunto para control de procesos. La función multipunto de HART podría tener una efectiva aplicación como transmisor múltiple de temperaturas permitiendo la vigilancia del proceso.

#### 2.3.2 BUS DE INTERFASE EN PROTOCOLO MODBUS

Este protocolo define una estructura de mensaje que los controladores reconocerán y usarán, con independencia del tipo de redes sobre la que se comuniquen. Describe el proceso que usa un controlador para pedir acceso a otro dispositivo, cómo responderá a las peticiones desde otros dispositivos y cómo se detectarán y notificarán los errores. Establece un formato común para la disposición y contenido de los campos de mensaje [13] [10].

Durante la comunicación sobre una red Modbus, el protocolo determina cómo cada controlador conocerá su dirección de dispositivo, reconocerá un mensaje direccionado a él, determinará el tipo de acción a tomar y extraerá cualquier dato u otra información contenida en el mensaje. Si se requiere una repuesta, el controlador construirá el mensaje respuesta y lo enviará utilizando el protocolo Modbus.

Es un protocolo utilizado en comunicaciones vía módem-radio, para cubrir grandes distancia a los dispositivos de medición y control. Velocidad a 1200 baudios por radio y mayores por cable [11] [10].

#### 2.3.3 BUS DE INTERFASE EN PROTOCOLO FIELDBUS

FOUNDATION FIELDBUS (FF) es un sistema de comunicación serie, plenamente digital y de dos direcciones funcionando a 31.25 kbits/s que interconecta el equipamiento de campo tal como sensores, actuadores y controladores. FF es una red de área local (LAN) para instrumentos usada en automatización de procesos y fabricación, con capacidades para distribuir aplicaciones de control a lo largo de la red.

FF sustituye al sistema de transmisión analógico tradicional de 4-20mA, y es implementado usualmente en nuevas plantas o en plantas existentes que deben de ser ampliadas.

Esta desarrollada a partir del modelo de comunicaciones de siete niveles IS/OSI (Estándar Internacional/Sistemas Abiertos Interconectados). Es un protocolo para redes industriales, específicamente para aplicaciones de control distribuido [11] [10]. Puede comunicar grandes volúmenes de información, ideal para aplicaciones con varios lazos complejos de control de procesos y automatización de la fabricación. Provee bloques de función, que pueden intercambiarse entre la estación maestra y los dispositivos de campo. La longitud máxima por mensaje es de 256 bytes, lo que permite transferir funciones de control con el concepto de objetos. En la figura 2.4 se puede apreciar la arquitectura de este protocolo de comunicación.

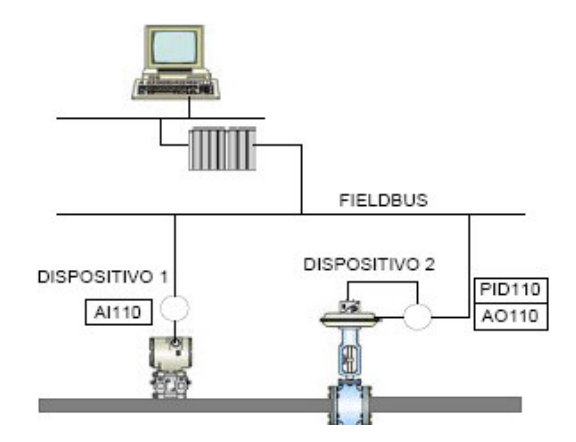

Figura 2.4 Comunicación con bus de interfase en protocolo FIELDBUS

#### 2.3.4 BUS DE INTERFASE USB

El bus serie universal USB, es un nuevo estándar de entrada/salida para periféricos de PC que aporta a los usuarios, conexiones simples, fáciles, funciones de conectar y operar (plug and play), y de conectar en caliente (hot-plugging). El USB puede acomodar hasta 127 dispositivos periféricos. Con un único conector USB en la parte posterior de la PC remplaza a los actuales puertos serie y paralelo.

Las transacciones USB, generalmente son isócronas, con dos velocidades de transmisión: un rango de baja velocidad hasta 1.5 Mbps, y un rango de media velocidad hasta de 12.5 Mbps. En el rango de baja velocidad, el USB se centra en dispositivos interactivos, tales como ratones, teclados, sistemas de realidad virtual, entre otros. El rango de velocidad media, se centra en aplicaciones de audio, transferencia de datos y video limitado [12].

#### 2.4 OPC Y SISTEMAS ABIERTOS

OPC (OLE para Procesos de Control) [7] constituye una interfaz de comunicación abierta y estándar, aceptada por todos los equipos y paquetes de software, basada en tecnologías Microsoft y ActiveX, cuya meta es comunicar dispositivos de campo como autómatas programables, computadores e incluso programas. Instrumentos OPC se comunican con la misma facilidad que se conecta una PC con una impresora: así como la impresora ya no necesita tener controladores para Word, para Excel, para el SCADA, sino solamente para Windows, de la misma manera el autómata sólo necesita tener un servidor OPC [7].

El ejemplo más común de utilización de OPC es la conexión de aparatos de hardware (PLCs o Sistemas de Control Distribuido) a un software SCADA. El servidor de adquisición del SCADA normalmente gestiona los datos OPC en una base de datos en tiempo real (la misma donde llegan los controladores tradicionales). La conexión directa sólo es útil en pequeñas aplicaciones de pura visualización (por ejemplo, paneles a bordo de máquinas): típicamente una estación HMI que visualiza pocas pantallas de datos adquiridos de un solo PLC local [7], como se visualiza en la figura 2.5.

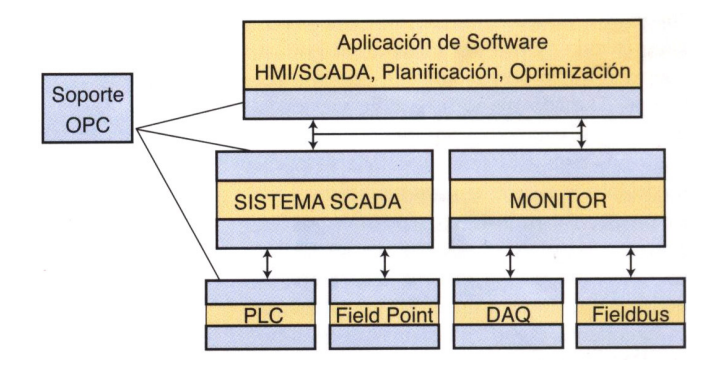

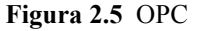

Se encuentran hoy en el mercado plataformas para la automatización industrial, que llegan mucho más allá de la tradicional adquisición y visualización SCADA/HMI.

Con todo esto se ve cómo OPC permite tratar, con prestaciones excelentes, datos en tiempo real en las modernas aplicaciones integradas de automatización y gestión de la producción. En tales aplicaciones, una gran variedad de paquetes de software de los líderes de distintos mercados se comunican libremente entre sí.

Gracias a los estándares OPC, hoy el "pegamento" que une todas las aplicaciones es estándar [6] [7]:

- Las aplicaciones comparten funcionalidades (bajo la forma de propiedades, métodos, eventos) que no son sólo datos;
- Los diversos paquetes de software se interrogan entre sí para saber cuales objetos están disponibles;
- $\perp$  Los desarrolladores de aplicaciones ya no tienen que aprender lenguajes propietarios, ni desarrollar interfaces a medida;
- Los usuarios finales pueden sustituir y mejorar en el tiempo los componentes del sistema, sin tener que mantener o volver a desarrollar decenas de protocolos propietarios.

#### 2.5 AUTÓMATAS PROGRAMABLES (PLCs)

Un autómata programable es un dispositivo de automatización industrial que dispone de módulos de  $n$  entradas y  $m$  salidas que lo comunican con el proceso a controlar u otros dispositivos, donde la relación funcional entre las entradas y salidas se establece a través de un programa [14]. Puede considerarse como una microcomputadora de propósito específico.

#### 2.5.1 FUNCIONES ELEMENTALES DE UN PLC [15][14]

- Gobierno de sistemas de medición de valores límites de variables del proceso, finales de carrera, detectores de proximidad u otros sensores binarios.
- Control de señales analógicas (reguladores ON OFF, PID, o inteligentes).
- Control secuencial y de trabajo de distintos procesos y facilidades de modificación y perfeccionamiento del sistema de automatización del proceso.
- Sistemas de autodiagnóstico, autoprotección y determinación de fallas dentro y fuera del equipo.
- Medición, conversión, filtraje y validación de señales analógicas del proceso para indicación registro y/o control.
- Eslabón de la cadena de control de calidad.

#### 2.5.2 CARACTERISTICAS GENERALES DE LOS PLCs [14]

1 Modularidad (Estructura modular): Todos los componentes del sistema de automatización son desmontables mediante conectores en módulos de hardware que cumplen determinadas funciones dentro del sistema. Esto permite la adecuación del mismo al proceso automatizado. También permite mayor automatización con el mínimo de costos. Además permite una rápida reparación de averías dentro del sistema teniendo un juego de módulos estándar de repuesto que se puede colocar en cualquier parte con rapidez.

- 2 Programabilidad: La mayoría de estos módulos incorporan microprocesadores que permiten elaborar sus interrelaciones funcionales mediante software. Esto permite lograr prácticamente lo que se desee en el funcionamiento del sistema, pudiendo utilizarse un mismo módulo estándar para cualquier aplicación industrial, agrícola, turística, biotecnológica, administrativa, económica o de servicio.
- 3 Simplicidad de instalación: Todos estos sistemas no necesitan tener conocimientos de hardware interno de los módulos, solo sus características y conexiones externas simplificadas al mínimo posible, mediante conectadores, cables de interconexión, comunicación serie, entre otros.
- 4 Simplicidad de programación: No se necesitan tampoco tener conocimientos del lenguaje ensamblador, ni del software interno del sistema. Todo esta preprogramado internamente para su funcionamiento y sólo se deja al usuario la creación del programa de la aplicación específica mediante un lenguaje de programación muy simplificado y asequible a cualquier técnico u obrero calificado. Incluso dispone de facilidades para el uso de bibliotecas de software estándar.
- 5 Capacidad de modificación y ampliación: Las características 1 y 2 dan lugar a otra posibilidad importante, la facilidad de ir adicionando nuevos módulos (o PLCs a la red) y ampliar el programa de la aplicación. Esto permite modificar también el sistema existente sin necesidad de costo adicional alguno.
- 6 Fiabilidad y autodiagnóstico: Estos sistemas están protegidos por hardware y software frente a errores del operador (de conexión y programación) e inmunidad frente a ruidos o señales perturbadoras. Disponen de alarma e indicación de desperfectos internos del hardware y el software. Mantienen vigilancia de problemas en el circuito externo (líneas en cortocircuitos o cables abiertos, incluso facilidades de vigilar el proceso y a la vez proteger el mismo de acciones erróneas que pueden dañar la instalación). Las facilidades de modularidad y programación permiten crear estructuras redundantes y sistemas de alta fiabilidad con relativa sencillez.
- 7 Facilidades de mantenimiento y reparación: Se puede programar los mantenimientos periódicos de la instalación (el PLC prácticamente no los necesita). Mediante el autodiagnóstico, los textos de aviso y otras facilidades del programa

usuario se pueden lograr rapidez y seguridad en la reparación creando el detectado automático de averías.

- 8 Elevada capacidad de procesamiento, volumen mínimo, gran velocidad y costo mínimo.
- 9 Robustez frente a solicitaciones mecánicas y ambientales severas.

El PLC es un eslabón fundamental en los sistemas supervisión y control. Puede ocupar distintos niveles jerárquicos dentro del sistema en dependencia de los módulos que lo componen y las facilidades que permiten estos.

Los sistemas de control modernos utilizan como unidades de control autómatas programables (PLC) (figura 2.6) que incluyen total o parcialmente las interfaces con las señales del proceso. Se trata de sistemas de hardware Standard [11], con capacidad de conexión directa a las señales de campo y programable por el usuario. El concepto de hardware Standard se complementa con el de modularidad, entendiendo como tal al hecho que el hardware está fragmentado en partes interconectables que permiten configurar un sistema a la medida.

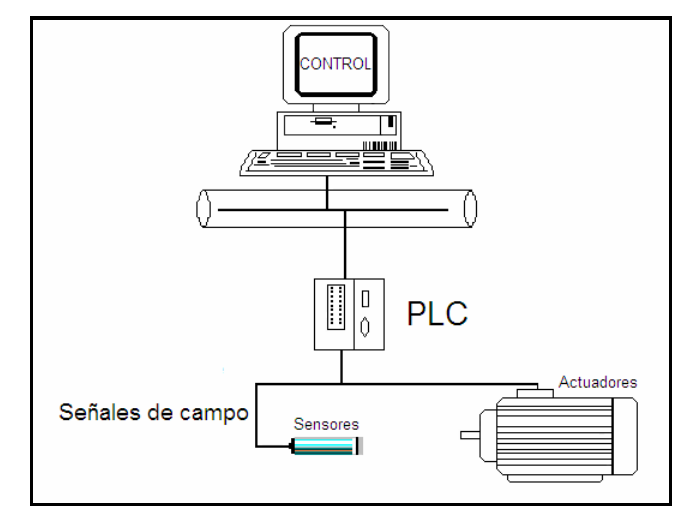

Figura 2.6 PLC dentro del sistema de supervisión

Se dispone de unidades con un mínimo de entradas y salidas pero con previsión de unidades de expansión que le permiten llegar a un número mayor de entradas/salidas. Para aplicaciones más complejas se dispone de conjuntos de varios miles de señales conectadas por una única unidad central.

También existe la posibilidad de grandes PLC con distintos tipos de CPU adaptadas a las tareas específicas e incluso múltiples CPU trabajando en paralelo en tareas distintas. Esta adaptabilidad ha progresado pasando del control supervisor, de una CPU central, al de

inteligencia distribuida mediante la comunicación entre PLCs y un computador central [11].

#### 2.6 PROPUESTA GENERAL DEL SISTEMA DE MEDICIÓN

A continuación se propone la configuración general del sistema de monitoreo, la cual incluye dos niveles fundamentales que son:

- 1 Nivel de campo: Incluye todo los dispositivos y aparatos de campo que intervienen en la adquisición y procesamiento de las señales (transformadores de corriente, de potencial, medidores de caudal, nivel, RTUs, entre otros).
- 2 Nivel superior: Incluye principalmente el software de adquisición de datos y supervisión (SCADA), manejo con clientes y periféricos mediante red de comunicaciones.

Este sistema de control propuesto tiene en cuenta las mediciones de campo (tanto físicas como eléctricas) que se presentan en las instalaciones del Hospital, así como el monitoreo en tiempo real de las mismas desde el programa SCADA, ver figura 2.7.

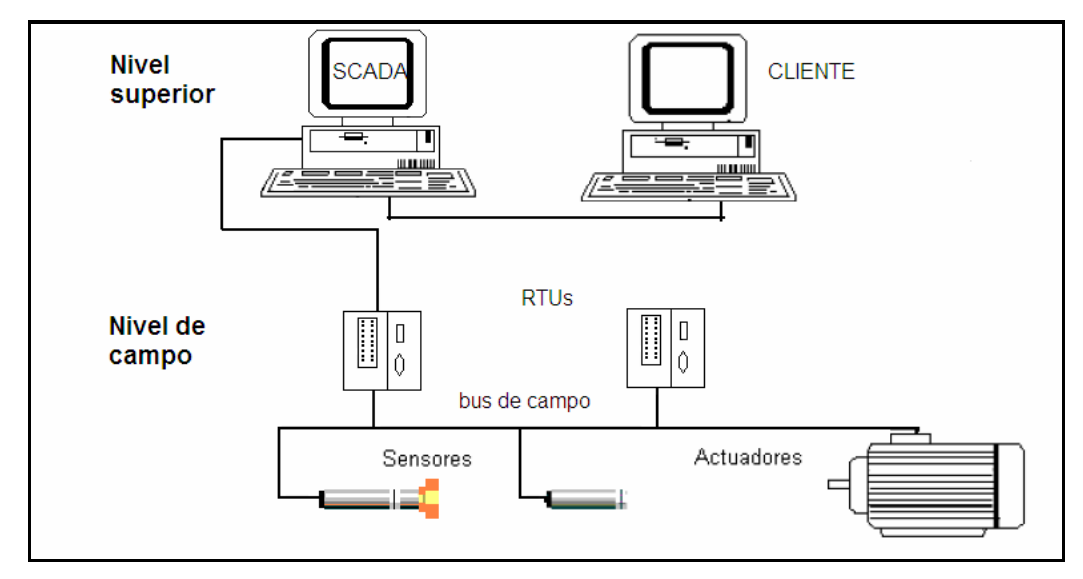

Figura 2.7 Sistema de Control Propuesto

#### 2.6.1 Dispositivos y aparatos de campo

Después de haber realizado la caracterización de las instalaciones del Hospital Isidro Ayora en el capítulo anterior, se ve la necesidad de monitorear algunas variables mecánicas y eléctricas, debido a los diversos procesos que se realizan dentro de sus instalaciones. En el plano de la figura 1 del Anexo II se puede apreciar los puntos en donde ubicarán los instrumentos para la medición. De todas las variables que caben en este ámbito, que resulta muy amplio, no se pretende abarcar cada una de ellas y asignar los sensores más apropiados para cada caso ya que eso desbordaría el alcance que se pretende en el presente capítulo convirtiéndolo en una interminable lista de variables y sensores. Por el contrario, se tratará de hacer hincapié en las variables más importantes. En concreto, vamos a tratar con las siguientes:

- $\blacksquare$  Flujo
- Nivel
- Tensión
- Corriente ÷.

#### a) Medida de flujo

Dentro de las instalaciones de la institución es necesaria la medición del consumo tanto del agua como de diesel que circula por las tuberías de distribución, la cuantificación del consumo de estos recursos se puede lograr mediante la determinación de algunos parámetros de interés, como son:

- Velocidad del fluido
- Caudal ÷.
- $\blacksquare$  Flujo másico

Los sensores de flujo determinan alguno de estos parámetros y, con él, representan la cantidad de recurso que circula por la tubería. La mayoría de las mediciones se hacen de forma indirecta, a través de una variable intermedia que es controlada por el flujo por lo cual hay una gran cantidad de tipos diferentes de sensores de flujo.

Los tipos de sensores para la medida de flujo se basan, en la aplicación de determinados principios de la mecánica de fluidos o de la termodinámica por lo que su explicación concreta se escapa de los objetivos del presente trabajo por lo tanto nos limitaremos a hacer una breve enumeración de posibilidades de dispositivos que pueden seleccionarse para el proyecto.

Sensores de presión diferencial: se basa en el efecto que determinados obstáculos producen sobre el fluido generando una diferencia de presión entre un punto antes y otro después del obstáculo en función del fluido que circula. La medida final es de presión diferencial. Sensores de este tipo son: de orificio, de Ventura, de cuña, de Pitot, entre otros. El principal problema de estos sensores esta en la perturbación sobre el fluido, ya que la variable final que se mide es mayor cuanto mayor es la perturbación.
- Sensores mecánicos rotativos: Emplean una pequeña turbina con álabes cuya velocidad de giro depende de la velocidad del fluido. El uso de estos dispositivos es ciertamente problemático ya que, si son pequeños y perturban poco la corriente de fluido, proporcionan una información de velocidad que no puede aplicar sea toda la sección del fluido; si, por el contrario, son grandes, la velocidad que miden es una especie de velocidad media y tiene validez general para la sección del fluido pero ocasionan una fuerte perturbación en la línea de flujo. Finalmente, hay que tener en cuenta la presencia de partículas o sustancias que pueden adherirse a los álabes ya ue modifican la función que relaciona la velocidad de giro con la velocidad del fluido; esto obliga a operaciones frecuentes de mantenimiento y limpieza lo que se ve agravado por la presencia de partes mecánicas móviles sujetas a desgaste.
- Sensores Magnéticos: se somete al fluido a un campo magnético que provoca la deflexión de las partículas y, en consecuencia, la presencia de una diferencia de tensión entre extremos, el efecto es muy parecido a lo que constituye la base del efecto Hall. La tensión inducida en el fluido que se desplaza perpendicularmente al campo magnético es directamente proporcional a la velocidad de desplazamiento del fluido.
- Sensores ultrasónicos: el efecto Doppler se puede usar en la medida de la velocidad de las partículas de un fluido mediante el empleo de un emisor de ultrasonidos que trabajen a una frecuencia dada y de un receptor de ultrasonidos que recoja los ecos a frecuencia diferente (en función de la velocidad). Si se supone que las partículas viajan a la misma velocidad que le fluido, la medida es correcta pero esto implica una serie de limitaciones a tener en cuenta: la velocidad de las partículas puede ser muy diferente en función de su tamaño y posición.

Cabe señalar, que de todos los dispositivos presentados, los dos primeros son los más tradicionales, muy frecuentes en su uso pero con una elevada interacción con el fluido a medir por lo que tienden a no ser deseables; los últimos, tienen una baja interacción con el fluido y resultan muy útiles desde el punto de vista electrónico.

#### b) Medida del nivel

El sistema de Diesel además de requerir medidores de flujo para sus sistema de distribución mediante tubería, necesita de medidores de nivel; los cuales deberán ser ubicados en los tanques de almacenamiento principal y en los de cada consumidor (caldera, generador, e incinerador). A continuación se presentan algunos sistemas muy utilizados para este propósito.

- Interruptores de nivel: se activan cuando el nivel llega a ellos. Pueden estar formados por diversos tipos de sensores que van desde el empleo de flotadores hasta el uso de sensores ópticos pasando por los que miden conductividad o permitividad. Todos ellos proporcionan una salda digital o un contacto libre de tensión que informa que el nivel les ha alcanzado.
- Medidores de nivel: que informan sobre el nivel del depósito y que se pueden construir con tecnologías muy diversas tales como los basados en la medida de presión hidrostática, los basados en el empleo de técnicas impulso-eco de ultrasonido, los basados en láser, los capacitivos, entre otros. La salida de estos sensores se transforma y se genera una salida de tensión o corriente que informa del nivel real del depósito.

#### c) Medida de magnitudes eléctricas

Para poder determinar el consumo de energía eléctrica, se obtendrán las mediciones de voltaje y corriente a través de los transformadores de intensidad y transformadores de tensión, que la institución posee ya instalados. De acuerdo, con la caracterización hecha en el capítulo anterior además de los instrumentos ya dispuestos sería necesario ubicar algunos más en las áreas de mayor consumo como son laboratorio, esterilización y sistema de bombas.

Se ha descrito los principales aspectos de las tecnologías consideradas para monitorizar las magnitudes tanto mecánicas como eléctricas necesarias para determinar el funcionamiento y consumo de los sistemas energético e hidráulico, se trata de una información de tipo general, que habrá que matizar en función de la tecnología que se desee emplear.

El Hospital al no tener un producto final como tal, necesita de diferentes índices denominados como funcionamiento normal (perfomance normal), para obtener su eficiencia, los cuales son una referencia de cómo están funcionando los sistemas energéticos e hidráulicos.

Para poder obtener estos índices, es necesario tener los datos de los pacientes internos atendidos en la institución, para ello es preciso acceder al registro de éstos a través de un computador ubicado en el área de estadística, el cual está conectado a la red del Hospital. Una vez ingresado estos datos se podrá, comparar el número de pacientes atendidos versus consumo de los portadores energéticos medidos. Al obtener dichos índices se podrá comparar estos contra índices hospitalarios nacionales e internacionales y con ello se podrá evaluar la eficiencia total de la institución.

## 2.7 VARIANTES DE MONITOREO

A continuación se mostrarán algunas variantes para el sistema de monitoreo en las cuales se utilizarán diferentes alternativas tecnológicas. La siguiente tabla se ha dividido de tal forma que sea fácil diferenciar las tres propuestas planteadas para el sistema, la misma se ha subdividido además en el tipo de sensor o transductor utilizado, comunicación, sistema de comunicación y estación central requeridos.

TABLA 2.4 Variantes de Monitoreo

|                  | Característica  | <i>Sensor</i> | Comunicación    | Protocolo       | Estación Central |
|------------------|-----------------|---------------|-----------------|-----------------|------------------|
| <i>Variante1</i> | DAO             | $+/- 10 V$    | Serial          | USB             | PC.              |
| <i>Variante2</i> | PLC.            | $4-20$ mA     | RS-232, RS-485  | Serial          | PC/OP            |
| <i>Variante3</i> | <b>Fieldbus</b> | <b>RTU</b>    | <b>Ethernet</b> | <b>Fieldbus</b> | PC               |

# VARIANTE 1

La primera variante propuesta se basa en una tarjeta de adquisición de datos DAQ, en la que las diferentes señales analógicas ingresan al módulo de adquisición, previamente es necesario acondicionarlas para el requerimiento de la tarjeta tanto las señales análogas (+/- 10 V) como las digitales (0 o 5 V). En la figura 2.8, se puede apreciar este tipo de arquitectura para el monitoreo.

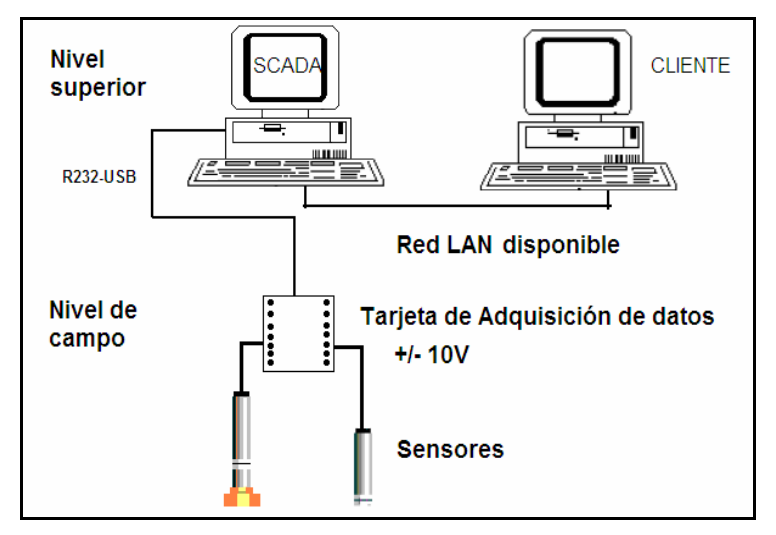

Figura 2.8 Variante mediante sistema DAQ

Esta opción es la más económica, sin embargo es la que mayor tiempo de instalación y desarrollo lleva, ya que a partir de las señales primarias de voltaje se deben generar y calibrar a través de algoritmos cada una de las variables, incluyendo el tratamiento del tiempo, por otro lado está limitada por la cantidad de señales de entrada que admite la tarjeta. Esta primera arquitectura es la que se ha escogido para la implementación del sistema por que como se dijo anteriormente es la menos costosa.

# VARIANTE 2

La segunda opción propuesta ilustrada en la figura 2.9, para el sistema de medición consta en el primer nivel la utilización de transductores de 4-20 mA para la medición de las variables analógicas de diesel, agua y electricidad, señales que serán enlazadas y transmitidas a un PLC y a partir de este dispositivo mediante un conversor RS-232 (comunicación serial) hacia la computadora central (estación maestra). Con los datos en la PC estos se comunican a distintos usuarios dentro de la red LAN local.

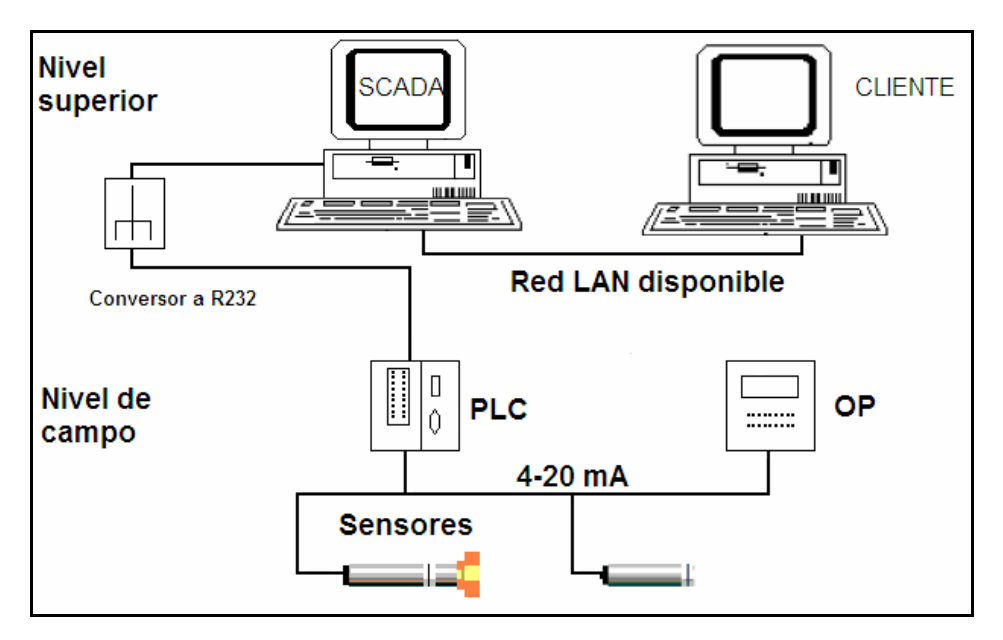

Figura 2.9 Variante mediante PLC/OP

Dentro de esta alternativa de medición también se puede utilizar un visualizador digital (OP) en el cual ingresan las señales analógicas y se despliegan en la directamente en la pantalla del instrumento. Esta opción requiere tratamiento de programación en el PLC de las señales primarias para obtener las variables deseadas y calibradas para adquirirlas directamente a visualización. Económicamente es la segunda más costosa por sus implementos.

# VARIANTE 3

Finalmente, la última variante propuesta ilustrada en la figura 2.10, tiene como característica principal el protocolo de comunicación FIELDBUS, esto se hace mediante RTU's designados para cada variable a medir y son los encargados de recoger las señales desde los sensores para transmitirlas por un sistema unifilar hasta la estación central donde tiene que ser decodificada para comunicación serial o LAN. Esta opción es la más rápida, confiable y permite ampliación o modificación sin realizar mayores cambios en el programa principal. La variante final es la más costosa por la tecnología que utilizan los dispositivos seleccionados.

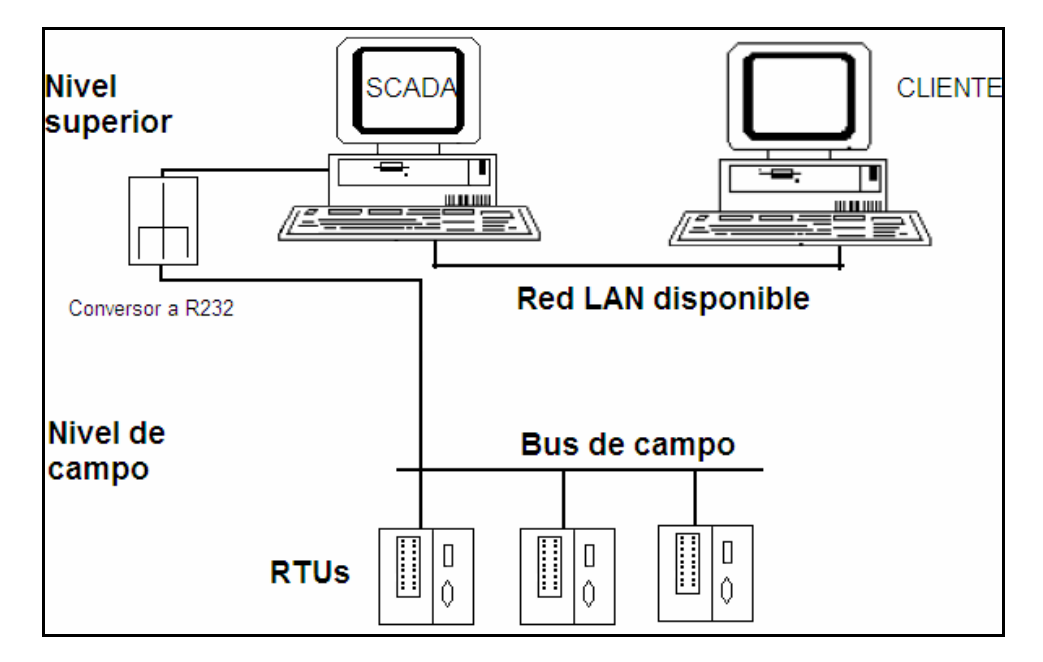

Figura 2.10 Variante Fieldbus

## 2.8 CONCLUSIONES

Al culminar el presente capitulo se ha llegado a las siguientes conclusiones:

Se propone para el sistema de monitoreo tres diferentes maneras de llevarlo a cabo, la primera que se basa en una tarjeta de adquisición de datos la que es limitada por el número de variables a medirse y requiere de un software especializado para dar el tratamiento a las variables y obtener los valores deseados, otra opción es la que utiliza transductores 4-20mA que se comunican hacia un PLC el cual procesa las señales y envía los resultados a la estación central, y finalmente la tercera opción se caracteriza por trabajar con RTUs con comunicación de campo, los cuales al comportarse como microprocesadores tienen la capacidad de enviar los datos ya procesados que requiere la estación central consiguiendo un sistema confiable y flexible en su instalación.

- Para escoger el sistema adecuado es importante hacer análisis de costo beneficio teniendo muy en cuenta la capacidad de ampliación del sistema, confiabilidad, flexibilidad, tiempo de instalación, detección de fallas y mantenimiento.
- La disponibilidad de autómatas programables con una configuración adaptable prácticamente a cualquier necesidad y tamaño de instalación, ha dejado descartado el empleo de sistemas lógicos o analógicos dedicados a funciones específicas.

# Capítulo 3 SUPERVISORIO MEDIANTE LABVIEW

Introducción

Generalidades del LabVIEW

Descripción General del Sistema de Monitoreo

**Enclusiones** 

# 3.1 INTRODUCCIÓN

La utilización de los computadores se ha hecho fundamental, si no imprescindible, dentro de la infraestructura de cualquier disciplina tecnológica. De hecho, diferentes ramas de la industria, como las cadenas de producción, las comunicaciones, el transporte, los laboratorios de investigación y los sistemas de pruebas y medida, entre otros, dependen de la ayuda de los computadores.

Los programas transforman el computador y la circuitería de adquisición de datos en un sistema completo de adquisición, análisis y presentación de resultados, en el que también es factible incrementar algo más de control. De hecho, la circuitería de adquisición sin los programas adecuados es inoperante, y lo mismo podríamos decir de los programas sin la circuitería adecuada.

Podríamos hablar de tres posibilidades a la hora de programar el hardware de un sistema de adquisición de datos [19]. La primera posibilidad es programar directamente los registros de hardware de nuestro sistema. Ésta es la opción más flexible para el diseñador, pero por otra parte, suele ser la más prolongada, por la realización de cada aplicación.

La segunda posibilidad es utilizar controladores (drivers). Los controladores son unos programas que simplifican el proceso de desarrollo de aplicaciones para la adquisición de datos [19], y aportan funciones de alto nivel que pueden ser usadas por los lenguajes de programación convencionales. Si se utilizan los controladores adecuados se puede llegar a tener la misma flexibilidad de programación que en el caso anterior, pero con un ahorro de tiempo importante.

La tercera posibilidad para programar el sistema es utilizar softwares de aplicación. Estos programas añaden altas capacidades de análisis y de presentación a los controladores de los cuales se habló en el caso anterior y, al mismo tiempo, permiten integrar el control de instrumentos con los buses de instrumentación estándares GPIB (Bus de Intercambio de Propósito General) y VXI (VMEbus extensión for Instrumentation) [20], y también con instrumentos que tengan un puerto de comunicación serial, paralelo o usb. Un ejemplo de estos programas lo constituye LabVIEW, de National Instruments, con una nueva metodología de programación gráfica que permite desarrollar aplicaciones de adquisición, de instrumentación y de control.

Debido al ambiente de programación gráfica e interactiva que proporciona LabVIEW, se lo utilizará como el software para generar la aplicación que se requiere para el presente trabajo. El objetivo de este capitulo es mostrar las diferentes etapas del desarrollo de la aplicación, para ello se iniciará con algunas generalidades del software, lo que permitirá un mejor entendimiento del mismo y de sus instrumentos, luego se continuará con el desarrollo en sí de la aplicación y de sus funciones principales.

## 3.2 GENERALIDADES DE LABVIEW

## 3.2.1 LABVIEW

LabVIEW es un lenguaje de programación gráfica que utiliza iconos en lugar de líneas de texto para crear aplicaciones; en contraste con los lenguajes de programación basados en texto en donde las instrucciones determinan la ejecución del programa, en LabVIEW el flujo de datos determina la ejecución [22] [21] [19]. Es una herramienta diseñada especialmente para monitorizar, controlar, automatizar y realizar cálculos complejos de señales analógicas y digitales capturadas a través de tarjetas de adquisición de datos, puertos serie, paralelo, usb y GPIBs [22]. Además, es un lenguaje de programación de propósito general, como es el lenguaje C o Basic, pero con la característica que es totalmente gráfico [22], facilitando de esta manera el entendimiento y manejo de dicho lenguaje para el diseñador y programador de aplicaciones tipo SCADA.

Incluye librerías para la adquisición, análisis, presentación y almacenamiento de datos. Además de otras prestaciones, como la conectividad con otros programas, por ejemplo de programas de cálculo, y en especial con MATLAB.

Está basado en la programación modular [22], lo que permite crear tareas muy complicadas a partir de módulos o sub-módulos mucho más sencillos. Además, estos módulos pueden ser usados en otras tareas, con lo cual permite una programación más rápida y provechosa.

Por ser LabVIEW un lenguaje completamente gráfico da como resultado que sus programas son totalmente parecidos a un instrumento, por ello a todos los módulos creados con LabVIEW se les llama Instrumento Virtual (VI) [22] [19].

Existen dos conceptos básicos en LabVIEW: el Panel Frontal y el Diagrama de Bloques. El Panel Frontal, figura 3.1, es el interfaz que el usuario esta viendo y puede ser totalmente parecido al instrumento del cual se están recogiendo los datos, de esta manera el usuario sabe de manera precisa cual es el estado actual de dicho instrumento y los valores de las señales que se están midiendo [25] [24] [23].

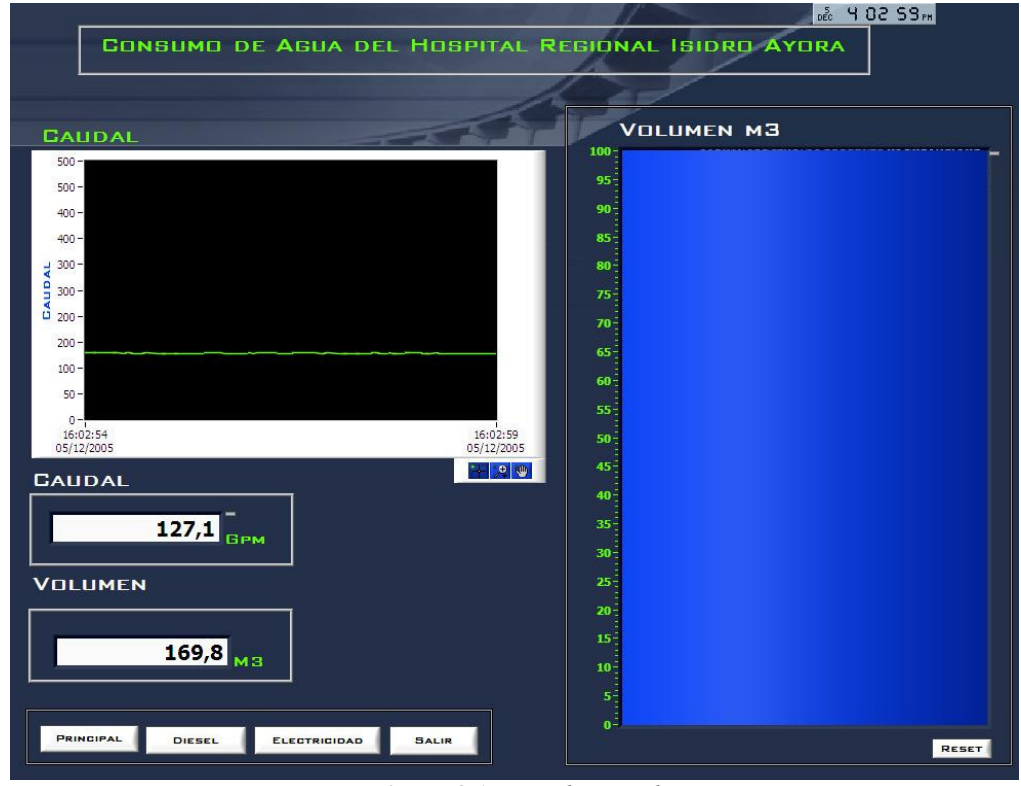

Figura 3.1 Panel Frontal

El diagrama de bloques es el conexionado de todos los controles y variables, que tendría cierto parecido al diagrama del esquema eléctrico del instrumento, tal como se muestra en la figura 3.2. El diagrama de bloques soporta todo el nivel de programación de la aplicación [24]. Éste nivel de programación permite relacionar muchos bloques funcionales con las variables del panel frontal, lo que nos permite diseñar la aplicación y obtener y visualizar los resultados que interesen. Los bloques funcionales del nivel de programación se representan en forma de iconos, que se interconectan entre sí mediante cables ficticios por donde fluyen los datos.

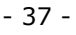

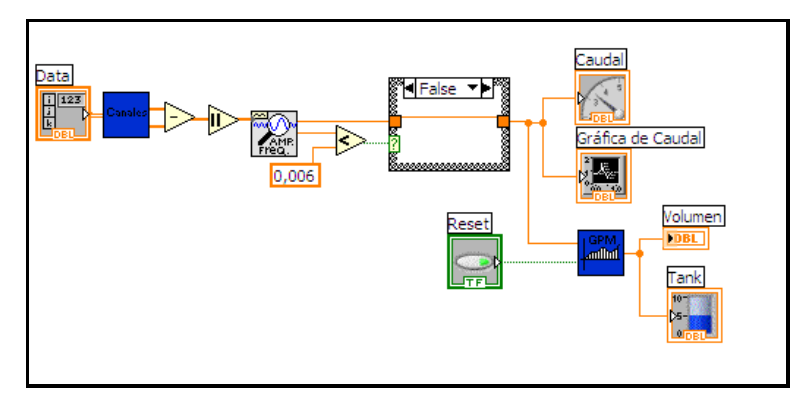

Figura 3.2 Diagrama de bloques

Es un sistema abierto, en cuanto a que cualquier fabricante de tarjetas de adquisición de datos o instrumentos en general puede proporcionar el controlador de su producto en forma de VI dentro del entorno de LabVIEW [23] [22] [21]. También es posible programar módulos para LabVIEW en lenguajes como C y C++, estos módulos son conocidos como Sub-VIs y no se difieren a los VI creados con LabVIEW salvo por el interfaz del lenguaje en el que han sido programados. Además, estos sub-VIs son muy útiles por ejemplo en el campo de cálculos numéricos complejos, los que no se encuentran incluidos en las librerías del programa.

# 3.2.2 INSTRUMENTACIÓN VIRTUAL

En la actualidad existen nuevas metodologías de aprendizaje de varios campos de la ingeniería utilizando las nuevas herramientas de programación gráfica que constituyen lo que se conoce como instrumentación virtual.

Entendiendo la instrumentación virtual como un entorno de programación gráfico que nos permite el control y la simulación de cualquier instrumento local o remoto [19] y, a su vez, como una herramienta potente de adquisición y procesado de señales, su utilización no queda exclusivamente limitada a las disciplinas electrónicas, sino que puede hacerse extensiva a otras especialidades. Podríamos pensar que la instrumentación electrónica se limita a los instrumentos clásicos de un laboratorio electrónico: multímetros, osciloscopios, generadores de señal, entre otros., pero actualmente cualquier laboratorio adelantado, ya sea mecánico, físico, químico o de otras actividades relacionadas con la investigación o la ingeniería, presenta instrumental con un componente electrónico importante.

Si nuestro objetivo es hablar de instrumentos reales, virtuales y de sistemas de instrumentación, aprender a construir instrumentos que interaccionen con las señales del mundo real y a crear interfaces para poder observar, medir y controlar los aspectos del mundo que nos rodea, quizás primero tendríamos que buscar una definición de lo que entendemos por instrumento.

Un instrumento, es un objeto fabricado, herramienta, aparato, que sirve para hacer una operación, producir un efecto, entre otras características [19]. Se podría añadir que es una herramienta que, si se observa y se controla, se puede utilizar para aprender y conocer mejor el universo que nos rodea.

En general todos estamos acostumbrados a trabajar con instrumentos independientes que se utiliza para realizar determinadas medidas. Estos instrumentos que nos resultan más familiares pueden llegar a ser demasiado rígidos a la hora de configurar nuevas metodologías para poder desarrollar alternativas de medida. De hecho, los instrumentos modernos generalmente ya están pensados para ser integrados en sistemas de instrumentación, que combina la potencia de cálculo y la flexibilidad de operación de los computadores, los softwares y los instrumentos programables especializados.

El desarrollo tecnológico a todos los niveles que se ha producido en los últimos años, especialmente en el campo de la electrónica, hace que las empresas y los centros de investigación dispongan de instrumentos cada vez más competitivos. Esta característica se mantendrá en tanto que el instrumento sea fácil de utilizar, se integre sin complicaciones en un sistema de medida basado en computador y sea flexible, es decir, que se adapte fácilmente a las necesidades de cambios en la metodología de medida. De esta manera dispondremos de instrumentos y de sistemas de instrumentación especializados para cada campo, abiertos a diferentes configuraciones de medida.

Cuando se habla de instrumento de medida seguramente se lo asocia a un dispositivo que dispone de un panel frontal con botones, diales y visualizadores, que nos permite manipularlo. Dentro del dispositivo encontraríamos toda la circuitería electrónica capaz de procesar la señal de entrada que queremos analizar.

Un instrumento virtual [24] [21] [19] no es más que un módulo de software que intenta simular cada uno de los aspectos funcionales del instrumento real basándose en todos los dispositivos físicos que pueden ser accesibles para el computador (tarjetas de adquisición, instrumentos accesibles vía GPIB, VXI, RS-232, usb, entre otros). Cuando se ejecuta un programa que representa un instrumento virtual, el usuario ve en la pantalla el panel que correspondería al instrumento físico y que permite su visualización y control.

Hasta hace poco tiempo, la construcción de un instrumento virtual podía realizarse con paquetes de programas que nos ofrecían un conjunto de facilidades, por ejemplo, funciones de alto nivel y la incorporación de elementos gráficos, que simplificaban la tarea de programación y de elaboración del panel frontal. De todos modos, el cuerpo del programa continuaba basándose en el texto, lo que significaba invertir mucho tiempo en detalles de programación que no revertían en la finalidad real del instrumento [19]. Con la aparición de los paquetes de programación gráfica, como el LabVIEW de National Instruments o el VEE de Hewlett Packard, entre otros, el proceso de creación del instrumento virtual se simplifica y se minimiza el tiempo de desarrollo de las aplicaciones.

Este es el motivo fundamental por el cual se ha elegido a LabVIEW como el software necesario para la realización de la presente aplicación, y además su programación gráfica la cual inicialmente no requiere muchos conocimientos sobre la misma para comprender su funcionamiento.

# 3.2.3 SISTEMAS DE ADQUISICIÓN DE DATOS (DAQ)

## a) Componentes de un Sistema de Adquisición de Datos

La siguiente ilustración, figura 3.1 [26] [24], muestra dos opciones de sistema de adquisición de datos. En la opción A la tarjeta esta dentro de la computadora. En el caso B, el módulo es externo, con este método, se puede construir sistemas DAQ utilizando computadoras que no tengan ranuras disponibles. La computadora y el modulo DAQ se comunica a través de varios buses, como el puerto paralelo, puerto serial, usb y Ethernet. Este tipo de sistemas son prácticos para adquisición remota de datos y aplicaciones de control [26] [24].

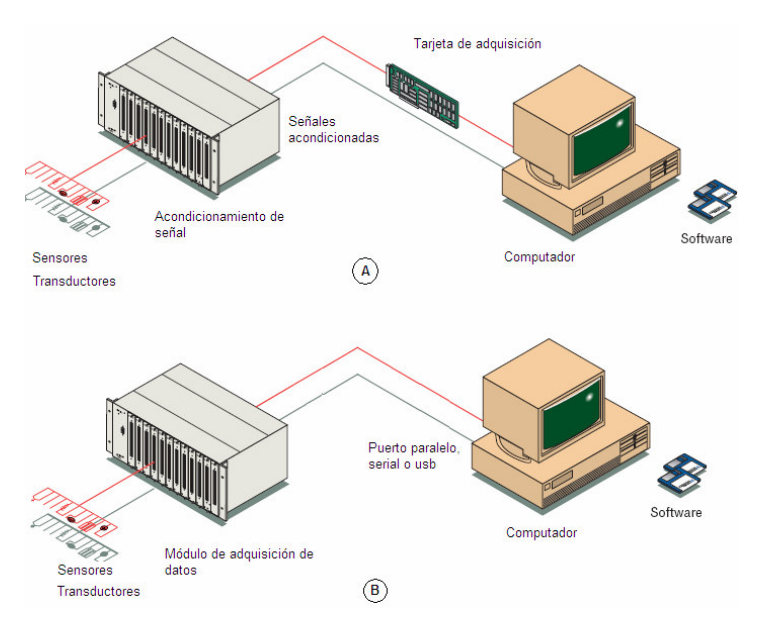

Figura 3.3 Sistemas de Adquisición de Datos

Debido a que el modulo adquirido para el sistema ha implementar es externo, la arquitectura de la aplicación que se explicará en el presente capitulo, corresponde a un sistema tal como se muestra en la figura 1 B. A continuación se provee una descripción de la configuración del sistema de adquisición de datos y como el software LABVIEW trabaja con el dispositivo de campo.

LABVIEW incluye un conjunto de VIs que se pueden configurar para adquirir, enviar y recibir datos de dispositivos DAQ. Frecuentemente, un instrumento puede desempeñar varias funciones como conversión analógico-digital, digital-analógica, entradas/salidas digitales y operaciones de contador/temporizador [26] [24].

La tarea fundamental del sistema DAQ es la medición y la generación de señales físicas del mundo real. Antes de que un sistema basado en computadoras pueda medir una señal física, un sensor o transductor deberá convertir las señales físicas en señales eléctricas, como voltaje o corriente [24]. Normalmente, las tarjetas insertables DAQ se consideran como un sistema DAQ completo; sin embargo, la tarjeta es solo uno de los componentes del sistema.

A diferencia de la mayoría de los instrumentos independientes, no se pueden conectar señales directamente a una tarjeta DAQ. Algún accesorio para acondicionamiento de señales debe ajustar la señal antes que la tarjeta la convierta en información digital [24]. Finalmente, el software controla el sistema adquiriendo datos, analizándolos y presentando los resultados.

La computadora recibe un rango de datos a través de los instrumentos de adquisición de datos. La aplicación escrita manipula y presenta los datos de una forma que se puede entender. El software también puede controlar el sistema DAQ comandando al dispositivo de campo cuándo y desde cuál canal adquirir datos. Típicamente los softwares DAQ presentan controladores (drivers) y software de aplicación. Los controladores son únicos para cada instrumento o tipos de instrumentos e incluyen un conjunto de comandos que él acepta. Los softwares de aplicación, tal como LABVIEW, envían los comandos de control, para adquirir y regresar la lectura de un dato [19].

## b) Tarjeta de Adquisición de Datos

El módulo utilizado para implementar el presente sistema de medida es la tarjeta NI-USB 6008, provee conexión con 8 canales de entrada análogos (AI), dos canales de salida análogos (AO), 12 canales de Entradas/Salidas digitales (DIO), y un contador de 32 bits cuando se usa la máxima velocidad de la interface usb.

En la tabla 3.1 se muestra algunas de las características fundamentales del módulo de adquisición de datos, entre los que tenemos resolución, tasa de muestreo y configuración de E/S digitales.

TABLA 3.1 Características de la tarjeta USB 6008

| <i>CARACTERISTICA</i>                        | <i>USB-6008</i>                      |  |
|----------------------------------------------|--------------------------------------|--|
| Resolución de Entradas Análogas              | 12 bits para entradas diferenciales  |  |
|                                              | bits para entradas de terminal<br>11 |  |
|                                              | común.                               |  |
| <i>Máxima tasa de muestreo para entradas</i> | $10$ kS/s                            |  |
| análogas*                                    |                                      |  |
| Configuración de Entradas/Salidas digitales  | Canal abierto (Open-drain)           |  |
| <i>* Podría depender del sistema</i>         |                                      |  |

En el siguiente diagrama de bloques se puede apreciar los componentes claves del módulo de adquisición de datos. Como podemos ver en la figura el módulo de adquisición de datos tiene dos bloques de terminales, uno para las señales de tipo digitales y otro para las señales de tipo analógicas. Estos bloques proveen 16 conectores, en los cuales se ingresarán las señales a medir. También se encuentra provisto de una fuente de alimentación externa con la cual podemos obtener +5V/200mA y con la que alimenta además al microcontrolador USB. Podemos observar un convertidor analógico-digital de 12 bits para las 8 entradas análogas y dos convertidores digital-analógicos de 12 bits cada uno para las dos salidas analógicas.

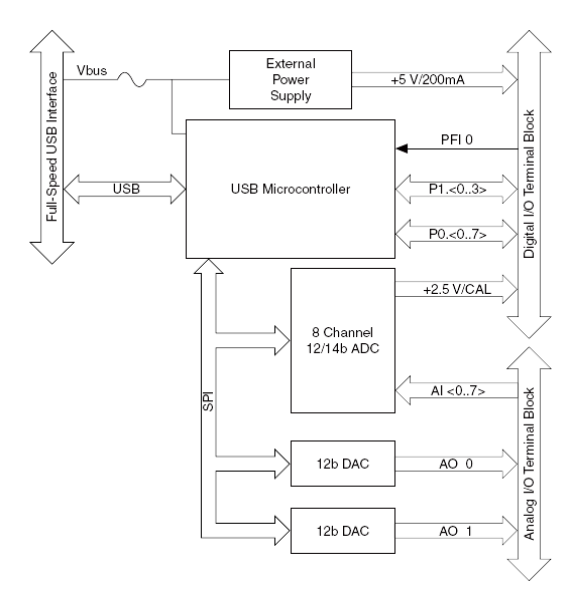

Figura 3.4 Diagrama de Bloques del módulo USB-6008

En las tablas que se muestran a continuación se especifica la designación para cada uno de los conectores de las terminales tanto analógicas como digitales. En ellas se observa las señales disponibles en los conectores de Entrada/Salida.

| Modulo | Terminal                | Señal, modo terminal común     | Señal, modo diferencial |
|--------|-------------------------|--------------------------------|-------------------------|
|        | $\mathbf{1}$            | <b>GND</b>                     | $\operatorname{GND}$    |
|        | $\overline{2}$          | AI <sub>0</sub>                | AI $0+$                 |
|        | $\overline{\mathbf{3}}$ | $AI$ 4                         | AI $0-$                 |
|        | $\overline{4}$          | <b>GND</b>                     | $\operatorname{GND}$    |
|        | 5                       | AI <sub>1</sub>                | AI $1+$                 |
|        | $\sqrt{6}$              | $AI$ 5                         | AI $1-$                 |
|        | $\boldsymbol{7}$        | <b>GND</b>                     | $\operatorname{GND}$    |
|        | $\,8\,$                 | $AI$ 2                         | AI $2+$                 |
|        | 9                       | AI $6$                         | AI $2-$                 |
|        | 10                      | <b>GND</b>                     | $\operatorname{GND}$    |
|        | $11\,$                  | $AI$ 3                         | AI $3+$                 |
|        | 12                      | AI $7$                         | AI $3-$                 |
|        | 13                      | <b>GND</b>                     | $\operatorname{GND}$    |
|        | 14                      | $AO$ <sub><math>0</math></sub> | $\rm AO$ $0$            |
|        | 15                      | AO <sub>1</sub>                | AO <sub>1</sub>         |
|        | 16                      | <b>GND</b>                     | <b>GND</b>              |

TABLA 3.2 Designación de las terminales análogas

| Modulo      | <b>Terminal</b> | Señal            |
|-------------|-----------------|------------------|
|             | 17              | P <sub>0.0</sub> |
|             | 18              | P <sub>0.1</sub> |
|             | 19              | P <sub>0.2</sub> |
|             | 20              | P <sub>0.3</sub> |
|             | 21              | P <sub>0.4</sub> |
|             | 22              | P <sub>0.5</sub> |
|             | 23              | P <sub>0</sub> 6 |
| 24 23 22 21 | 24              | P <sub>0.7</sub> |
| 2625        | 25              | P1.0             |
| 27          | 26              | P1.1             |
| 28<br>29    | 27              | P1.2             |
|             | 28              | P1.3             |
|             | 29              | PFI <sub>0</sub> |
|             | 30              | $+2.5 V$         |
|             | 31              | $+5$ V           |
|             | 32              | <b>GND</b>       |

TABLA 3.3 Designación de las terminales digitales

# Entradas análogas

Se puede conectar señales analógicas de entrada al modulo USB a través de los conectores de entrada y salida. En la figura que se muestra a continuación podemos apreciar la circuitería de las entradas análogas.

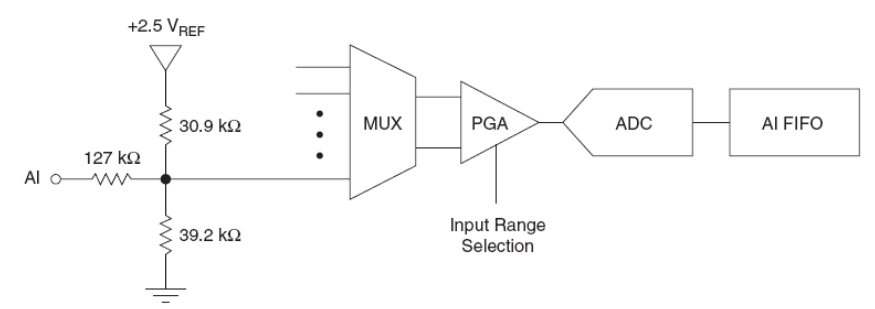

Figura 3.5 Circuitería de Entradas Análogas

Del gráfico anterior podemos explicar lo siguiente: el multiplexor (MUX) dirige un canal analógico a la vez al Amplificador Programable de Ganancia (PGA). El PGA provee entradas de ganancia de 1, 2, 4, 5, 8, 10, 16 o 20 cuando se configura para mediciones diferenciales y ganancias de 1 cuando se configura para medidas de terminal común. La ganancia del PGA es automáticamente calculada basada en el rango de voltaje seleccionado en la aplicación de medida. El convertidor analógico-digital (ADC) digitaliza la señal analógica de entrada convirtiendo el voltaje analógico en un código digital. El módulo de adquisición de datos puede desempeñar conversiones analógicasdigitales simples y múltiples de una mezcla o de un número infinito de muestras. Finalmente, un buffer FIFO, first-in-first-out, (primero que entra-primero que sale) mantiene los datos durante la adquisición de las entradas analógicas para asegurar que éstos no se pierdan [26].

#### Modos de entradas análogas

Se puede configurar los canales analógicos de entrada de tal forma que se pueda tomar mediciones de terminal común o diferenciales. A continuación se explica los dos tipos de configuración para los canales.

#### Canales de entrada diferenciales

Para señales diferenciales se conecta el conductor positivo de la señal a la terminal  $AI + y$ el conductor negativo al terminal AI -, tal como se muestra en la figura.

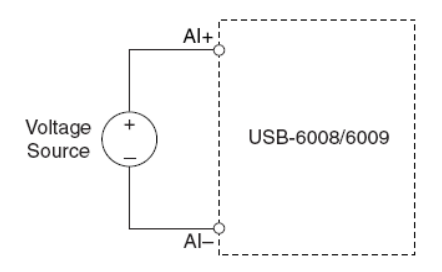

Figura 3.6 Conexión de una señal de voltaje diferencial

El modo de entrada diferencial puede medir señales de  $\pm$  20 V en un rango de  $\pm$  20 V. Sin embargo, el voltaje máximo en uno de los pines es de  $\pm$  10 V (pico-pico) con respecto al GND. Por ejemplo, como se puede observar en la figura 3.7, si AI 1 es +10 V y AI 5 es -10 V, entonces la medida retornada por el instrumento es + 20 V. Si el voltaje aplicado a uno de los pines es mucho mayor que  $\pm$  10 V, la salida nos regresa una señal incompleta.

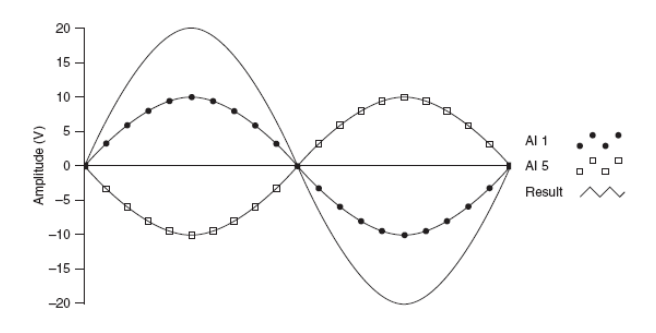

Figura 3.7 Ejemplo de una medida diferencial de 20V

#### Canales de entrada de terminal común

Para conectar señales de voltaje de terminal común (RSE) al módulo de adquisición de datos, se conecta la señal positiva de voltaje a la terminal de la entrada analógica deseada y la señal de tierra a la terminal GND de la tarjeta, tal como se gráfica en la siguiente ilustración.

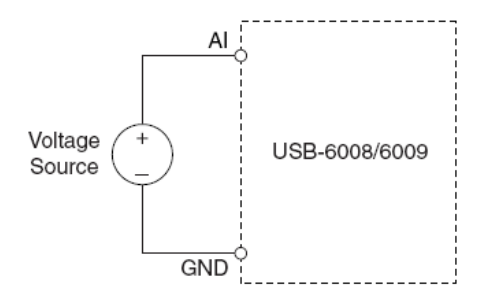

Figura 3.8 Conexión de una señal de voltaje de terminal común

# Entradas/Salidas digitales

El módulo de adquisición de datos tiene 12 líneas digitales P0.  $\leq 0...7$  y P1.  $\leq 0...3$ , cada uno comprende un puerto de Entrada /Salida digital. GND es la señal de referencia de tierra para los puertos digitales. Se puede configurar individualmente todas las líneas como entradas o salidas.

La figura 3.9 muestra el puerto P0. <0…7> conectado como ejemplo, a señales configuradas como entradas y salidas digitales. Se puede configurar P1. <0…3> de igual manera.

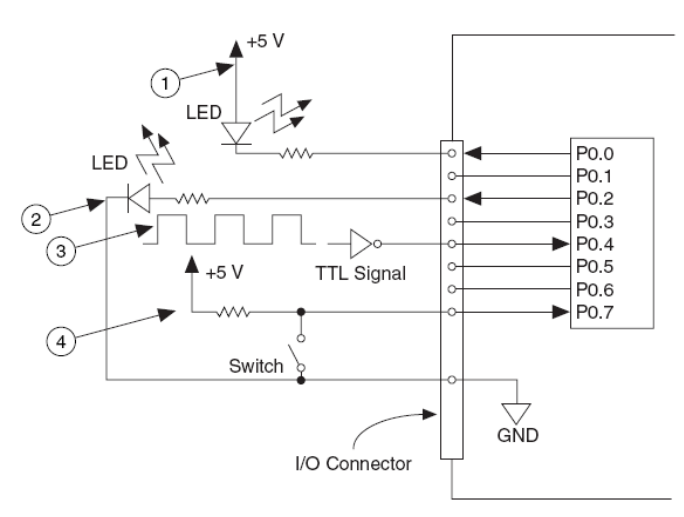

Figura 3.9 Ejemplo de conexión de los puertos digitales

Para realizar mediciones analógicas con el módulo de adquisición de datos se debe tener en consideración algunos factores que afectan la calidad de la señal digitalizada: modo, resolución, rango, ganancia, frecuencia de muestreo y ruido.

#### Modo

Las entradas de Terminal Común están referenciadas a un punto de tierra común. Puede utilizar estas entradas cuando las señales son altas (más de 1V), los cables que corren desde la fuente de la señal hacia el hardware de entrada analógica sean cortos (menos de 4.5m) y todas las entradas compartan una referencia de tierra común. Si las señales no cumplen todas estas condiciones, se utiliza las entradas diferenciales. Con entradas diferenciales, cada entrada tiene diferentes potenciales con respecto a tierra. Las entradas diferenciales también reducen o eliminan los errores causados por ruido, ya que el ruido adquirido en modo común por las señales se cancela [24].

#### Resolución

La resolución es el número de bits que el convertidor analógico a digital (ADC) utiliza para representar la señal analógica. Mientras mayor sea la resolución, mayor es el número de divisiones entre las cuales se divide el rango, y por lo tanto, menor es el cambio detectable de voltaje. Un convertidor de 3 bits, divide el rango en 2^3 u 8 divisiones. Un código binario entre 000 y 111 representa cada división. La siguiente figura muestra una onda senoidal y su imagen correspondiente obtenida con un ADC de 3 bits. Claramente, la señal digital no es una buena representación de la señal original porque se ha perdido mucha información durante la conversión. Al incrementar la resolución de 8 (2^3) a 65.536 (2^16) y por lo tanto, se puede obtener una representación extremadamente cercana a la señal analógica [24].

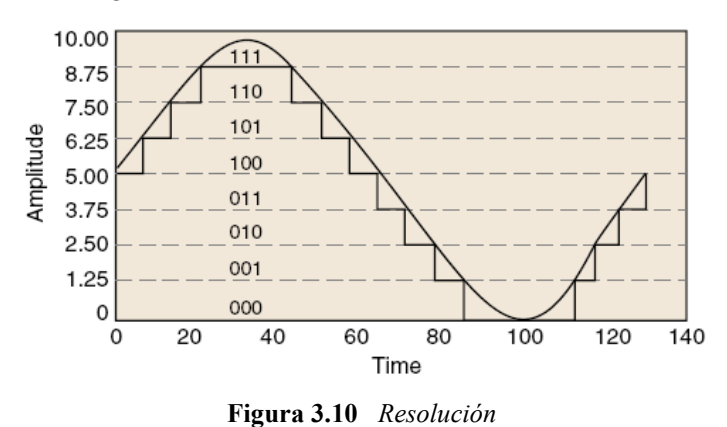

#### Rango

El rango se refiere a los niveles de voltaje máximo y mínimo que el ADC puede adquirir. El módulo de adquisición de datos ofrece rangos seleccionables (0 a 10 V o de -10 V a 10 V), por lo que se puede ajustar el rango de la señal de ese ADC para aprovechar al máximo la resolución disponible para medir la señal con mayor precisión [24].

#### Ganancia

La ganancia se refiere a cualquier amplificación o atenuación de la señal que pueda ocurrir antes de que la señal sea digitalizada [24]. Al aplicar ganancia a la señal se decrementa efectivamente el rango de entrada de ADC, y por lo tanto, se permite que el ADC utilice tantas divisiones digitales como le sea posible para representar la señal.

El rango, la resolución y la ganancia disponibles determinan el menor cambio detectable en la entrada de voltaje. Este cambio de voltaje representa un bit menos significativo (LSB) del valor digital y es usualmente llamado ancho de código. El cambio detectable más pequeño se calcula como [24]:

$$
\frac{range}{\text{ganancia} \times 2^{\text{resolution}}}
$$
 (3.1)

#### Frecuencia de muestreo

Determina que tan seguido van a ocurrir las conversiones análogo-digitales. Una frecuencia de muestreo rápida adquiere más puntos en un momento determinado y por lo tanto puede ofrecer una mejor representación de la señal original que una frecuencia de muestreo lenta. Todas las señales de entrada deben ser muestreadas a una frecuencia de muestreo lo suficientemente rápida para reproducir fielmente la señal analógica. Muestrear lentamente puede resultar en una representación pobre de la señal analógica [24].

#### Filtrado y acondicionado

El ruido no deseado distorsiona la señal analógica antes de que sea convertida en una señal digital. La fuente de este ruido puede ser interna o externa a la computadora. El ruido externo se puede limitar utilizando un acondicionamiento de señal adecuado. También se puede minimizar el efecto de este ruido sobre muestreando la señal y tomando el promedio de los puntos sobre muestreados [24].

#### 3.2.4 ADQUISICIÓN DE DATOS EN LABVIEW

La tarea fundamental de los sistemas de medición es la medida y generación de señales físicas del mundo real. Los instrumentos de medida ayudan a adquirir, analizar y presentar los datos tomados.

A través de la adquisición de datos por medio de la tarjeta DAQ se obtiene y transforma las señales físicas como voltaje y corriente en formatos digitales para trasmitirlos a la computadora. Al analizar los datos se transforma estos en información muy útil para ser utilizada en ajuste de curvas, análisis estadístico, respuesta frecuencia y otras operaciones matemáticas. Los datos se presentan en gráficos, tablas y otros indicadores visuales [24].

El propósito general de la tarjeta de adquisición de datos es adquirir o generar un dato a través de múltiples canales. El módulo de adquisición se conecta directamente al bus interno de la computadora a través del puerto de entrada USB.

Este sistema de medida se diferencia de otros sistemas ya que el software instalado en la computadora desempeña las mediciones actuales. La tarjeta DAQ únicamente transforma la señal de entrada en una señal digital que la computadora puede utilizar [22].

La computadora recibe el rango de datos a través del instrumento. La aplicación realizada manipula y presenta datos de tal forma que se puedan entender. LabVIEW también controla la adquisición de datos, ya que comanda al instrumento cuando y desde que canal adquirir los datos.

Comúnmente los softwares incluyen controladores y software de aplicación. Los controladores son únicos para el tipo o los tipos de instrumentos e incluyen un conjunto de comandos que el dispositivo acepta [22]. El software de aplicación, tal como LabVIEW, envía los comandos de control, tal como adquirir o retornar un valor. El software de aplicación también analiza y presenta los datos.

Los instrumentos de medida de Nacional Instruments incluyen el software controlador NI-DAQ, que son una colección de VIs que se usan para configurar, adquirir y enviar datos desde y hacia un instrumento. NI-DAQ contiene tres tipos de controladores para la adquisición de datos. NI-DAQ tradicional, NI-DAQmx y NI-DAQmx Base, cada uno con su propia interface de programación, hardware y software de configuración.

En el presente trabajo debido a que el sistema ha implementar se realizará con un modulo NI USB-6008 cuyo controlador esta dentro de los dispositivos NI-DAQmx Base, se tratará sobre como se adquiere y procesa los datos con la ayuda de estos controladores.

En la figura 3.11 se muestra la paleta de VIs de NI-DAQmx Base para la adquisición de datos. En esta paleta se tiene acceso a las tareas, escalas, instrumentos, canales, interruptores, con los que se puede configurar el módulo de adquisición de datos. Esta paleta contiene todos los VIs necesarios para poder desarrollar operaciones de entradas y salidas analógicas, entradas y salidas digitales, contadores y temporizadores.

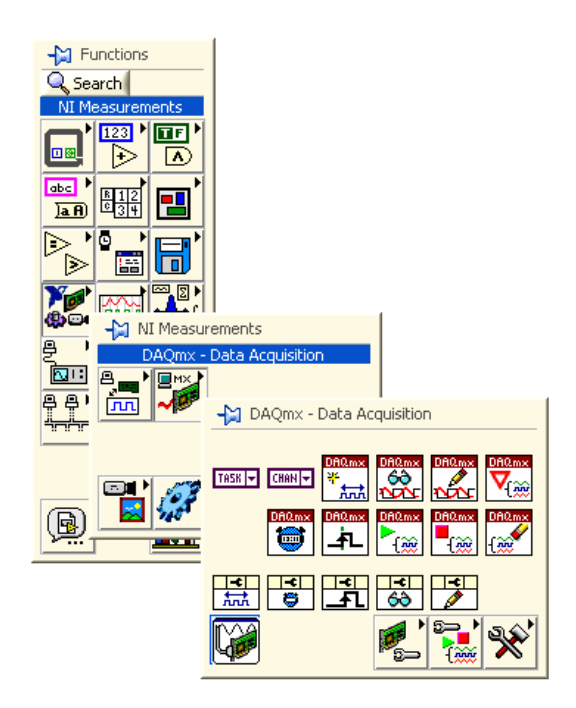

Figura 3.11 VIs NI-DAQmx para módulo USB-6008

# Canales virtuales y tareas

Para adquirir una señal conectada a la tarjeta DAQ, se utilizan los canales virtuales y las tareas. Un canal físico es una clavija o un terminal a través del cual se puede adquirir o general una señal física, cada canal físico tiene su propio nombre. Un canal virtual es una colección de un conjunto de propiedades que incluyen nombre, un canal físico, tipo de medida, información de escala, conexión del terminal de entrada [26].

Para desarrollar un canal virtual se utiliza la función Crear un Canal Virtual ubicado en la paleta de funciones en el diagrama de bloques. Las características de este VI corresponden al tipo de canal, ya sea esta entrada analógica, digital o salida del contador, la medida que desempeña, voltaje o temperatura, rangos de medición, tarea, unidades, entre otras. En la figura 3.12 podemos apreciar el VI para la creación de un canal virtual, se muestran los valores de entrada del VI, necesarios para la función que desempeñan.

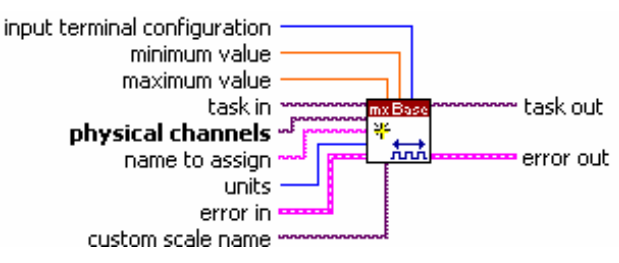

Figura 3.12 VI para la creación de un canal virtual

Una tarea es una colección de uno o más canales virtuales [26]. Una tarea representa una medición o generación que se esta desarrollando. Se puede guardar toda la información de la configuración tarea y se la puede utilizar en una aplicación. Para crear una tarea se puede utilizar el VI Crear Tarea, figura 3.13, ubicado en la paleta de funciones del diagrama de bloques.

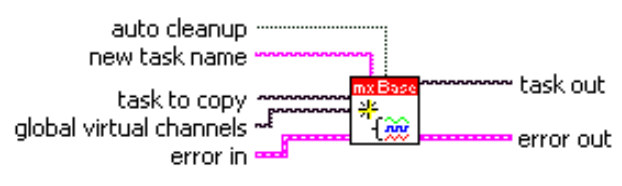

Figura 3.13 VI para la creación de una tarea

A continuación se presentan algunos VIs adicionales que son de gran utilidad para la adquisición de datos a través de la tarjeta.

El VI DAQmx Base Lectura, figura 3.14, lee las muestras desde la tarea especificada. Lee una o más muestras desde una tarea que contiene uno o más canales de entradas análogas o entradas digitales. El número de muestras por canal que se adquieren mediante la tarjeta en el presente caso es de 100.

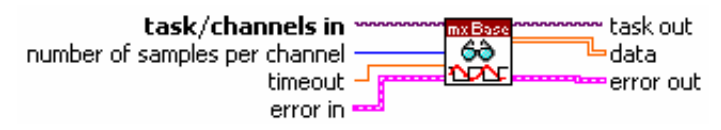

Figura 3.14 VI para la lectura de muestras

DAQmx Empezar Tarea, figura 3.15, da una transición a la tarea al estado de ejecución para empezar con la adquisición.

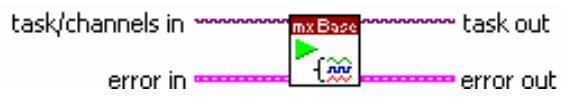

Figura 3.15 VI para inicialización de la tarea

DAQmx Terminar Tarea, figura 3.16, detiene la tarea cuando el VI que la crea ha terminado de ejecutarse y la regresa a un estado inicial.

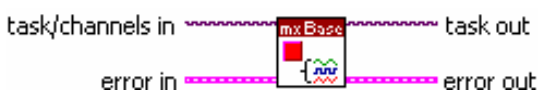

Figura 3.16 VI para terminar la tarea

DAQmx Timing, figura 3.17, configura la tasa de adquisición de datos la cual para la presente aplicación es de 1000 Hz, nos permite también configurar el modo de adquisición de las muestras, ya sea muestreo continuo o por un número finito de muestras y además, crea un buffer cuando se lo necesita.

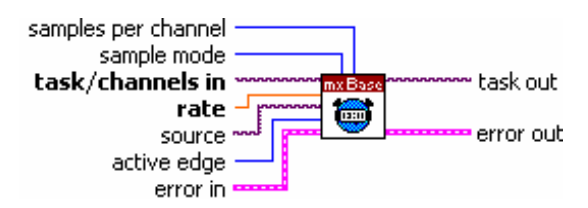

Figura 3.17 VI para configuración de rango y número de muestras

DAQmx Limpiar Tarea, figura 3.18, este VI se utiliza para limpiar la tarea una vez que esta ha sido ejecutada por el VI que la ha iniciado.

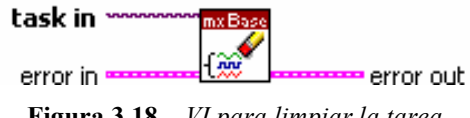

Figura 3.18 VI para limpiar la tarea

En los diagramas de bloques de la figura 1 del Anexo III, se muestran los VIs de adquisición de señales analógicas y digitales mediante el LabVIEW, en el se pueden apreciar en bloque como están integrados los VI descritos anteriormente, cada uno realiza sus funciones características para lograr la adquisición de las señales ingresadas a través de los canales de entrada analógica y digitales en la tarjeta.

Como podemos observar la adquisición de datos es continua, o en tiempo real, es decir que se regresa los datos de una adquisición en progreso sin interrumpir la adquisición. Este método involucra un esquema de buffer circular. Como ya se apreció se puede definir el tamaño del buffer al configurar la adquisición. Al comenzar la adquisición, la tarjeta recolecta los datos y los almacena en el buffer. Mientras LabVIEW esta graficando o escribiendo los datos al disco, transfiere los datos del buffer. Cuando el buffer se llena comienza a escribir datos al principio del mismo (sobrescribiendo los datos que fueron almacenados previamente). Este proceso continua hasta que el sistema adquiere el número especificado de muestras (100 por canal), LabVIEW a través de los VIs limpia la operación [26].

Para configurar a LabVIEW para que realice adquisición de datos continua y adquiera datos indefinidamente es necesario utilizar el DAQmx Empezar Tarea. Esta adquisición es asíncrona, esto quiere decir que otras operaciones se pueden ejecutar durante la adquisición [26] [24] [22]. Los diagramas de bloque mostrados anteriormente presentan este tipo de arquitectura de buffer circular. DAQmx Empezar tarea inicia la adquisición. DAQmx Lectura se llama dentro de un ciclo para leer los datos del buffer. Después de esto, se pueden enviar los datos para su procesamiento. DAQmx Terminar Tarea y DAQmx Limpiar Tarea, terminan la adquisición y libera los recursos utilizados por el buffer y por la tarjeta.

Una vez descrito como se obtienen los datos a través de la tarjeta de adquisición y mediante los VIs de LabVIEW, a continuación se describirá el sistema de medición a implementarse y además los VIs creados para manipular, analizar y presentar los datos adquiridos.

# 3.3 DESCRIPCIÓN GENERAL DEL SISTEMA DE MEDICIÓN

En la figura 2 del Anexo III se puede apreciar con detalle la estructura general del sistema de medición a implementarse en las instalaciones del Hospital Regional Isidro Ayora. En él se puede observar los puntos en donde se va a ubicar los instrumentos de medida y desde donde se llevará la señal hacia la tarjeta de adquisición de datos conectada al computador.

Los objetivos fundamentales del sistema de medida son los siguientes:

- La obtención de datos por computador a través de la tarjeta de adquisición de datos NI- DAQmx Base USB-6008.
- La aplicación que se utilizará para la adquisición de datos es totalmente configurable.
- Monitoreo y control de la adquisición de datos mediante LabVIEW.
- Obtención de mediciones de los sistemas: de diesel, agua y electricidad.
- Comunicación a través de la red del Hospital mediante el servidor Datasocket, para poder presentar los datos adquiridos en cualquier punto de dicha red.

## 3.3.1 DESCRIPCIÓN FUNCIONAL

En el Anexo III se presentan los diagramas de flujo de las principales aplicaciones. En estos diagramas se pueden observar cada uno de los algoritmos que se encuentran dentro de las funciones de la aplicación. En base a los mismos se diseñó los VIs necesarios y se utilizaron además los existentes en las librerías del programa.

## 3.3.2 ESTRUCTURA DE LA APLICACIÓN

Al iniciar la aplicación lo primero que se hace es configurar todos los parámetros del mismo. A partir de aquí la aplicación queda preparada para la adquisición de datos y transferencia de información vía red LAN. El aplicativo entra en un bucle de adquisición y control de datos para los sistemas supervisados. Mientras se está haciendo la adquisición/control de datos el aplicativo puede ejecutar el servidor Datasocket si hay la necesidad de transferir información por la red LAN. Por último, al mismo tiempo, la aplicación muestra un menú Menú Principal, el cual se indica en la figura 3.19, donde se encuentran todas las opciones de monitorización y control de los sistemas que se

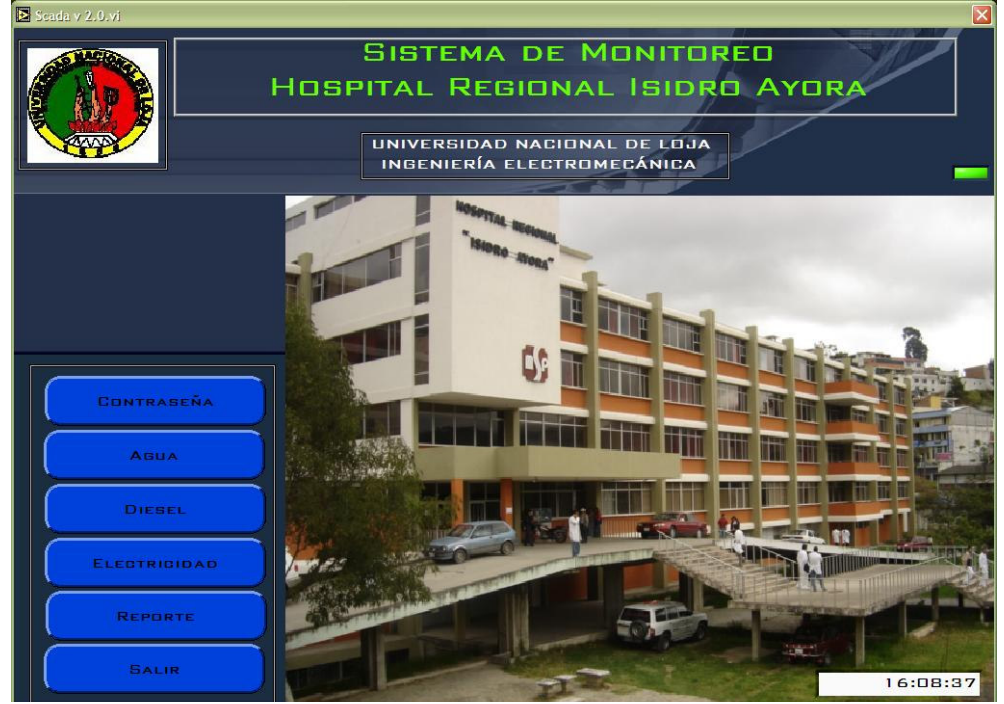

supervisan. A partir de este menú se puede ingresar y visualizar las diferentes pantallas en donde se ilustran las mediciones.

Figura 3. 19 Menú principal de la aplicación

Existen un módulo de adquisición y control de datos, para todos los sistemas que está continuamente capturando y/o dando órdenes al sistema. Una ventana de configuración, que se ejecuta al iniciar el aplicativo para que el SCADA quede totalmente configurado. También se tiene una ventana que es el servidor remoto, que se ejecuta en el computador hacia donde se quiere intercambiar información mediante la red. Esta ventana se ilustra en la figura 3.20, mostrada en la parte inferior. LabVIEW a través de sus herramientas de publicación como lo es el servidor Datasocket facilita el intercambio de los datos en la red. Este intercambio de datos denominado "Comunicación Gerencial" nos permite en cualquier momento y desde cualquier lugar de la red local ingresar a la base de datos de la aplicación. Existen dos puntos principales hacia donde fluirá la comunicación, el Área de Mantenimiento y el Área de Administración del Hospital ya que aquí se analizarán los resultados obtenidos de las mediciones y de los análisis que realice el sistema.

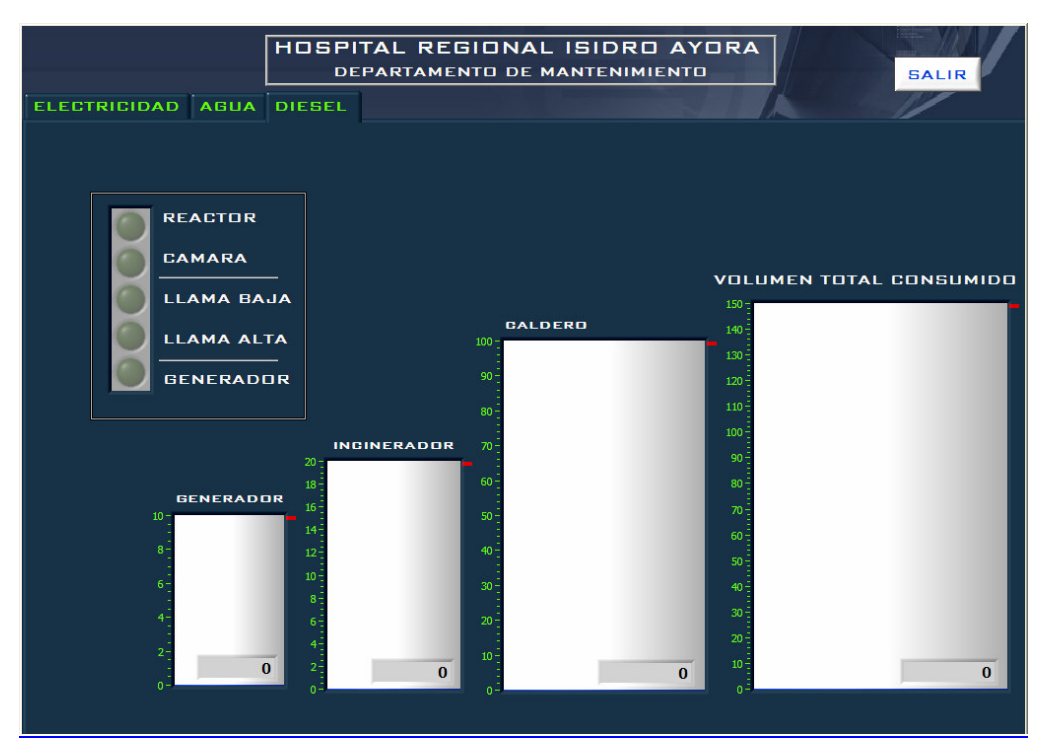

Figura 3.20 Ventana de publicación de datos

A continuación se muestran cada uno de los VIs diseñados para manipular, analizar, presentar y transmitir los datos adquiridos.

# a) Medición de Caudal y Volumen de Agua

En la figura 3.21, se muestra el diagrama de bloques que contiene el algoritmo utilizado para la adquisición y procesamiento de la señal. En él se puede apreciar las etapas necesarias para obtener la medición de caudal y volumen requerida.

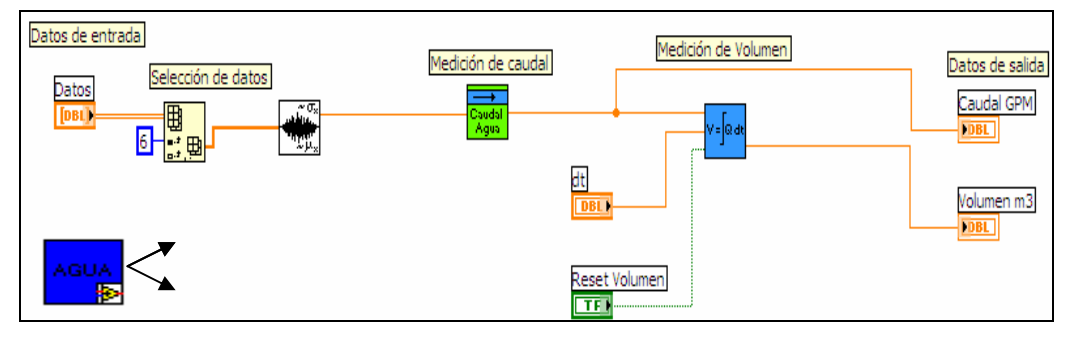

Figura 3.21 VI Medidor de Agua, para la medición de caudal y volumen

Para acceder a los datos recolectados y procesados por el módulo de adquisición, se debe seleccionar el canal desde el cual que se requiere obtener la información, las señales de entrada ingresan a la aplicación en forma de una matriz de dos dimensiones, la misma que posee los datos de todas las mediciones de los sensores, por esta razón es necesario extraer las señales del canal que posee los datos deseados, en este caso el canal analógico

6. Para poder realizar esta operación se utiliza el VI denominado Index Array, el cual, de la matriz bidimensional extrae únicamente la información del canal requerido, esta información se obtiene en forma de una matriz de una dimensión.

Luego de haber extraído la información, esta matriz unidimensional de datos se introduce al VI AC & DC Estimator, el mismo que calcula el valor rms de la señal de voltaje que se encuentra en la matriz. Este valor rms es proporcional al valor del caudal.

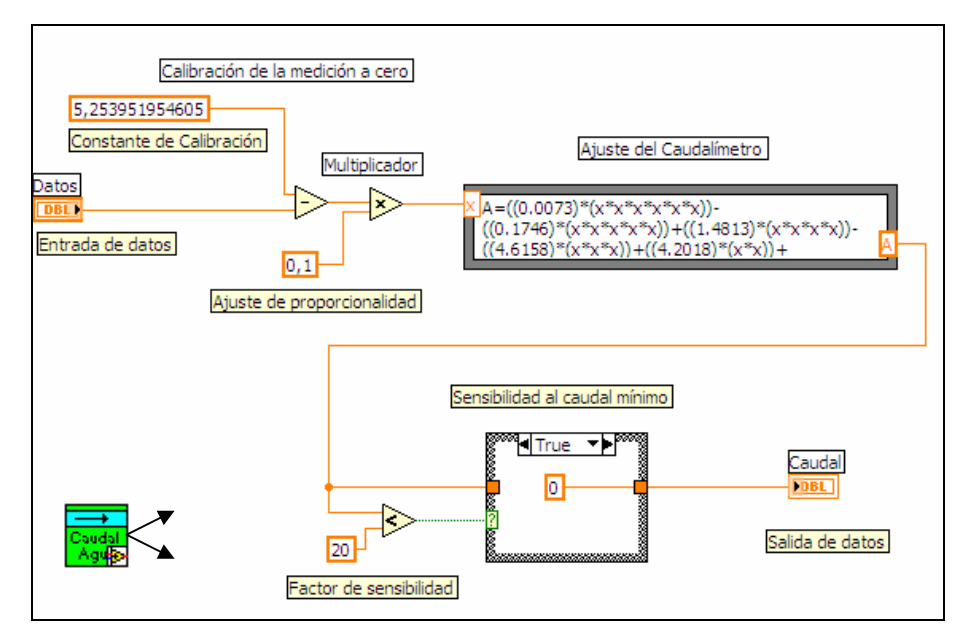

Figura 3.22 Medición de Caudal de Agua

Una vez obtenido el valor rms de la señal de voltaje, se procede a calibrar la medición del caudal. En primer lugar se ajusta la medición a cero, para realizar esto se resta el valor de entrada de una constante de calibración y se multiplica el valor obtenido por un factor de proporcionalidad. Luego, se ingresa el resultado a un nodo de formula que linealiza la medición, obteniendo de esta manera el valor de caudal requerido. En el gráfico también podemos apreciar un ajuste de la sensibilidad del instrumento, para ello se compara el valor linealizado con un factor de sensibilidad, si el valor es menor a este factor nos proporciona un valor de caudal igual a cero, si el valor es mayor al factor, éste pasa directamente al indicador gráfico.

A partir del valor de caudal medido, se puede obtener una medición de volumen de agua consumida. Para ello se utiliza el algoritmo presentado en las figuras 3.23 y 3.24, en los cuales se muestra una estructura condicional y los bloques a través de los cuales se logra la medición del volumen total acumulado.

En la figura 3.23, se muestra la condición verdadera de la estructura condicional. En donde se inicializa los valores, como son volumen acumulado y la condición que permite pasar del estado verdadero a la condición de falso.

En la figura 3.24, se encuentra especificado el caso falso de la estructura. En esta condición es en donde se realiza la medición del volumen. Primero ingresa el valor de caudal y se multiplica por el diferencial de tiempo, obteniéndose un valor de volumen en ese diferencial. Para poder obtener el volumen total acumulado se tiene que integrar estos valores diferenciales, lo que se efectúa mediante la suma de los valores diferenciales actuales y el valor de volumen anterior que se va acumulando.

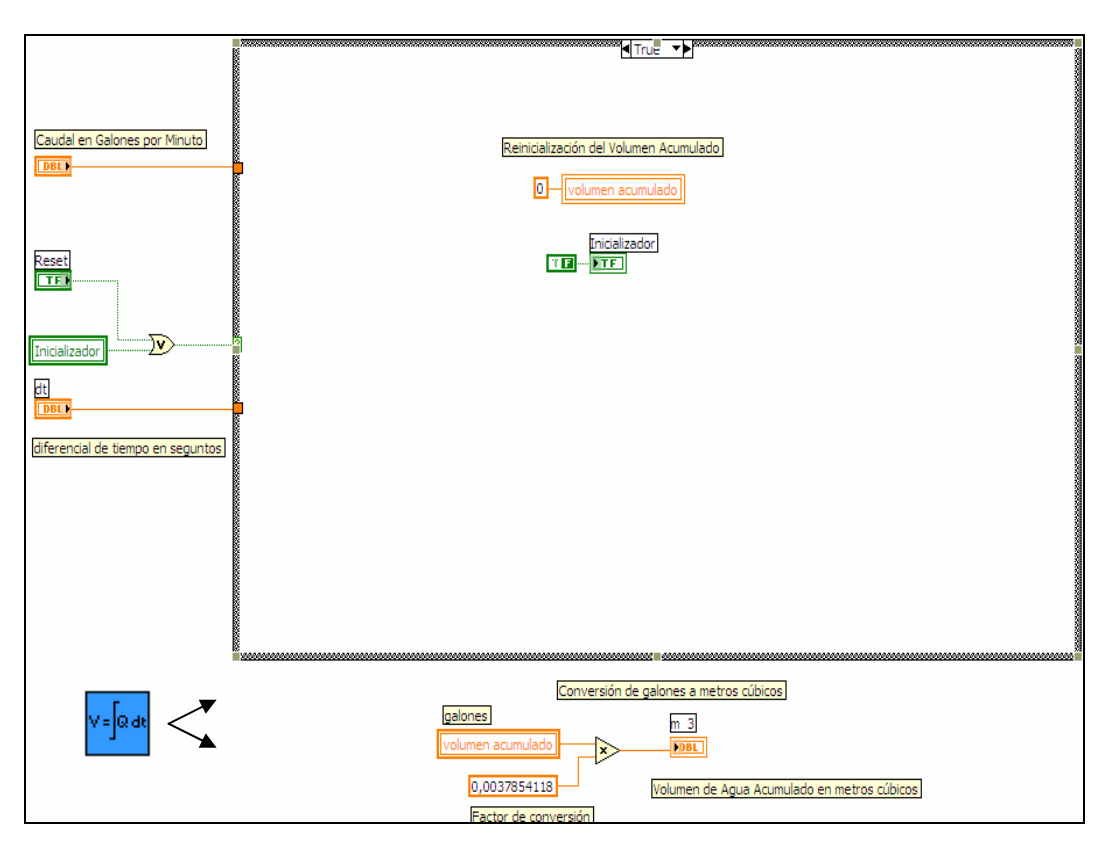

Figura 3.23 VI para medición de volumen, caso verdadero

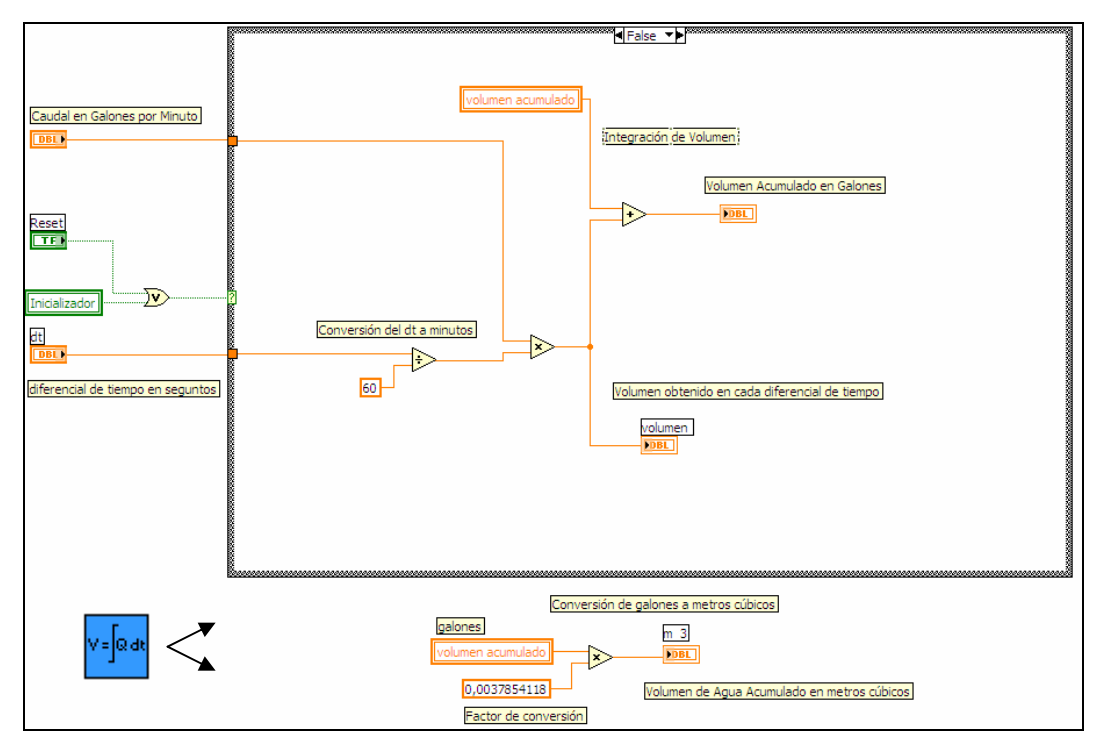

Figura 3.24 VI para medición de volumen, caso falso

Finalmente los valores de caudal y volumen son presentados en indicadores visuales y gráficos a través de los cuales se puede apreciar el desenvolvimiento de las mediciones al igual que el consumo del recurso en tiempo real. A partir de estos gráficos e indicadores se pueden realizar los análisis de consumo respectivos. En la figura 3.25 se presenta la pantalla de visualización de las mediciones.

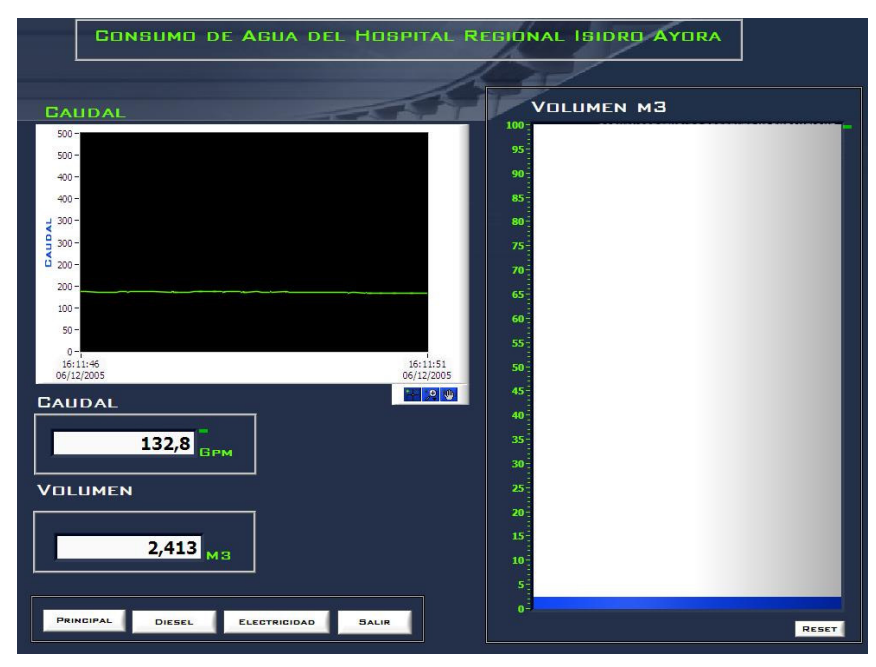

Figura 3.25 Pantalla de visualización de medición de caudal y volumen

Para la medición de los valores de agua el instrumento se calibró de acuerdo a la variación del volumen consumido en la cisterna durante un tiempo determinado, nos encontramos con el inconveniente de que la escala indicada en el medidor de caudal no tiene una buena resolución (escalado en 0-80-140-220-300 GPM), por lo que la calibración sobretodo para caudales menores a 20 GPM es insensible, por lo que no es posible estimar un error, además no se posee instrumentos referenciales con los cuales comparar las magnitudes de caudal.

## b) Medición de Potencia y Energía

En la figura 3.26, se aprecia el diagrama de bloques correspondiente al algoritmo utilizado para la medición tensión, intensidad, factor de potencia, potencia y energía.

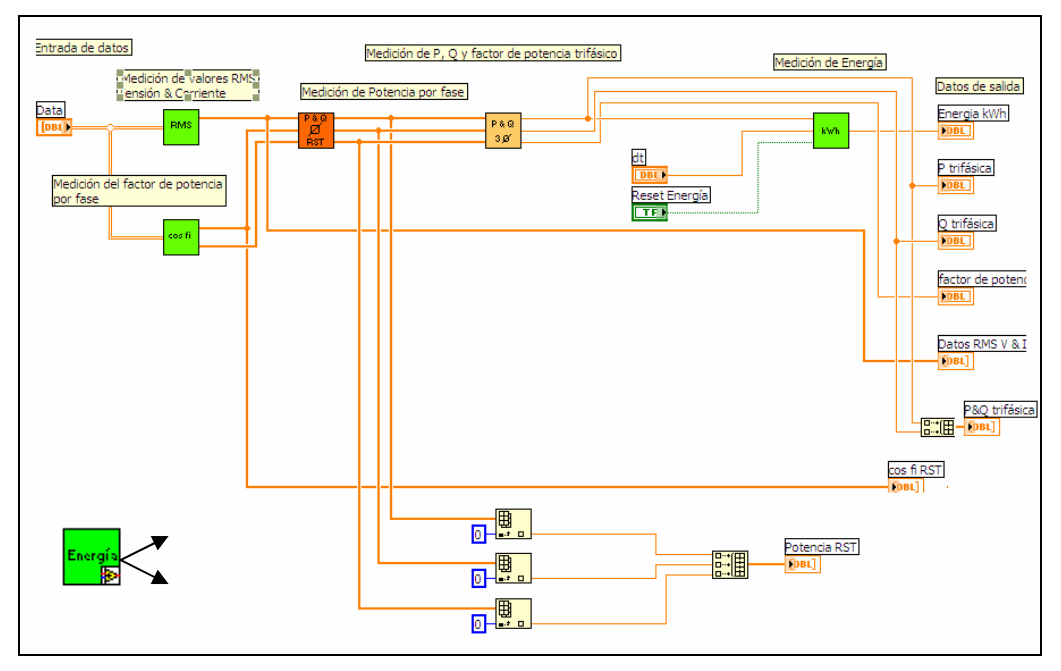

Figura 3.26 VI para medición de potencia y energía

Una vez obtenidas las señales de tensión e intensidad desde los transformadores de corriente y de potencial a través de la tarjeta de adquisición, estas son procesadas para luego poder analizadas mediante LabVIEW, a continuación se presentan los VIs creados para poder llevar a cabo las mediciones correspondientes.

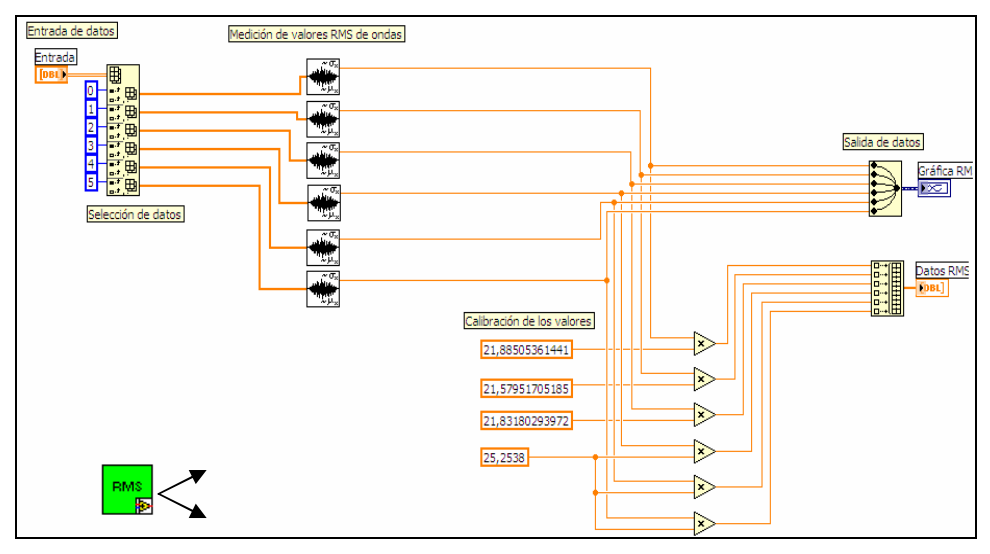

Figura 3.26 VI RMS

La figura 3.26 muestra el diagrama de bloques utilizado para la obtención de los valores rms y calibración de las señales de voltaje e intensidad. Los datos ingresan a un Index Array desde el cual se extraen los valores de tensión y corriente necesarios para ser analizados en los VIs siguientes.

En el gráfico siguiente se encuentra el diagrama de bloques utilizado para la medición del factor de potencia para cada fase. Para realizar esta operación las señales de entrada ingresan al VI Extract Single Tone Information, el cual extrae el ángulo de fase de cada una. Luego, se calcula el desfase entre tensión e intensidad correspondientes, para finalmente calcular el coseno del ángulo de desfase. De esta manera obtenemos el factor de potencia de las fases.

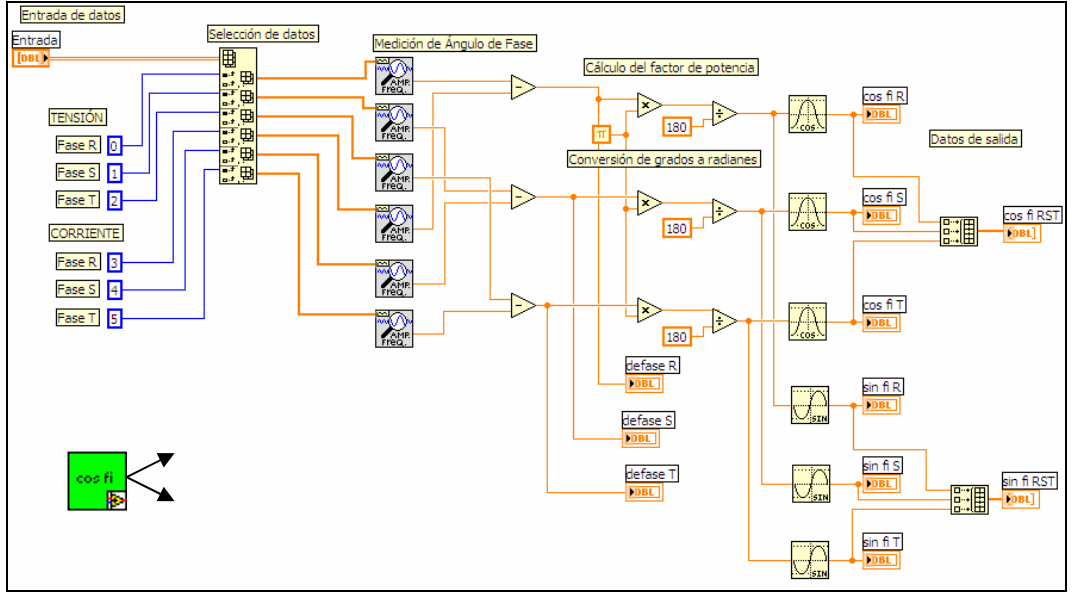

Figura 3.27 VI Medidor de factor de potencia por fases

Una vez obtenido los valores rms de cada una del voltaje e intensidad y además, el valor del factor de potencia, procedemos a obtener la potencia de cada una de las fases. En la figura 3.28 podemos apreciar el diagrama de bloques utilizado para calcular tanto la potencia activa como reactiva consumida por cada una de las fases. Los valores rms, el coseno y el seno del ángulo de desfase ingresan a un nodo de formula el cual a través de las fórmulas contenidas en el mismo calculan los valores requeridos.

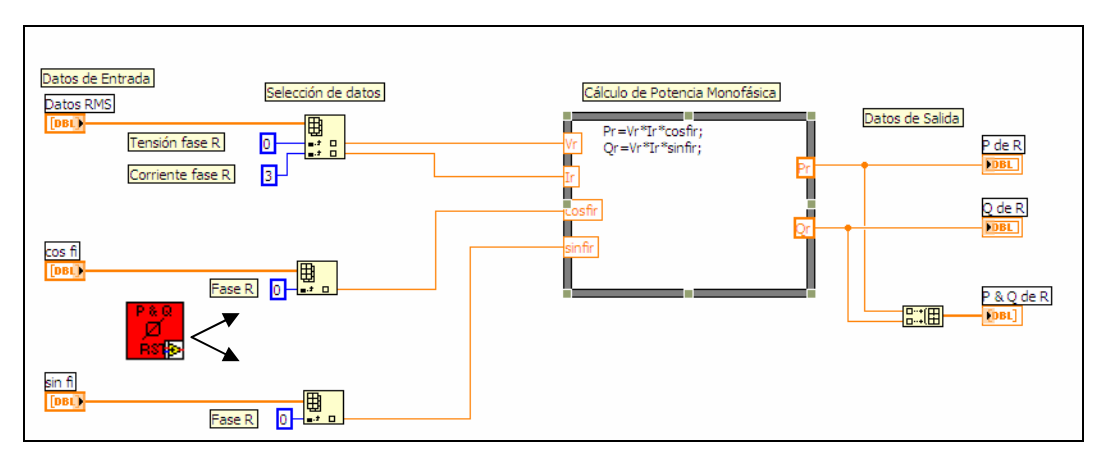

Figura 3.28 VI Medidor de potencia monofásica

Con el valor de potencia activa y reactiva por fase, a continuación se procede al cálculo de la potencia (P y Q) trifásica y el factor de potencia total de la instalación, para ello se suma algebraicamente, por un lado las potencias activas (R, S y T) y por otro las potencias reactivas (R, S y T) obteniendo el valor de potencia (P y Q) trifásico. Para el cálculo del factor de potencia total se procede en primer lugar a calcular el arco tangente del cociente entre Q y P trifásicos, luego se extrae el coseno de este resultado obteniendo el valor requerido (ver fig. 3.29).

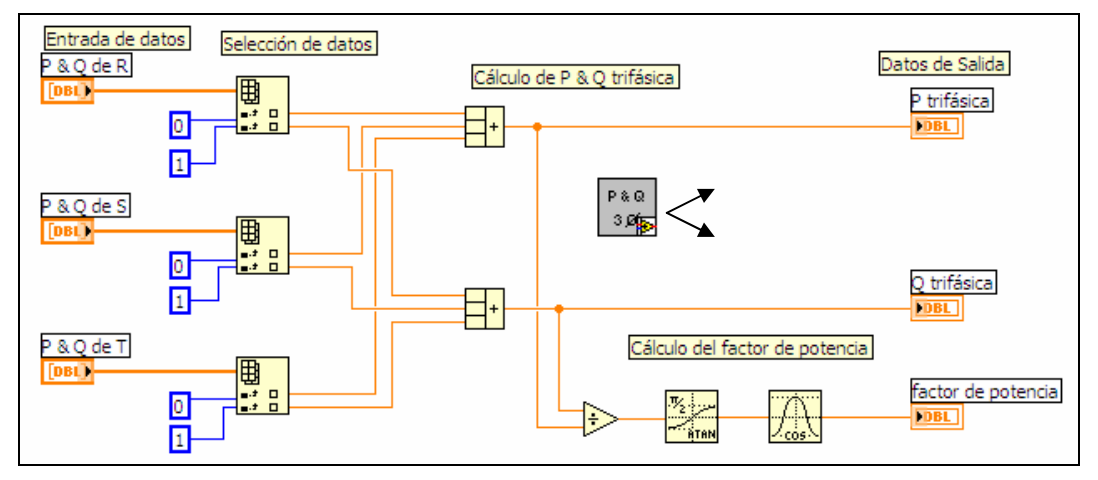

Figura 3.29 VI Medición de P y Q trifásicas

Ya obtenidos los valores de potencia monofásica y consecuentemente los valores de potencia trifásica, entonces se procede a medir el consumo de energía del sistema. Para ello nos valemos de un nuevo VI para este efecto. Este VI consta de una estructura condicional, en las figuras 3.30 y 3.31, se puede observar las dos condiciones del VI para la medición de energía.

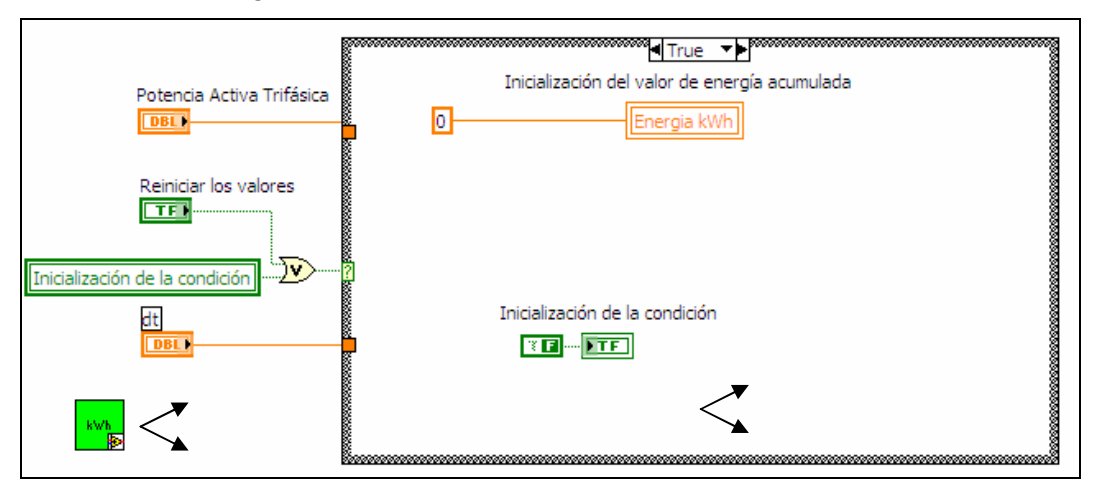

Figura 3.30 Caso verdadero del VI para medición de energía

En el caso verdadero se inicializan los valores de energía acumulada y la condición de la estructura. En el caso falso, el valor de la potencia activa trifásica obtenido anteriormente se lo da como entrada a la condición, este valor se multiplica por un diferencial de tiempo para poder obtener el valor de energía en ese intervalo. Cabe señalar que el valor del diferencial de tiempo se tiene que escalar a horas ya que inicialmente se lo obtiene en segundos. Para poder conseguir el valor de la energía acumulada total se debe ir integrando, mediante sumatoria los valores de cada intervalo.

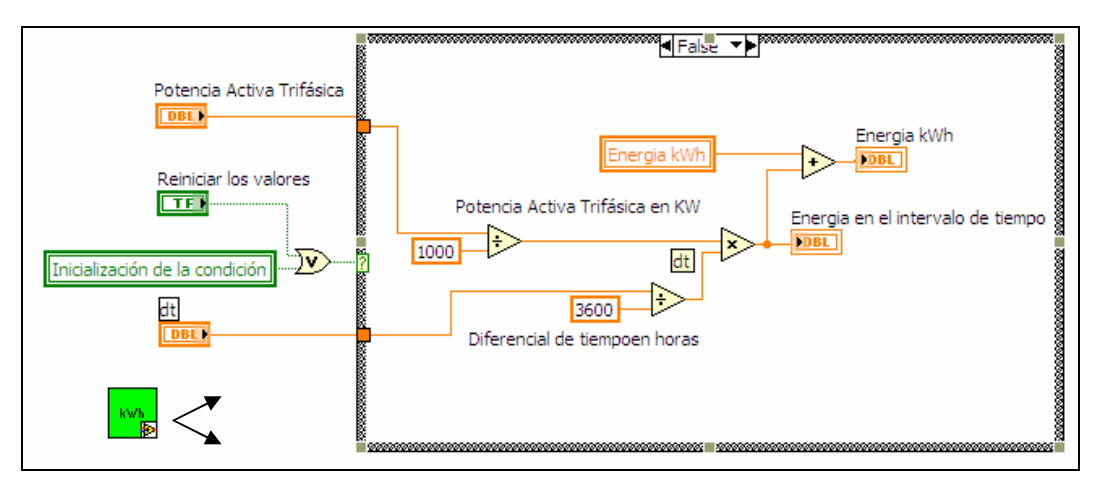

Figura 3.31 Caso falso del VI para cálculo de energía

Ya con los valores de potencia activa y reactiva trifásica y además los de energía, se presentan en una pantalla mediante indicadores gráficos y visuales en los cuales se puede apreciar de mejor manera el desenvolvimiento de las mediciones y del consumo, figura 3.32.

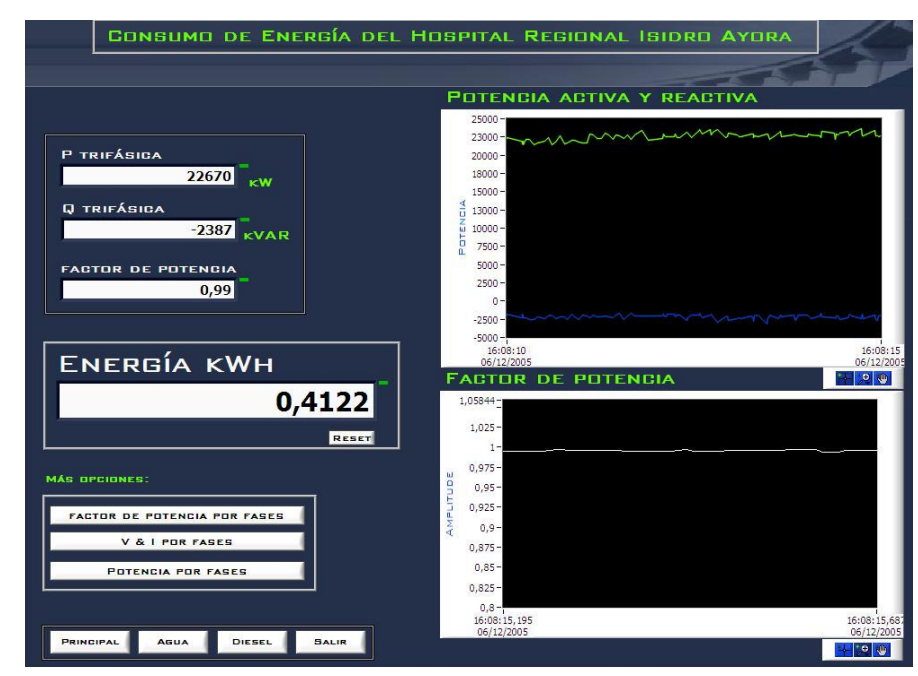

Figura 3.32 Pantalla de presentación de los valores de potencia y energía

Para verificar las mediciones eléctricas realizadas se utilizó como patrón de referencia el Medidor de energía digital (True RMS Digital Power Meter 170) marca Finest, con el cual se obtuvo los resultados mostrados el la tabla 3.4.

| <b>Medición</b>  | Fase        | % de Error |
|------------------|-------------|------------|
| <b>Voltaje</b>   | $\mathbf R$ | $+/- 0.1$  |
|                  | S           | $+/- 0.2$  |
|                  | T           | $+/-$ 0.1  |
| <b>Corriente</b> | $\mathbf R$ | $+/- 2.5$  |
|                  | S           | $+/- 2.5$  |
|                  | T           | $+/- 3.0$  |
| <b>Energía</b>   | $\mathbf R$ | $+/- 3.0$  |
|                  | S           | $+/- 3.0$  |
|                  | T           | $+/- 3.0$  |

Tabla 3.4 Porcentaje de error en las mediciones eléctricas

Cabe señalar que el instrumento tomado como referencia tiene una precisión de 1.5 % +2 (% de lectura + número del digito menos significativo) y un error de lectura de 0.5 %.

## c) Medición de Caudal y Volumen de Diesel

La medición del caudal de diesel tanto para la caldera como para el incinerador y el generador se va a realizar según el algoritmo mostrado en la figura 3.33, para ello se va obtener la señal digital desde la electro válvula de los inyectores en el caso de la caldera e incinerador, mientras que para el generador se obtendrá la señal del interruptor de encendido general.
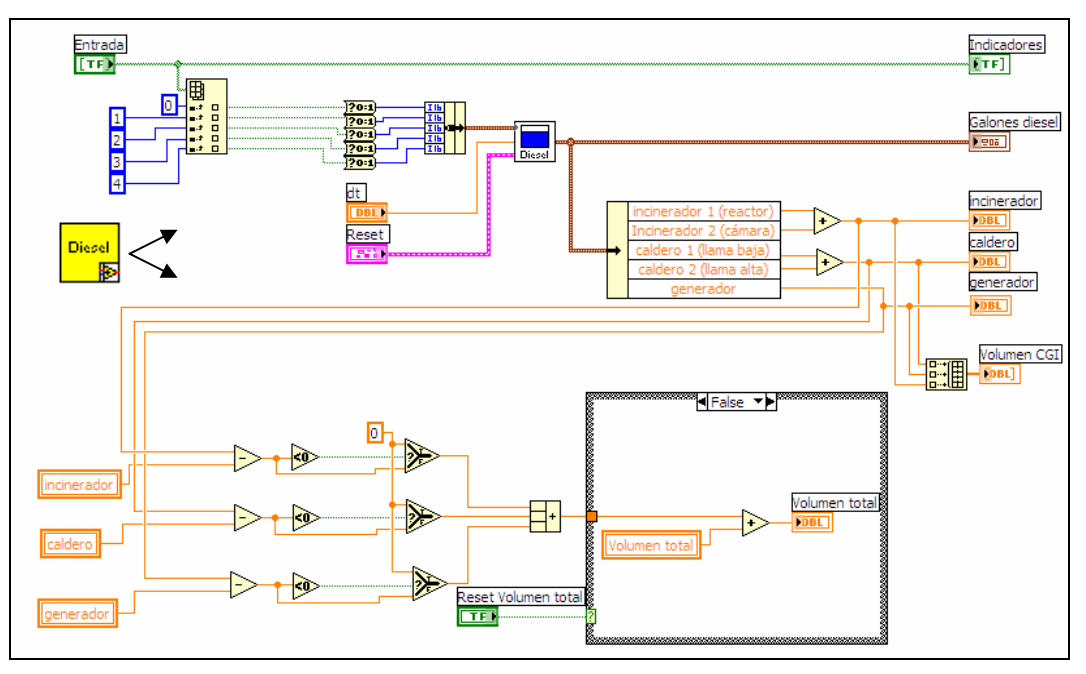

Figura 3.33 VI medidor de Diesel

El diagrama de bloques de la figura anterior lo podemos explicar de la siguiente manera: en primer lugar las señales de entrada son enteramente digitales. Ingresan en un número cinco, dos correspondientes al incinerador, dos al caldero y una entrada perteneciente al generador. Estas señales ingresan al VI Medición digital de diesel cuyo diagrama de bloques se ilustra en la figura 3.34. Este VI se encarga de contar e integrar el intervalo de tiempo durante el cual las señales digitales están encendidas (su valor es 1), este tiempo acumulado se multiplica por un valor constante que corresponde al caudal de diesel inyectado por minuto, de esta forma obtenemos el volumen utilizado por el caldero, por el incinerador y el generador; estos valores se suman algebraicamente obteniéndose de esta manera el volumen total de diesel consumido.

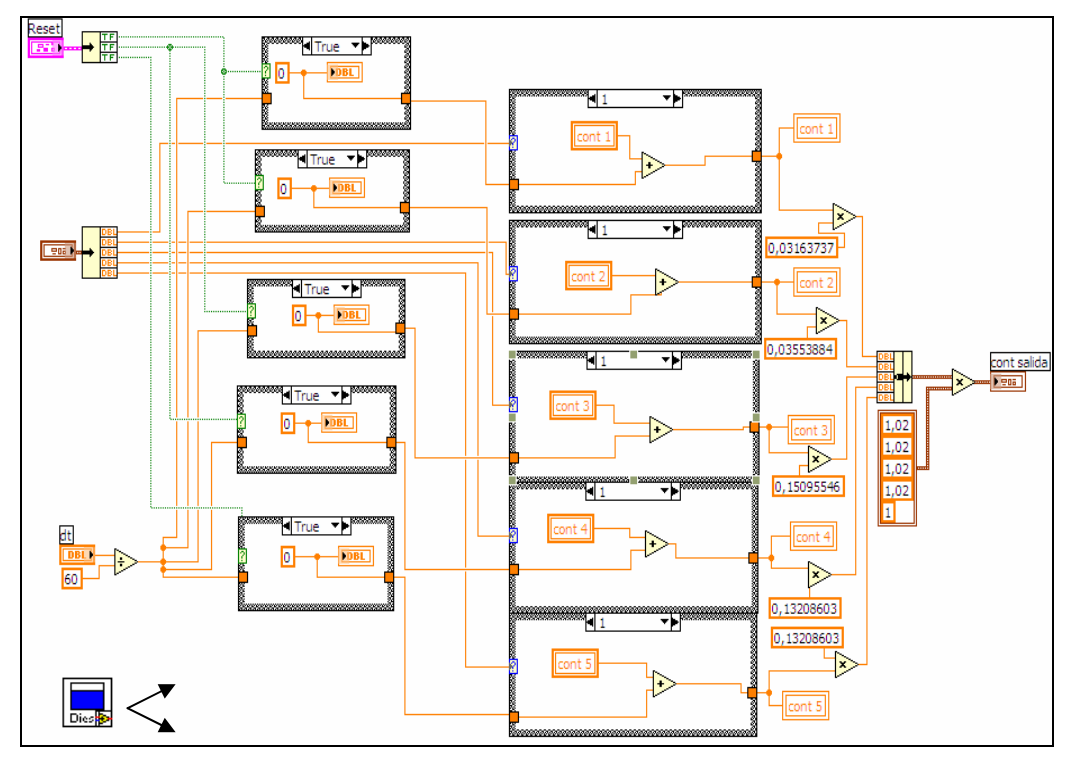

Figura 3.34 VI Medición digital de diesel

A continuación se muestra la pantalla de presentación de los valores volumen de diesel consumido tanto individuales como el total. Además, se puede apreciar en que momento cada uno de los equipos entra en funcionamiento gracias a los indicadores visuales.

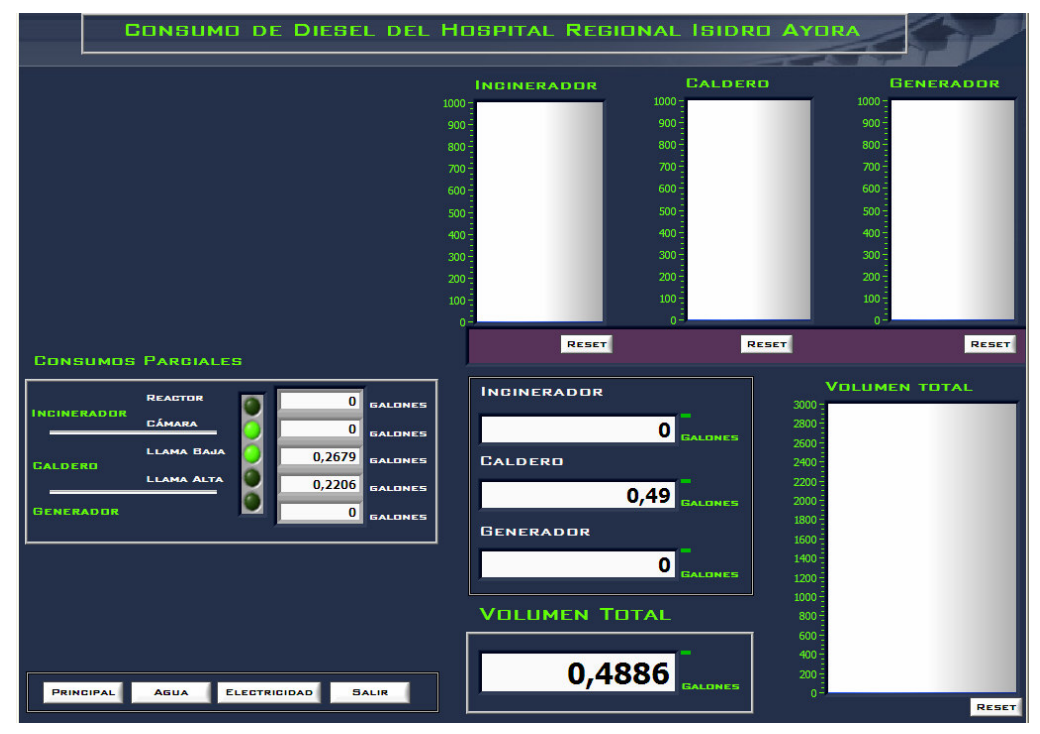

Figura 3.35 Pantalla de presentación del consumo de diesel

Con lo que respecta al error en las mediciones, no se logró verificar en que porcentaje se encuentra debido a la falta de instrumentos de referencia con los cuales se pueda comparar las mediciones.

#### d) Manejo y Respaldo de Datos

Una vez adquiridas las señales analógicas por medio de los canales de la tarjeta y luego de haber sido procesadas mediante el software para obtener su valor (caudal, volumen, potencia, energía, entre otras), nos vemos en la necesidad de almacenar todos los datos alcanzados, ya sea para análisis inmediatos o posteriores. El diagrama de bloques que se presenta en la figura 3.36, muestra como se manejan los datos para luego ser almacenados en el disco duro de la computadora.

Los valores de agua, diesel y electricidad ingresan al VI Acumulación y Conversión de datos, que los almacena (figura 3.37), los transmite de acuerdo al tiempo de guardado y los convierte en una cadena de caracteres, para luego ser ingresados al fichero en donde finalmente serán almacenados. A esta cadena de datos se le añade además una cadena de encabezado, la dirección de almacenamiento en el disco de la computadora y las tabulaciones necesarias. El nombre del archivo que se ha colocado por default es base de datos y la extensión en la que se grabará el fichero es *xls* es decir se guardará en una hoja de cálculo que se puede abrir mediante Microsoft Excel.

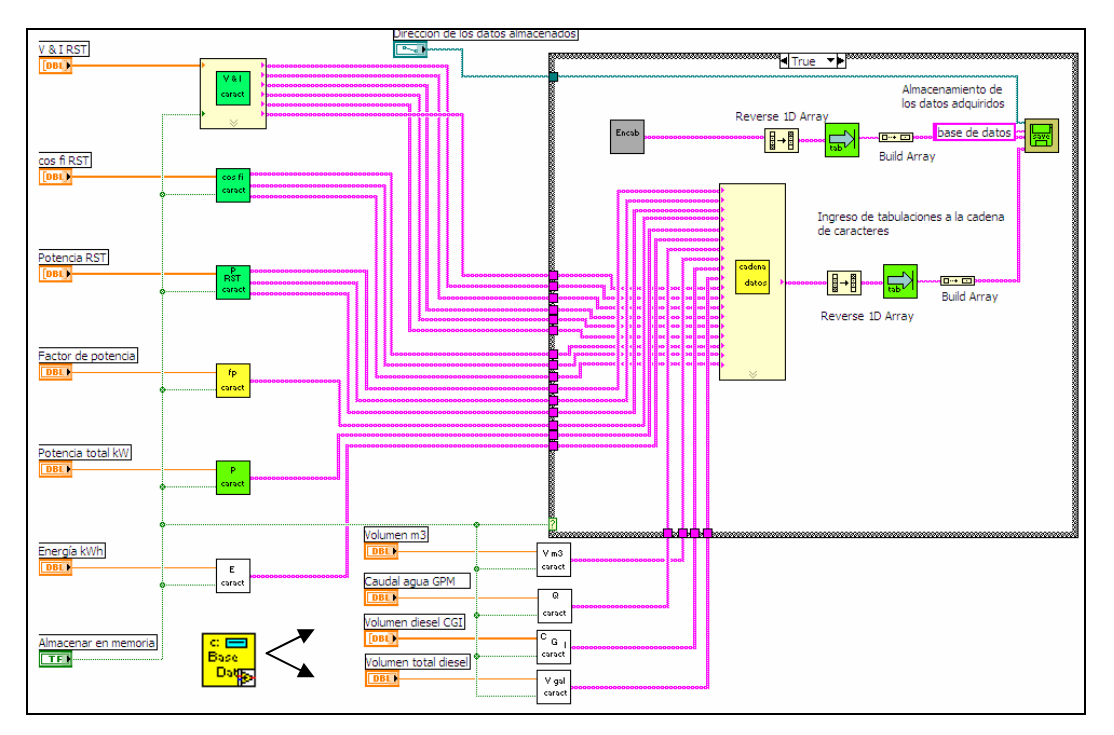

Figura 3.36 VI Base de datos

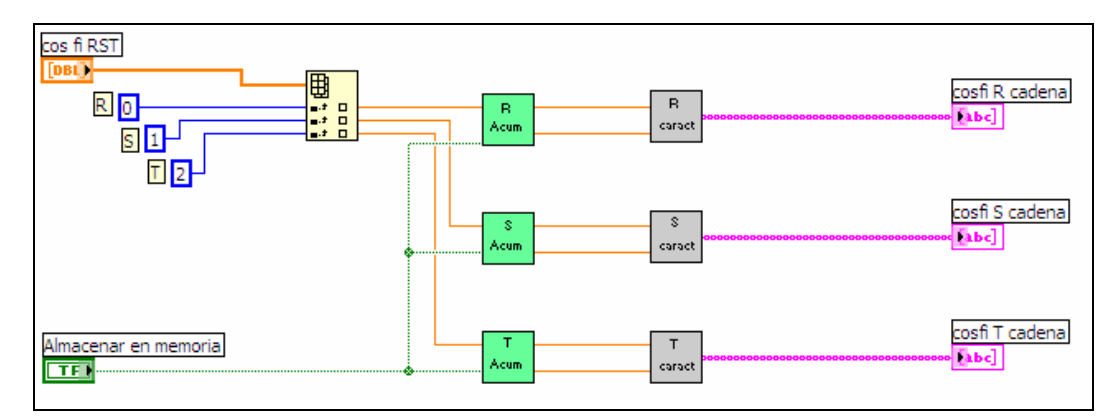

Figura 3.37 VI de Acumulación de datos

Para el respaldo de los datos el VI Guardado de datos a archivo (figura 3.38), permite además de almacenar los datos en el disco, cada cierto tiempo hacer una copia. Este VI nos da la posibilidad de recuperar los datos en caso de pérdida del archivo principal, esto se denomina sincronización.

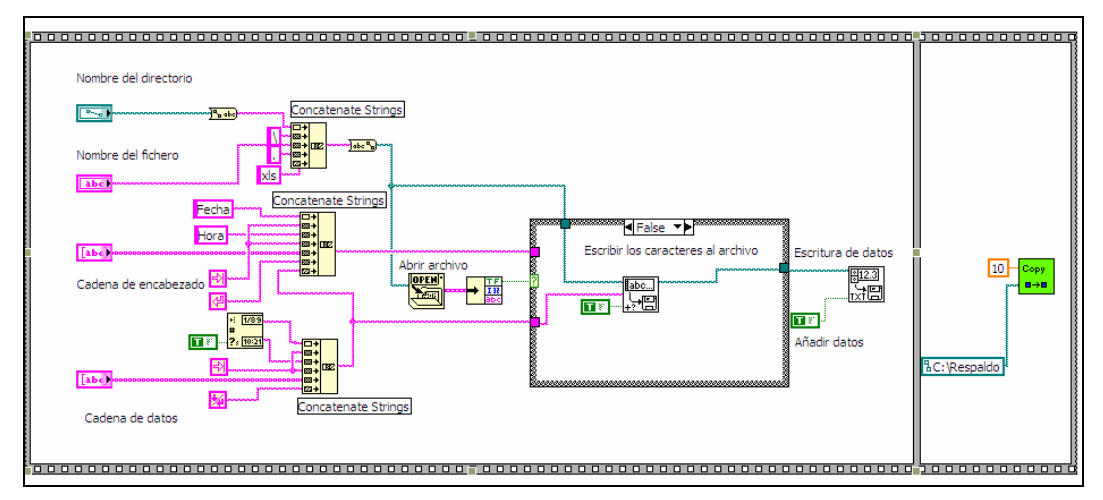

Figura 3.38 VI Guardado de datos a archivo

#### e) Generación de Reportes

Para la generación de reportes se utilizó el algoritmo mostrado en la figura 3.39, con este VI podemos seleccionar los datos que se desea ver en el reporte. Para ello el usuario debe introducir la hora y la fecha exacta de las mediciones con las que quiere generar el reporte, entonces el VI de selección ingresa al archivo que contiene los datos de las mediciones las compara según la hora y la fecha y extrae los datos requeridos. Para la creación del reporte se utiliza la hoja de cálculo de Excel.

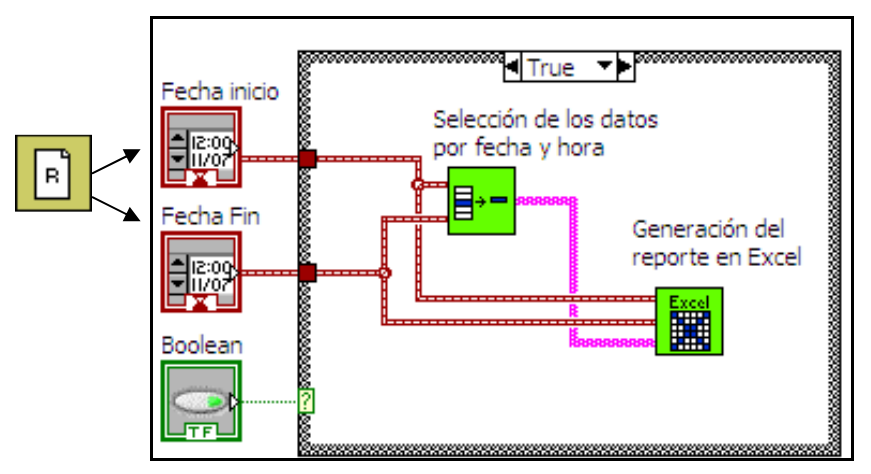

Figura 3.39 VI Reporte

En la Figura 3.40, se muestra la pantalla en la que se introducen los datos requeridos para generar el reporte y finalmente, en la figura 3.41 se puede apreciar un reporte generado, en el que constan los valores extraídos desde la base de datos.

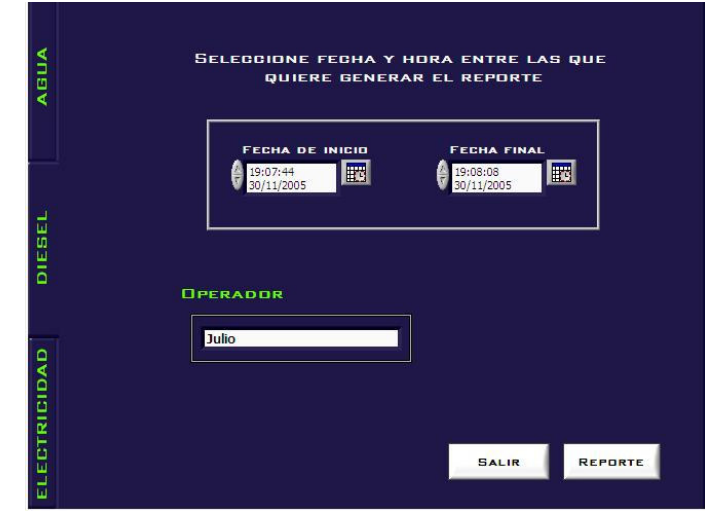

Figura 3.40 Pantalla para la generación de reportes

| ⊕∥×<br>Microsoft Excel - Libro1 |                                                                                                    |                |                                                                                                    |                        |              |   |                           |   |                                                                                                    |           |                      |
|---------------------------------|----------------------------------------------------------------------------------------------------|----------------|----------------------------------------------------------------------------------------------------|------------------------|--------------|---|---------------------------|---|----------------------------------------------------------------------------------------------------|-----------|----------------------|
|                                 | [8] Archivo Edición Ver Insertar<br>Escriba una pregunta<br>Eormato<br>Herramientas Datos<br>Ventana ? |                |                                                                                                    |                        |              |   |                           |   |                                                                                                    |           | <b>B</b> X           |
|                                 |                                                                                                    |                |                                                                                                    | ■ i Arial              |              |   |                           |   | $\bullet$ 18 $\bullet$ $\vert \mathbf{N} \vert K$ $\underline{S}$ $\vert \equiv \equiv$ $\equiv$ $\vert \pm \vert$ $S$ % 000 $\in$ $\cdot \vert S \vert$ $\vert \cdot \vert$ $\cdot \vert S \vert$ $\bullet$ |           | $A \cdot  $          |
|                                 | A1                                                                                                    |                | Fe Hospital Provincial General Isidro Ayora                                                               |                        |              |   |                           |   |                                                                                                    |           |                      |
|                                 | A                                                                                                    | B              | $\overline{c}$                                                                                            | $\Box$                 | E            | F | G                         | H |                                                                                                    | J         | K<br>$-\overline{K}$ |
|                                 |                                                                                                    |                | Hospital Provincial General Isidro Ayora                                                                  |                        |              |   |                           |   |                                                                                                    |           |                      |
| $\overline{2}$                  |                                                                                                    |                |                                                                                                    |                        |              |   |                           |   |                                                                                                    |           |                      |
| $\overline{3}$                  | Medición de factor de potencia por fases                                                               |                |                                                                                                    |                        |              |   |                           |   |                                                                                                    |           |                      |
| $\overline{4}$                  |                                                                                                    |                |                                                                                                    |                        |              |   |                           |   |                                                                                                    |           |                      |
| 5                               | Hora: 16:30:59                                                                                         |                |                                                                                                    |                        |              |   |                           |   |                                                                                                    |           |                      |
| 6<br>$\overline{7}$             | Fecha: 06/12/2005                                                                                      |                |                                                                                                    |                        |              |   |                           |   |                                                                                                    |           |                      |
| 8                               | Operador: Scooby                                                                                       |                |                                                                                                    |                        |              |   |                           |   |                                                                                                    |           |                      |
| $9\,$                           |                                                                                                    |                |                                                                                                    |                        |              |   |                           |   |                                                                                                    |           |                      |
| 10                              |                                                                                                    |                |                                                                                                    |                        |              |   |                           |   |                                                                                                    |           |                      |
| 11                              | <b>Inicio del Reporte</b>                                                                              |                |                                                                                                    | <b>Fin del Reporte</b> |              |   |                           |   |                                                                                                    |           |                      |
| 12<br>13                        | 12/01/2005 19:28:52                                                                                    |                |                                                                                                    | 12/01/2005             | 19:29:04     |   |                           |   |                                                                                                    |           |                      |
| 14                              | <b>Datos</b>                                                                                           | <b>Valores</b> |                                                                                                    |                        |              |   |                           |   |                                                                                                    |           |                      |
|                                 | 15 fp promedio                                                                                         | 0.87           |                                                                                                    |                        |              |   |                           |   |                                                                                                    |           |                      |
| 16                              | fp minimo                                                                                              | 0.79           |                                                                                                    |                        |              |   |                           |   |                                                                                                    |           |                      |
| 17<br>18                        |                                                                                                    |                |                                                                                                    |                        |              |   |                           |   |                                                                                                    |           |                      |
| 19                              |                                                                                                    |                |                                                                                                    | fp fase T              |              |   |                           |   |                                                                                                    |           |                      |
| 20                              |                                                                                                    |                |                                                                                                    |                        |              |   |                           |   |                                                                                                    |           |                      |
| 21                              | Fecha                                                                                                  | Hora           |                                                                                                    | promedio               | mínimo       |   |                           |   |                                                                                                    |           |                      |
| 22                              | 12/01/2005 19:28:52                                                                                    |                | 0.95                                                                                                    |                        | 0 94         |   |                           |   |                                                                                                    |           |                      |
| 23<br>$\overline{24}$           | 12/01/2005 19:28:53<br>12/01/2005 19:28:54                                                             |                | 0.80<br>0.80                                                                                              |                        | 0.79<br>0.80 |   |                           |   |                                                                                                    |           |                      |
| 25                              | 12/01/2005 19:28:55                                                                                    |                | 0.80                                                                                                    |                        | 0.80         |   |                           |   |                                                                                                    |           |                      |
| 26                              | 12/01/2005 19:28:56                                                                                    |                | 0.80                                                                                                    |                        | 0.79         |   |                           |   |                                                                                                    |           |                      |
| 27                              | 12/01/2005 19:28:57                                                                                    |                | 0.80                                                                                                    |                        | 0.79         |   |                           |   |                                                                                                    |           |                      |
| 28                              | 12/01/2005 19:28:58                                                                                    |                | 0.81                                                                                                    |                        | 0.80         |   |                           |   |                                                                                                    |           |                      |
| 29<br>30                        | 12/01/2005 19:28:59<br>12/01/2005 19:29:00                                                             |                | 0.81<br>0.87                                                                                              |                        | 0.81<br>0.81 |   |                           |   |                                                                                                    |           |                      |
| 31                              | 12/01/2005 19:29:01                                                                                    |                | 7.00                                                                                                    |                        | 7.00         |   |                           |   |                                                                                                    |           |                      |
| 32                              | 12/01/2005 19:29:02                                                                                    |                | 500                                                                                                    |                        | 7.00         |   |                           |   |                                                                                                    |           |                      |
| 33<br>$14$ $4$                  | 12/01/2005 19:29:04                                                                                    |                | $n$ aq<br>> M Voltaje R / Voltaje S / Voltaje T / Intensidad R / Intensidad S / Intensidad T / Potencia I |                        | nq7          |   |                           |   |                                                                                                    |           | 図                    |
| Listo                           |                                                                                                    |                |                                                                                                    |                        |              |   |                           |   |                                                                                                    |           |                      |
|                                 | $0.6 -$<br><b>El Inicio</b>                                                                            |                | CAPÍTULO IIIv2 - Mic                                                                                      |                        | LabVIEW      |   | Microsoft Excel - Libro 1 |   |                                                                                                    | <b>ES</b> | GPIO<br>16:31        |

Figura 3.35 Reporte generado en Excel

Los VIs que se han expuesto anteriormente están dispuestos dentro del software de medición, cada uno de ellos cumple diversas funciones pero que en conjunto hacen que la aplicación cumpla con todos los objetivos propuestos.

En el Anexo IV se muestran los índices de eficiencia del Hospital Regional Isidro Ayora creados a partir de datos estadísticos obtenidos de la institución.

#### 3.4 CONCLUSIONES

Las conclusiones a las que se ha llegado en este capitulo son las siguientes:

LabVIEW si bien es cierto no es una herramienta diseñada especialmente para la creación de sistemas SCADA, se ha convertido en uno. Los diversos algoritmos de programación utilizados nos han permitido desarrollar este sistema. Se hubiera podido desarrollar con otros lenguajes de propósito general, de programación estructurada u orientada a objetos pero las facilidades de programación gráfica e interactividad que nos brinda el software nos han hecho elegirlo.

- Otra de las grandes ventajas encontradas en este proyecto ha sido la utilización de tarjetas de adquisición de datos. Tarjetas especialmente diseñadas para la captura de datos analógicos y digitales. Es evidente también que estos datos pueden ser capturados de muy diversas formas, mediante simples convertidores Analógicos/Digitales y circuitería especial y dedicada para la comunicación con el computador, vía puertos paralelo o serie en el caso de señales digitales, microcontroladores que incorporan DACs, entre otros. Pero al comparar, se ve claramente que la captura de datos con la tarjeta de adquisición de datos es muy simple y eficaz, puesto que para ello ha sido diseñada, logrando de esta forma una fácil interactividad entre el computador y el sistema supervisado.
- Una de las aportaciones más importantes encontradas en el proyecto ha sido la capacidad que tiene LabVIEW para el intercambio de información vía red. A partir de modelos y mediante las librerías propias de LabVIEW se desarrolló un cliente/servidor Datasocket que ofrece un alto rendimiento, en cuanto a versatilidad en el intercambio de información y funcionamiento autóctono a la aplicación. No es necesario dedicar exclusivamente una máquina para el funcionamiento del servidor y además no influye en las restantes tareas que el computador pueda estar realizando, de esta manera el computador puede estar intercambiando información y monitorizando el sistema al mismo tiempo.
- Para que un sistema de control sea tiempo real, todas sus partes deben serlo. Por ejemplo, LabVIEW corriendo bajo Windows no garantiza correr en tiempo real, pues el tiempo de ejecución varia según muchos factores como solicitudes de interrupción, entradas de teclado y ratón, utilitarios de disco, programas corriendo detrás, comunicaciones de red, entre otros aspecto, los mismos que deben ser tomados muy en cuenta a la hora de realizar la aplicación.

# Conclusiones Generales

Como es normal en esta clase de investigaciones, algunas cosas se hacen de acuerdo a lo pensado, otras de manera mucho mejor y otras no se lograron a satisfacción debido a diversos factores o se posponen para trabajos futuros.

Los resultados más relevantes del trabajo realizado se sintetizan a continuación.

- Se presentó de manera resumida, pero bastante completa, la descripción de las instalaciones energéticas e hidráulica del Hospital Regional Isidro Ayora, en donde se encontró que actualmente no se mantiene ningún tipo de registro de sus consumos eléctricos, de diesel y de agua, sólo se posee la información que se provee en la facturación mensual, lo que no ayuda en la misión de mejora de la eficiencia energética e hidráulica.
- El sistema de medición existente en el Hospital Regional Isidro Ayora es obsoleto e ineficaz, ya que los instrumentos de medición de los cuales está compuesto no permiten su integración a sistemas modernos y más eficientes, basados ya sea en PLCs, computadores o sistemas de supervisión y control, además no existen suficientes puntos en donde se efectúe la medición especialmente sobre los mayores consumidores.
- Se propone para el sistema de monitoreo tres diferentes maneras de llevarlo a cabo, la primera que se basa en una tarjeta de adquisición de datos la que es limitada por el número de variables a medirse y requiere de un software especializado para dar el tratamiento a las variables y obtener los valores deseados, otra opción es la que utiliza transductores 4-20mA que se comunican hacia un PLC el cual procesa las señales y envía los resultados a la estación central, y finalmente la tercera opción se caracteriza por trabajar con RTUs con comunicación de campo, los cuales al comportarse como microprocesadores tienen la capacidad de enviar los datos ya procesados que requiere la estación central consiguiendo un sistema confiable y flexible en su instalación.
- Se implementó un sistema de monitoreo mediante LabVIEW, el cual permite la integración eficiente de las variables medidas en forma de un programa en tiempo real. La aplicación está compuesta principalmente por los siguientes módulos: Medidor de Agua, Medidor de Diesel, Medidor de Electricidad, Base de Datos y

Generación de Reportes. El entorno se probó adecuadamente y con los resultados esperados. Se estudiaron los manuales del programa y se complementaron con experiencias propias. Además, se diseñaron funciones adicionales cuando fue necesario.

- El sistema implementado en esta etapa, comprende la primera fase de un SCADA que es la supervisión, se podría incrementar acciones de control a la aplicación y abarcar las funciones completas de un SCADA (supervisión y control).
- $\downarrow$  El alcance de las mediciones eléctricas implica únicamente al tablero de distribución principal debido fundamentalmente a las limitaciones que nos presenta la tarjeta de adquisición de datos en lo que se refiere a la cantidad de señales de entrada que admite (8 entradas análogas) y además, de la no existencia de señalización adecuada de los circuitos secundarios.
- Para establecer una comparación de los principales indicadores de desempeño de la instalación desde el punto de vista de producciones más limpias (PML) se han determinado los valores de los indicadores asociados al consumo de agua, energía eléctrica y consumo de diesel en función de la cantidad pacientes atendidos (ver ANEXO IV). En la siguiente tabla se exponen en forma resumida los índices de eficiencia del Hospital Regional Isidro Ayora obtenidos y también se muestran algunos índices de eficiencia internacionales. Realizando un análisis de dichos índices, en lo referente a los valores de agua y electricidad estos son elevados, lo que confirma la necesidad de atender estos consumos a partir de un sistema de gestión de energía. Con respecto al consumo de diesel no se encontró índices internacionales con los cuales relacionar.

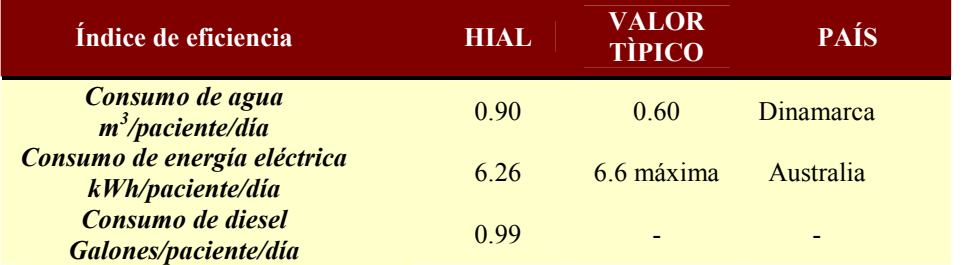

Tabla 1. Índices de eficiencia del Hospital Regional Isidro Ayora vs índices internacionales

El desarrolló de la aplicación fue un proceso largo que incluyó la prueba de varias alternativas, muchas de las cuales no podían al final ser ejecutadas en tiempo real y multitarea. Por ejemplo, una de las alternativas se basaba en una función que

consumía mucho tiempo y recursos del computador y no podía ser implementado en el modo de tiempo real. En resumen, la implementación no fue sencilla y fue necesario invertir muchos días en la depuración, prueba y ajuste de los diferentes módulos.

- No se utilizaron herramientas SCADA de última generación y otras posibilidades de implementación en tiempo real, una de las razones principales fue la disponibilidad del software. LabVIEW nos ofrece todas las posibilidades esperadas para la aplicación, las cuales están enfocadas a aspectos como son adquisición, análisis y presentación de resultados.
- El desarrollo de software de tiempo real es una tarea muy interesante y compleja, que incluye metodologías del desarrollo del software genérico en este caso LabVIEW y metodologías propias. LabVIEW si bien es cierto no es una herramienta diseñada especialmente para la creación de sistemas SCADA, pero gracias a los diversos algoritmos de programación utilizados para desarrollar esta aplicación se ha logrado crear módulos competentes a estos sistemas.
- LabVIEW, es un lenguaje muy interesante, ofrece muchas ventajas en el desarrollo de aplicaciones, a pesar de que en el presente trabajo no se aplicaron todas las posibilidades que ofrece este programa. Al principio es difícil identificar las herramientas, sus atributos y operaciones. Pero una vez que se entiende la metodología se ven claramente sus ventajas. La principal es su ambiente de programación gráfico.
- No se pudo publicar la página Web para presentación de datos vía Internet, debido a la falta de un servidor que le preste su servicio a la Institución, pero se logró la comunicación y publicación de datos a través de la red local del Hospital hacia los usuarios conectados a la misma en especial al Área de Mantenimiento.
- Para generar los índices de eficiencia se necesita relacionar los consumos totales de energía, agua y diesel con el número de pacientes que se atienden en un mismo período; lo que no fue posible dentro de la programación debido a la falta del registro computarizado de pacientes atendidos en el departamento de estadística, por lo que no se pudo acceder a ellos a través de la red local del Hospital. Sin embargo, los índices se pueden generar en forma manual, a partir de la base de datos creada por la aplicación y recurriendo a los registros escritos de los pacientes atendidos.

# Recomendaciones

El trabajo desarrollado ha cumplido con las expectativas iniciales, pero ha abierto también varias posibilidades para trabajos y correcciones futuras. Estas posibilidades se recomiendan a continuación.

- Designar y capacitar al personal para la función de controlar la eficiencia energética en el Hospital Regional Isidro Ayora, teniendo en cuenta los elementos de gestión energética y manteniendo en funcionamiento y/o mejorando el sistema de medida.
- Controlar el consumo de energéticos y de agua, estableciendo normas de consumo por equipos e instalando progresivamente medidores en las áreas de mayor problemática.
- Establecer procedimientos que describan las operaciones a realizar en cada área. Con el objetivo de disminuir el consumo de agua y energía y elevar la eficiencia energética de cada uno de los equipos que mayor demanda de recursos requieren.
- $\frac{1}{\sqrt{2}}$  Se deben realizar campañas de concienciación entre el personal para lograr una mejor utilización de los recursos y de esta manera disminuir costos de operación. Además de establecer planes de divulgación, estimulación moral y material, y motivación para alcanzar las metas propuestas y mejorar resultados.
- Sustitución del sistema de bombeo por otro de menor consumo, ya que este constituye casi el 50% del consumo eléctrico total de la institución. También existe la posibilidad de la implementación de variadores de velocidad para disminuir el consumo eléctrico del sistema.
- Desarrollar programas de mantenimiento preventivo y periódico que garanticen las óptimas condiciones de operación de los principales equipos de trabajo en especial la caldera y sistema de bombeo ya que al salir de servicio provocan grandes egresos para la institución.
- Es importante integrar al sistema de monitoreo otros puntos de medición específicos, además de los implementados actualmente, los cuales abarquen los mayores consumidores energéticos e hidráulicos de la institución. Además, se podría integrar aplicaciones orientadas al control de los mismos.
- Diseñar un sistema en tiempo real para el control y el monitoreo del nivel de diesel tanto en los tanques de distribución de la caldera, incinerador y generador como de los tanques de distribución principal.
- Se debe redistribuir las cargas de los transformadores, de esta manera se podrá equilibrar las fases del sistema eléctrico ya que en la actualidad se encuentran desequilibradas.
- Desarrollar planes de arreglo y ajuste de conexiones, limpieza de contactos, borneras, entre otros. Las conexiones en mal estado, flojas o inadecuadas aumentan las pérdidas de energía.

### Bibliografía y Referencias:

### CAPÍTULO I

- [1] Ministerio de Energía y Minas del Ecuador, Libro de Eficiencia Energética. Documento disponible en: http://www.menergía.gov.ec
- [2] Revista Científica del Hospital Regional Isidro Ayora, vol. III, Loja-Ecuador, agosto del 2004.
- [3] MARRERO, S., y PIERRA, A. Diagnostico energético-ambiental del Hospital Regional Isidro Ayora de Loja, Loja-Ecuador, septiembre 2004.
- [4] Principio de Pareto. Documento disponible en: http://es.wikipedia.org
- [5] Diagrama de Pareto. Documento disponible en: http://www.infomipyme.com/Docs

### CAPÍTULO II

- [6] BENITEZ, I, y VILLAFRUERA, L. Sistemas para redes locales de automatización industrial, Monografía. Universidad de Oriente, Cuba.
- [7] HIGH LIGHTS, Revista Instrumentación y Control, 2004.
- [8] Protección de Sistemas de Energía, Sistema de Supervisión y Control, libro de trabajo del estudiante, L&K Internacional Videotraining, 1991.
- [9] Sistemas SCADA. Documento disponible en: http://www.automatas.org/hardware.htm
- [10] DISTEFANO, Mario. Comunicación en Entornos Industriales. Monografía. Universidad Nacional del Cuyo.
- [11] Bus de campo y protocolos de comunicación. Documento disponible en: http://www.texca.com/pubindex.htm http://fing.uncu.edu.ar/catedras/archivos/electronica/tema12r
- [12] SIRGO, J., y GONZÁLEZ, R. Redes locales en entornos industriales, Buses de campo, 2003. Documento disponible en:

http://www.isa.uniovi.es

- [13] Protocolo de comunicación Modbus. Documento disponible en: http://www.step.es
- [14] BOLTON, W. Mecatrónica, Sistemas de control electrónico en la ingeniería mecánica y eléctrica, Alfaomega editor, 2 ed., México, 2003.
- [15] PÉREZ, M., y otros. Instrumentación Electrónica, Thomson Editores Spain, España, 2004.
- [16] Sistemas de control distribuido. Documento disponible en: http://www.stewartengineers.com
- [17] CASANOVA, P. y otros, Tecnologías digitales de la teoría a la práctica, Paraninfo, 1993.
- [18] SAVANT, J. y otros. Diseño Electrónico-Circuitos y Sistemas, Addison-Wesley Iberoamericana, 1992.

### CAPÍTULO III

- [19] MÁNUEL, A., y otros. Instrumentación Virtual, Adquisición, procesado y análisis de señales, Alfaomega editor, España, 2002.
- [20] PÉREZ, M., y otros. Instrumentación Electrónica, Thomson Editores Spain, España, 2004.
- [21] CORREA, Arturo, y RUIZ, Efraín. Aplicaciones de LabVIEW en Ingeniería Eléctrica. Documento disponible en: http://cromita/wwwisis/BVIRTUAL/electrica /libros
- [22] MÁNUEL, Antonio. LabView, Programación gráfica para el control de instrumentación, ITP Paraninfo, 1997.
- [23] JONSON, G. LabView Graphical Programming, practical aplications in instrumentation and control, MacGraw Hill, 1997.
- [24] NATIONAL INSTRUMENTS. Manual LabVIEW básico I, Octubre 2000.
- [25] NATIONAL INSTRUMENTS. Manual LabVIEW básico II, Octubre 2000.
- [26] NATIONAL INSTRUMENTS. Pagina web: http://www.ni.com
- [27] PALLÁS, R. Sensores y acondicionadores de señal, Marcombo, 3 ed., 1998.

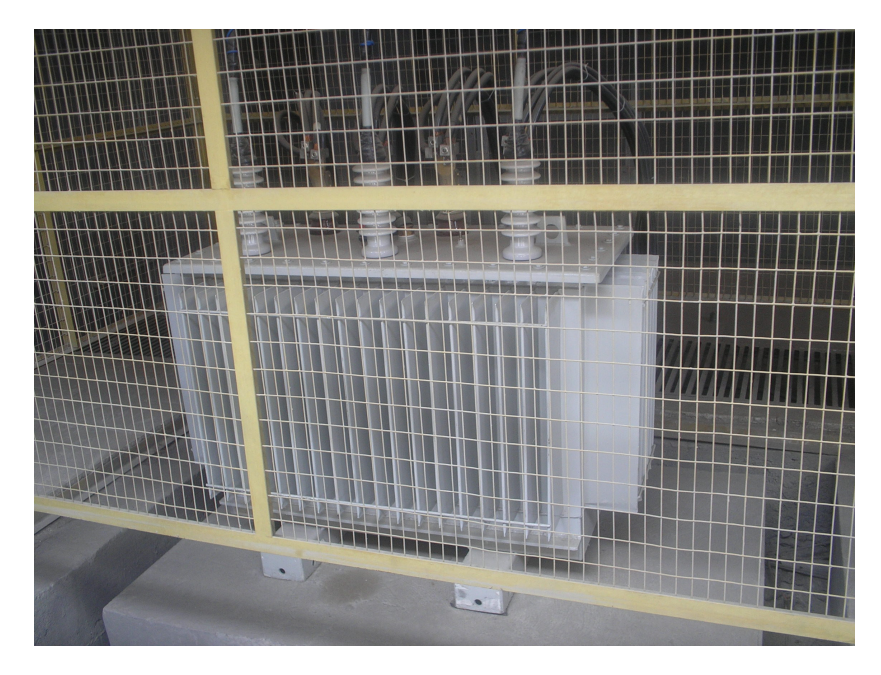

Figura 3. Transformador principal de alimentación (300 kVA)

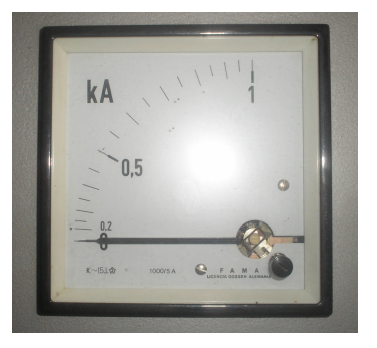

Figura 4. Instrumento de medición de corriente instalado en el tablero general

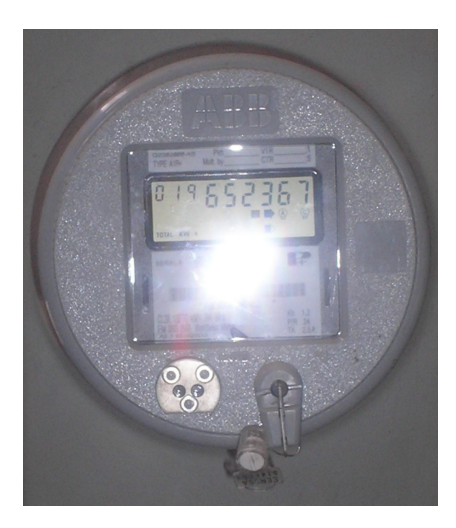

Figura 5. Medidor digital de energía

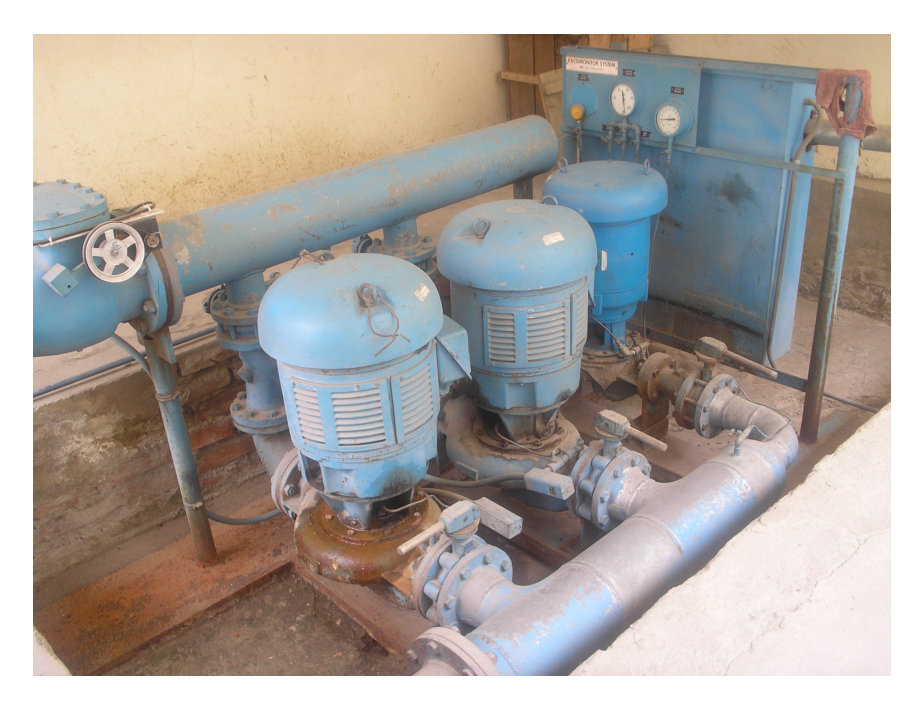

Figura 6. Sistema de bombeo

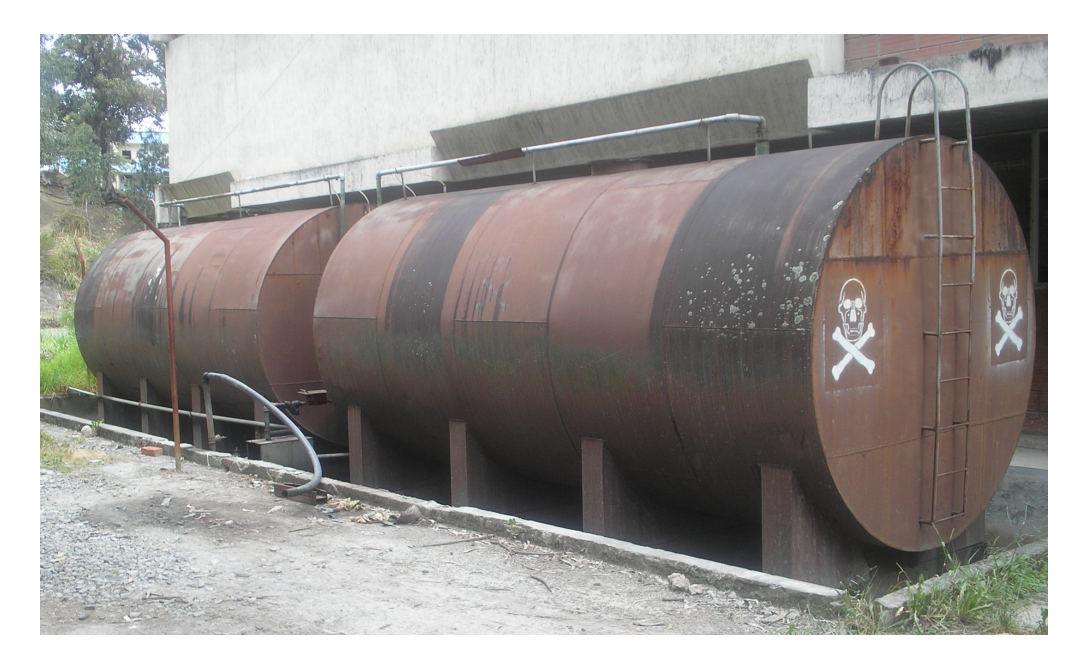

Figura 7. Tanques de alimentación principal de diesel

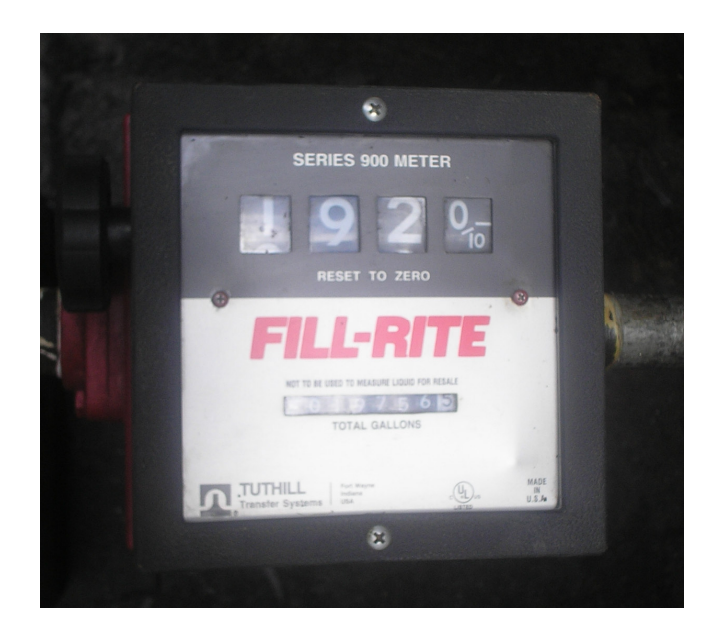

Figura 8. Contador de volumen mecánico de diesel

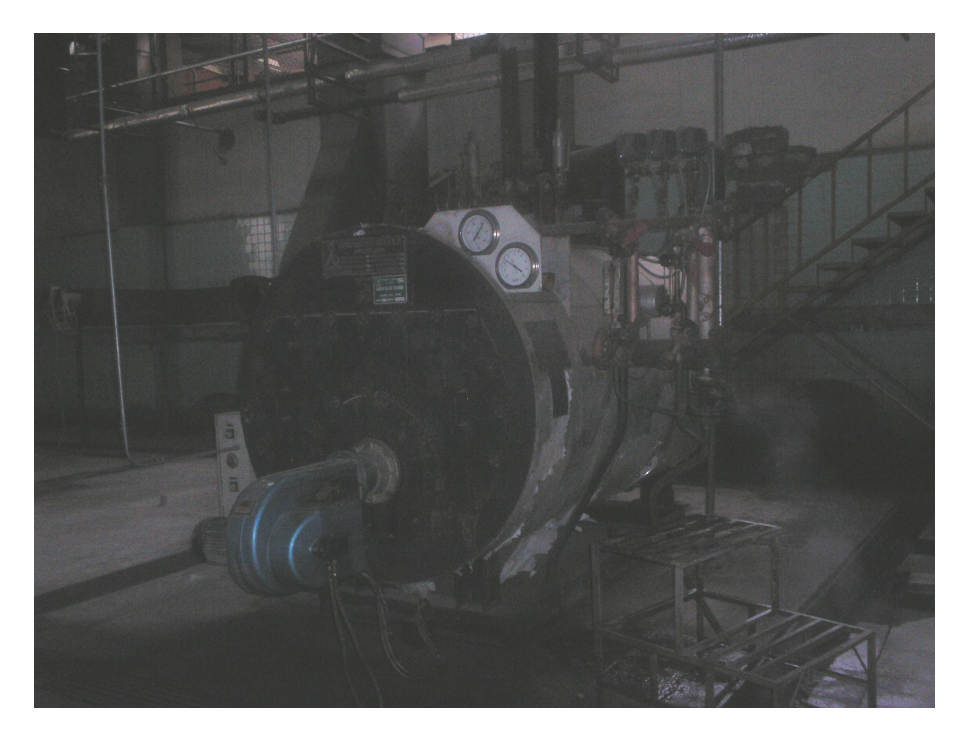

Figura 9. Caldera

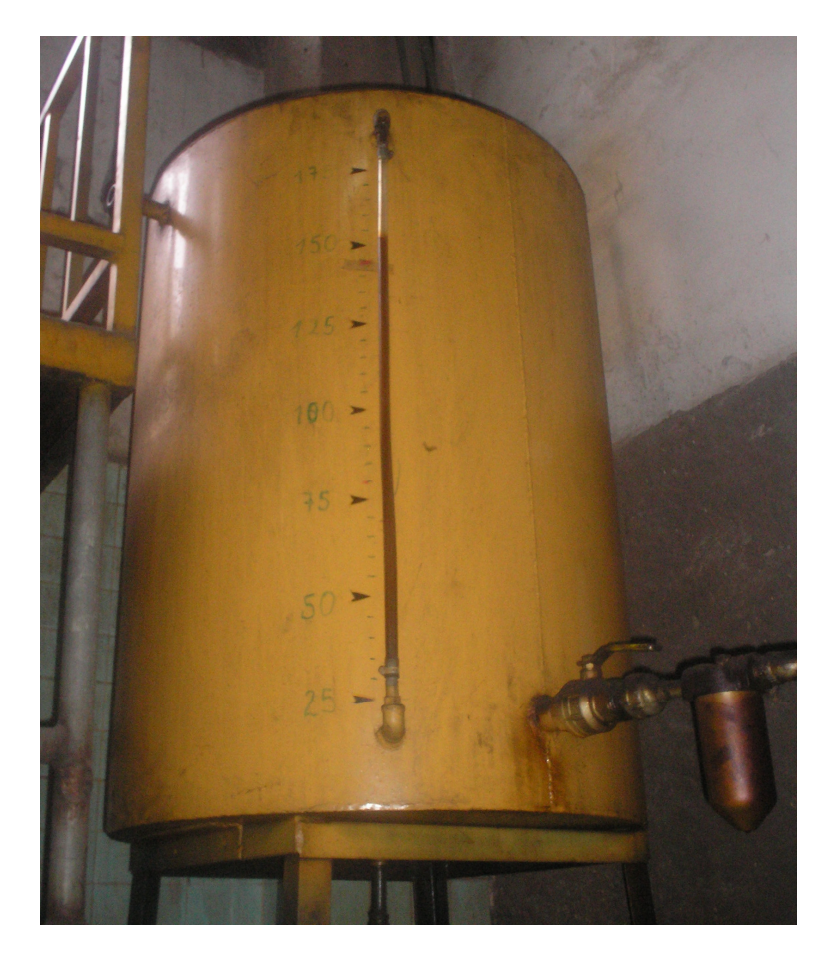

Figura 10. Medición en el tanque de alimentación de la caldera

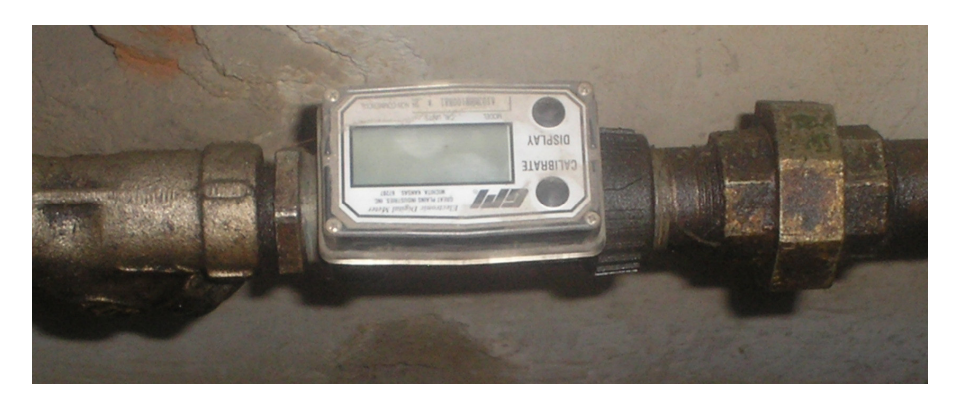

Figura 11. Caudalímetro en el sistema de diesel de la caldera

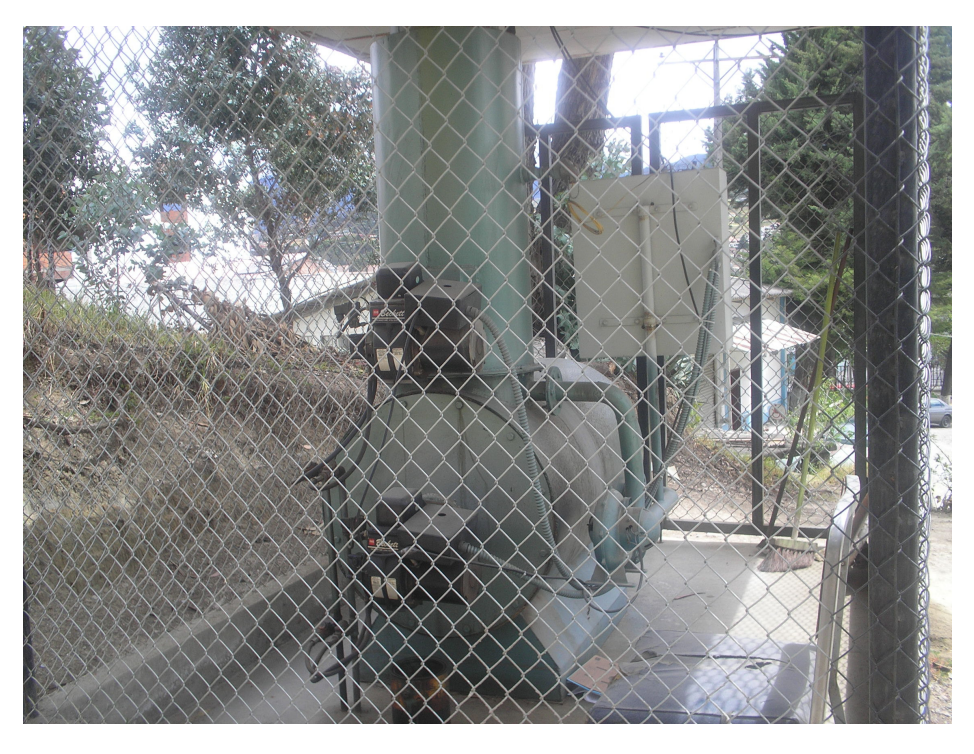

Figura 12. Incinerador

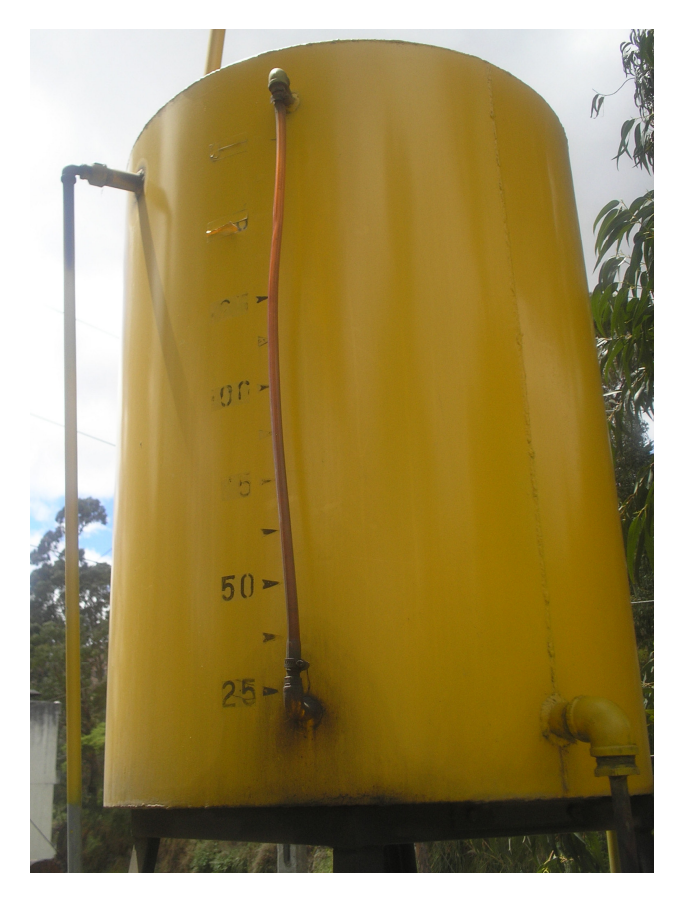

Figura 13. Tanque de alimentación del incinerador

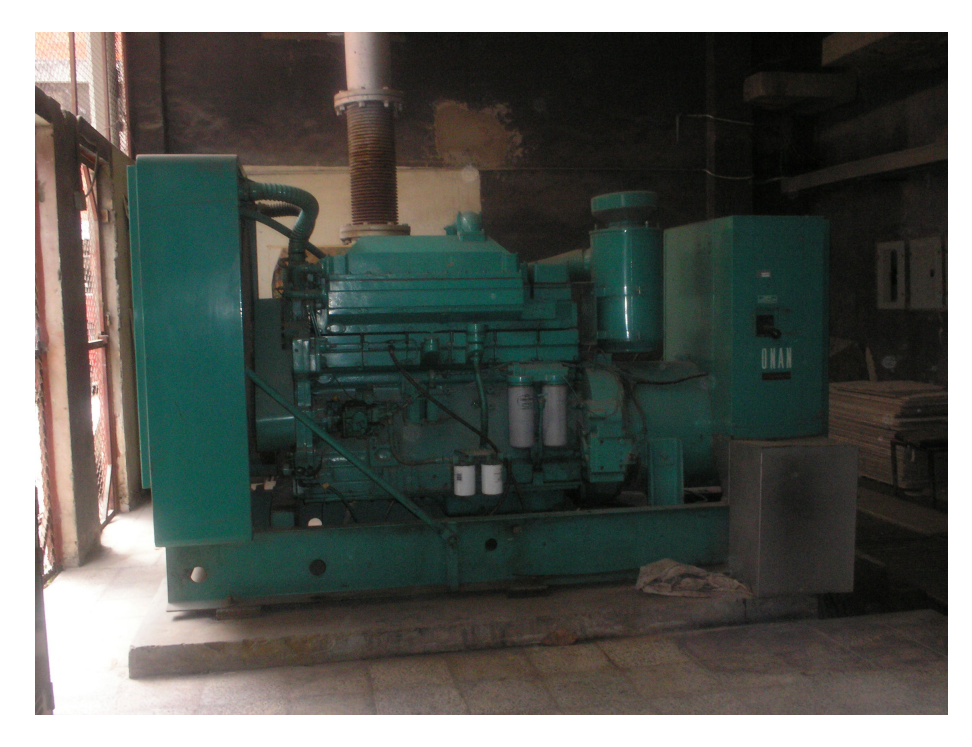

Figura 14. Generador

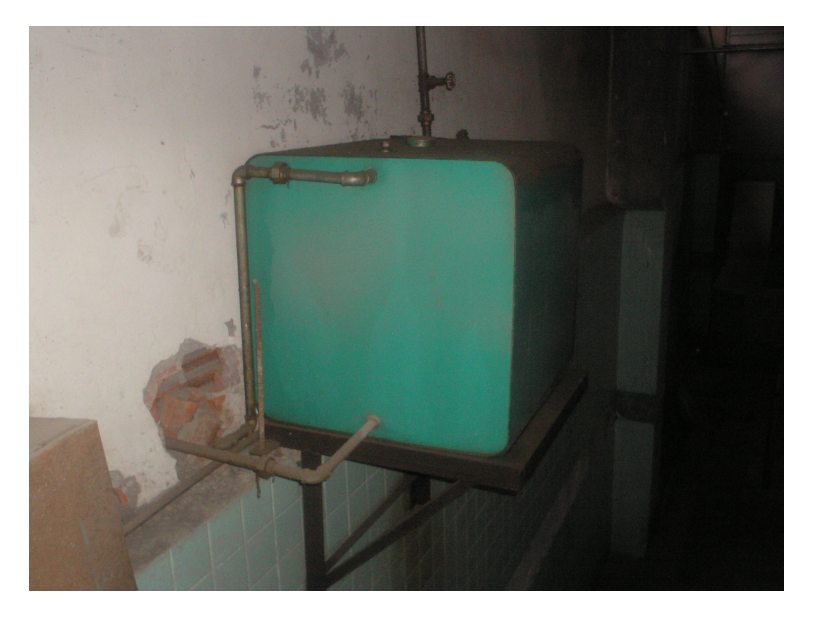

Figura 15. Tanque de alimentación del generador

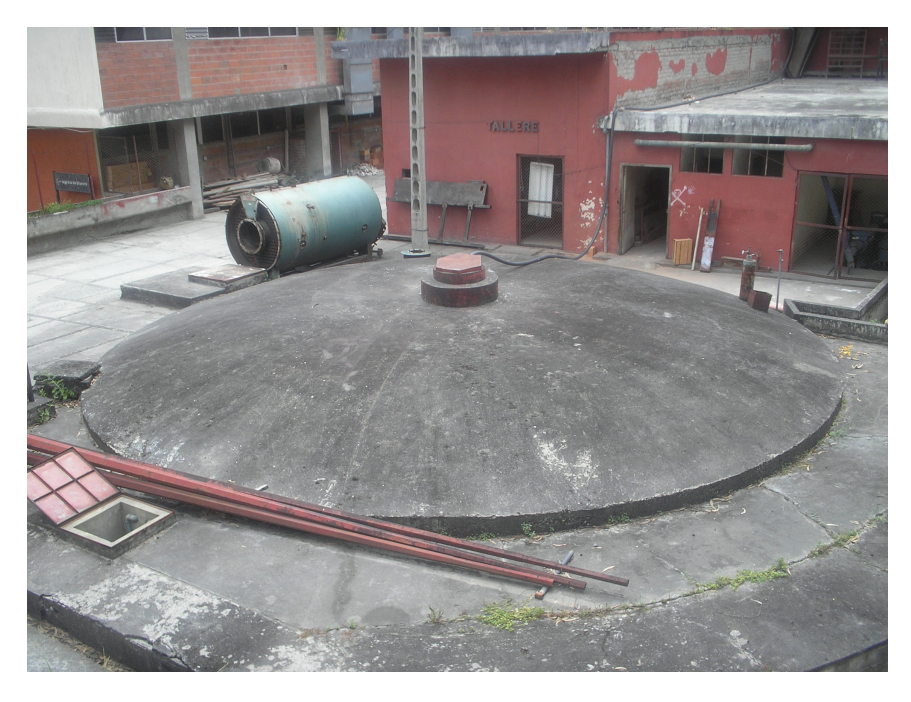

Figura 16. Cisterna de abasto de agua

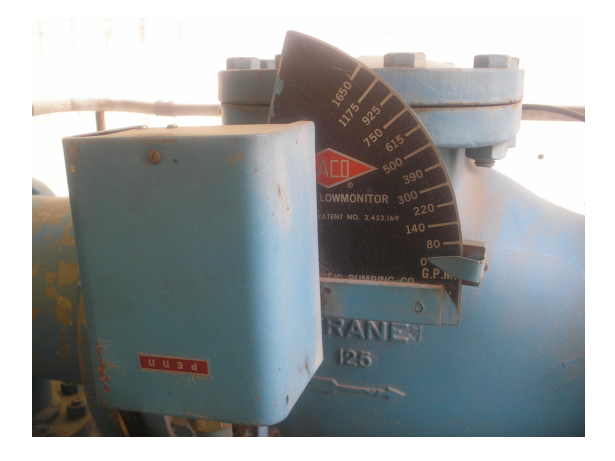

Figura 17. Medidor mecánico de caudal de agua

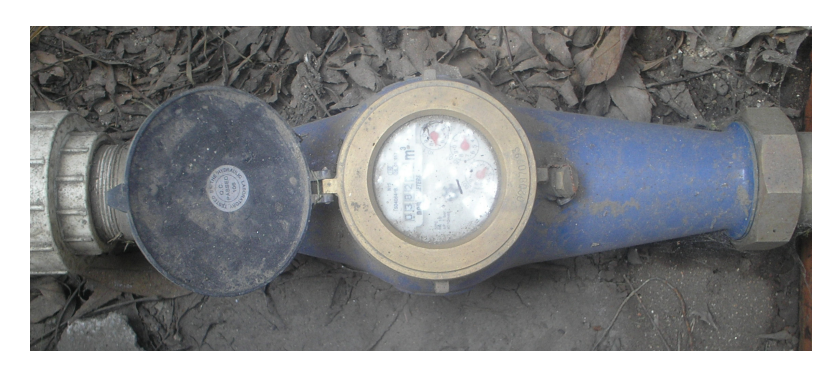

Figura 18. Medidor mecánico de volumen de agua

Figuras y tablas correspondientes al Capítulo 3

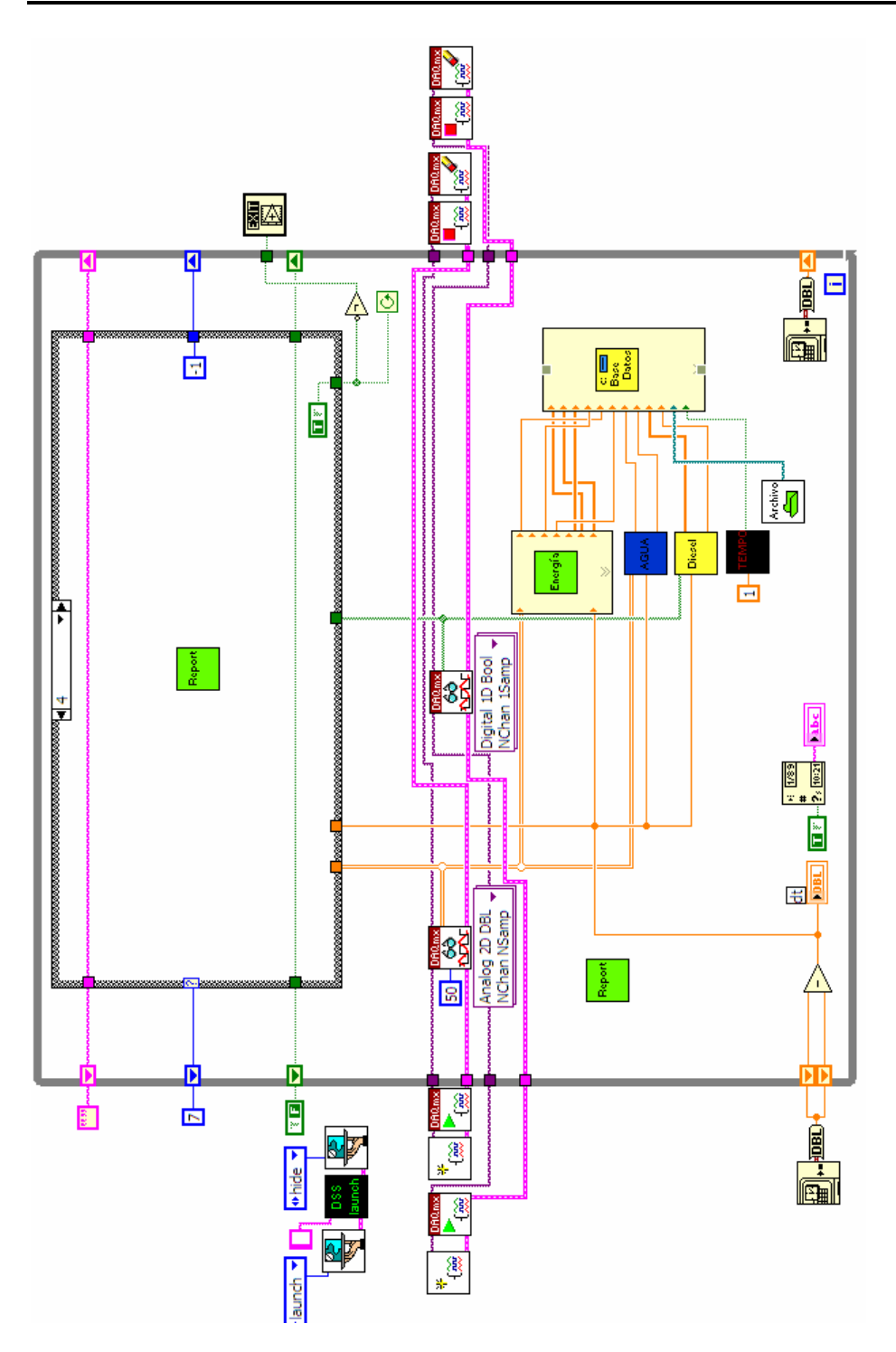

Figura 1. Diagrama de bloques para la adquisición de datos analógicos y digitales

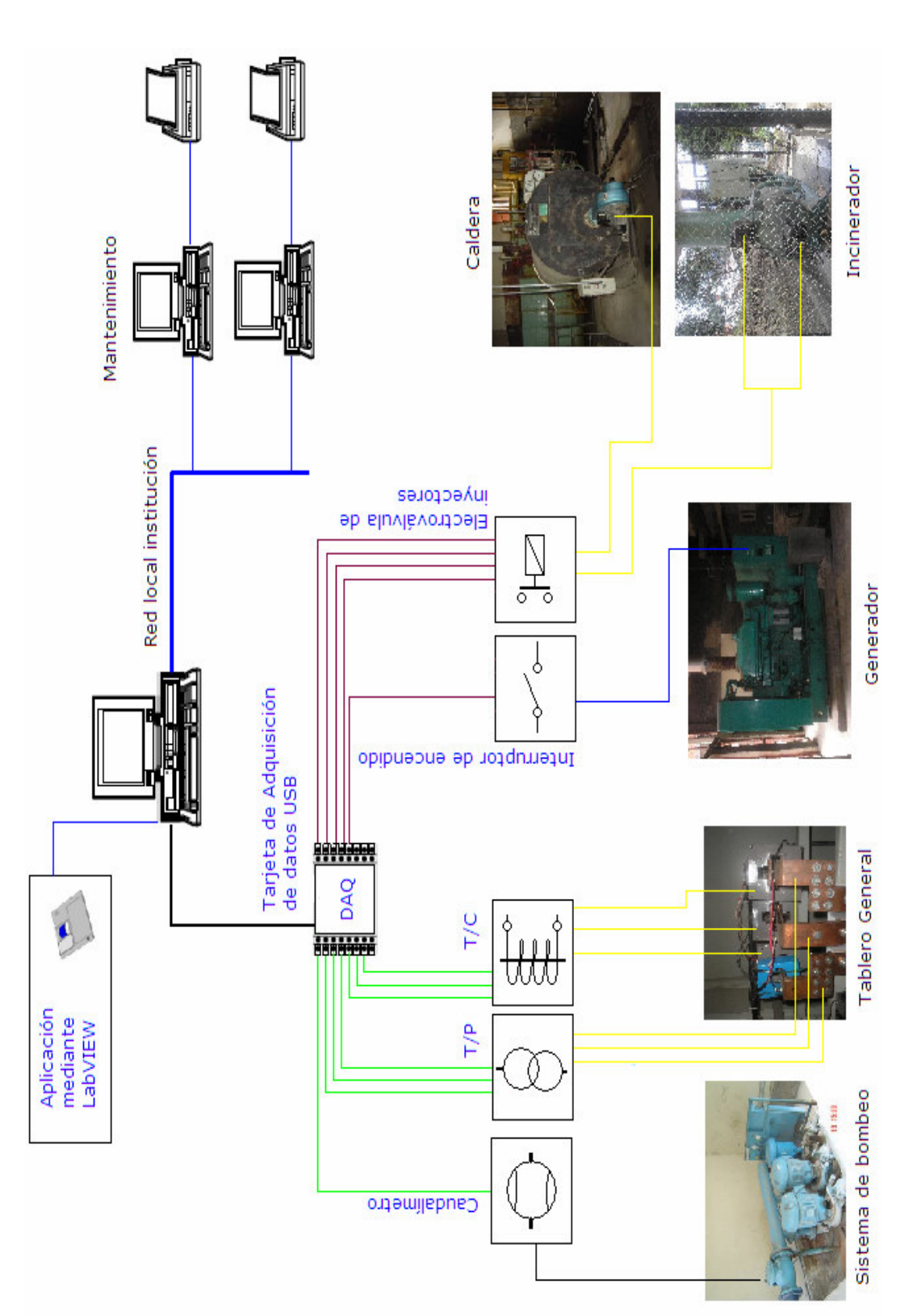

Figura 2. Estructura general del sistema de medición

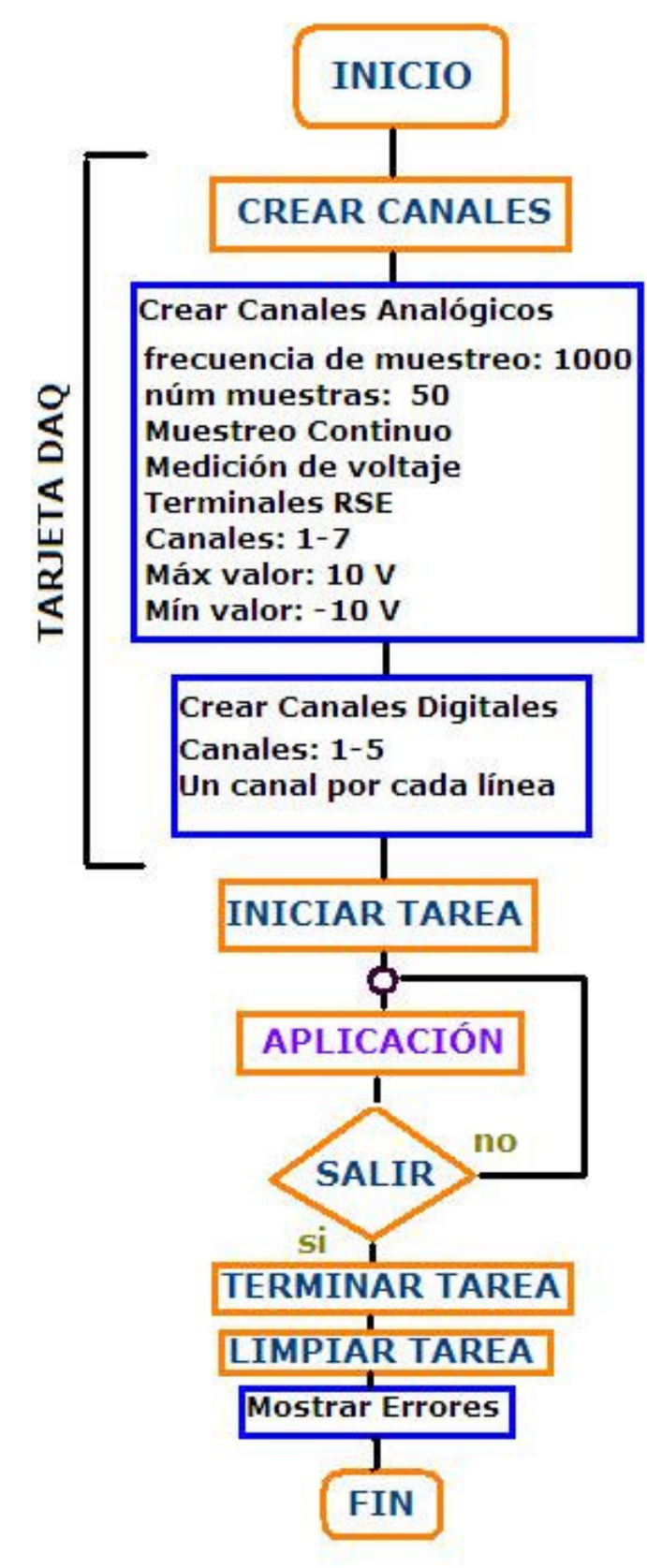

Figura 3. Diagrama de flujo del programa principal

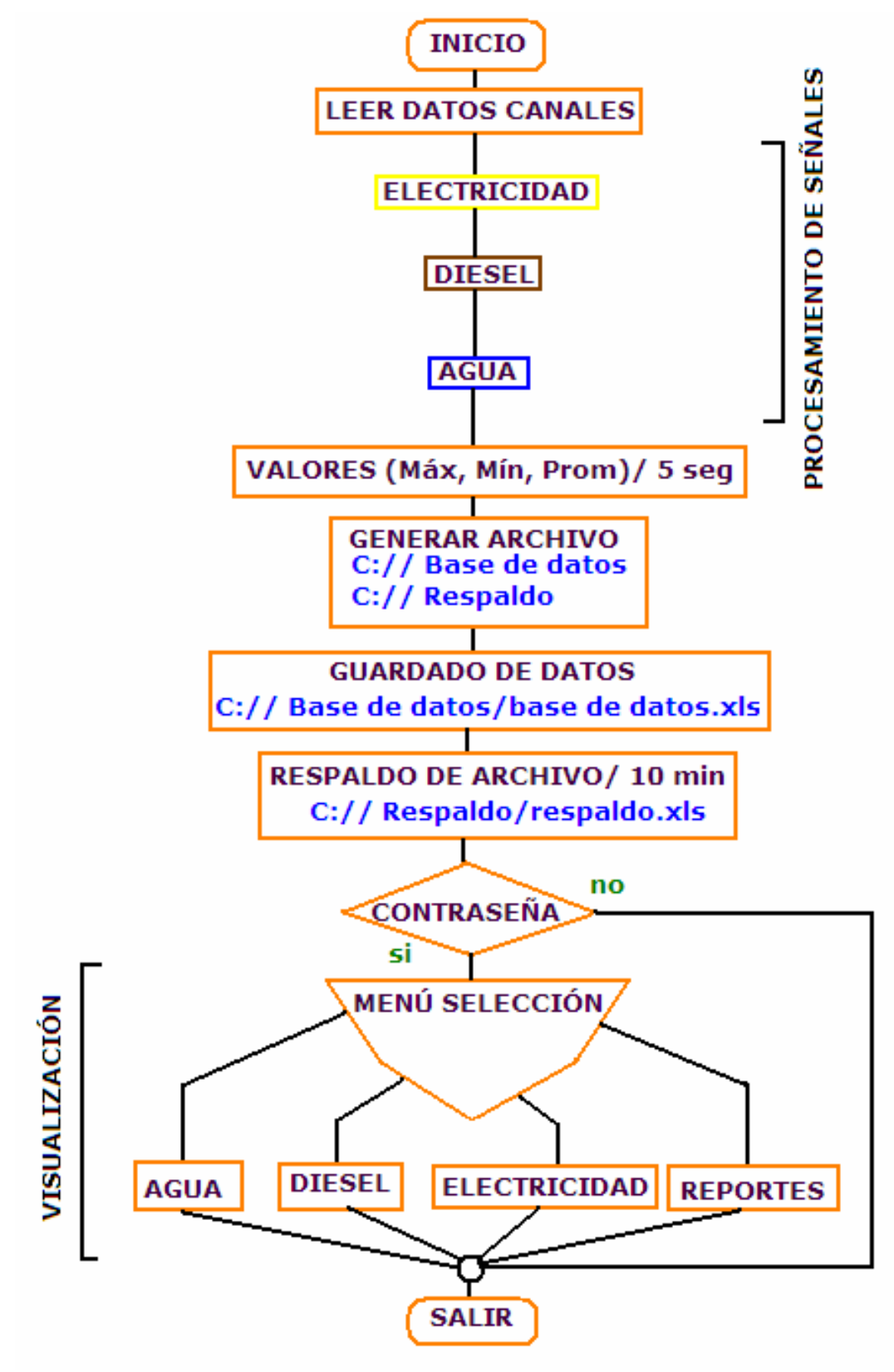

Figura 4. Diagrama de flujo de la aplicación

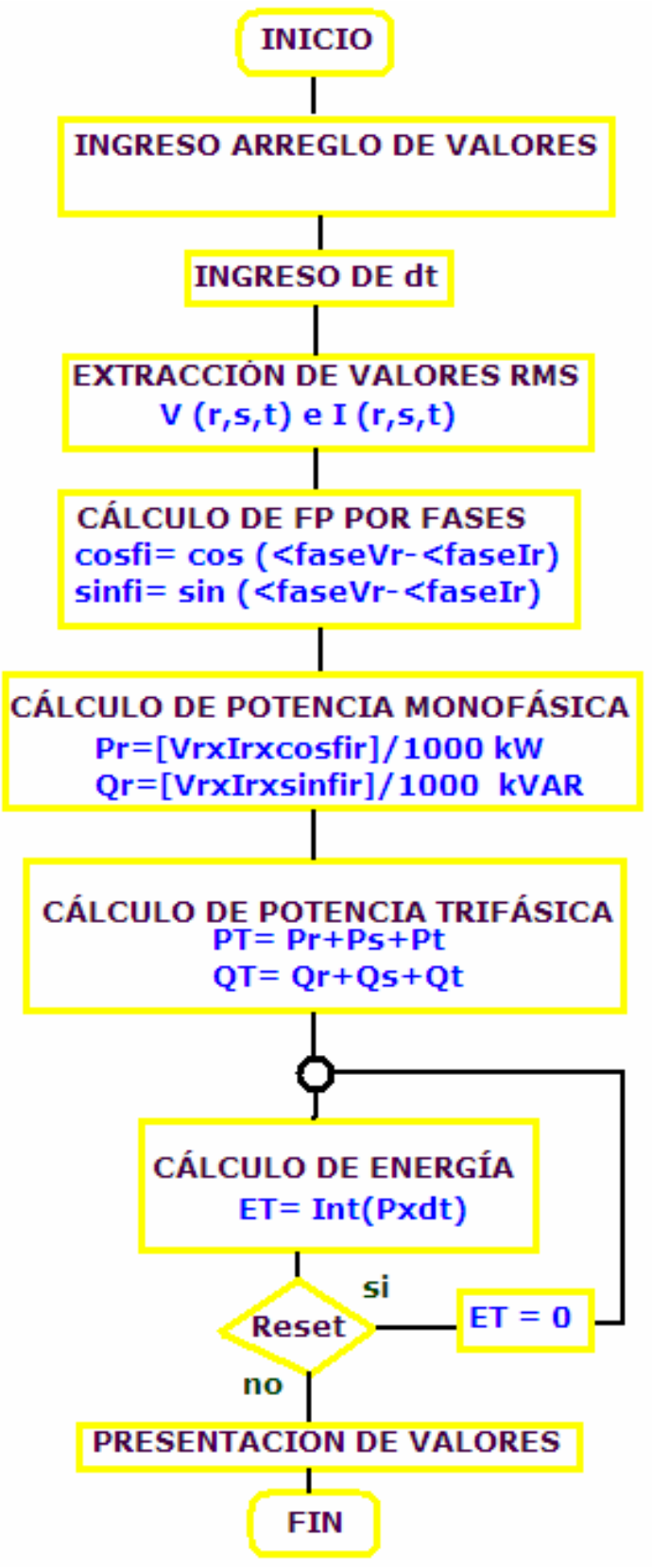

Figura 5. Diagrama de flujo del Medidor de Electricidad

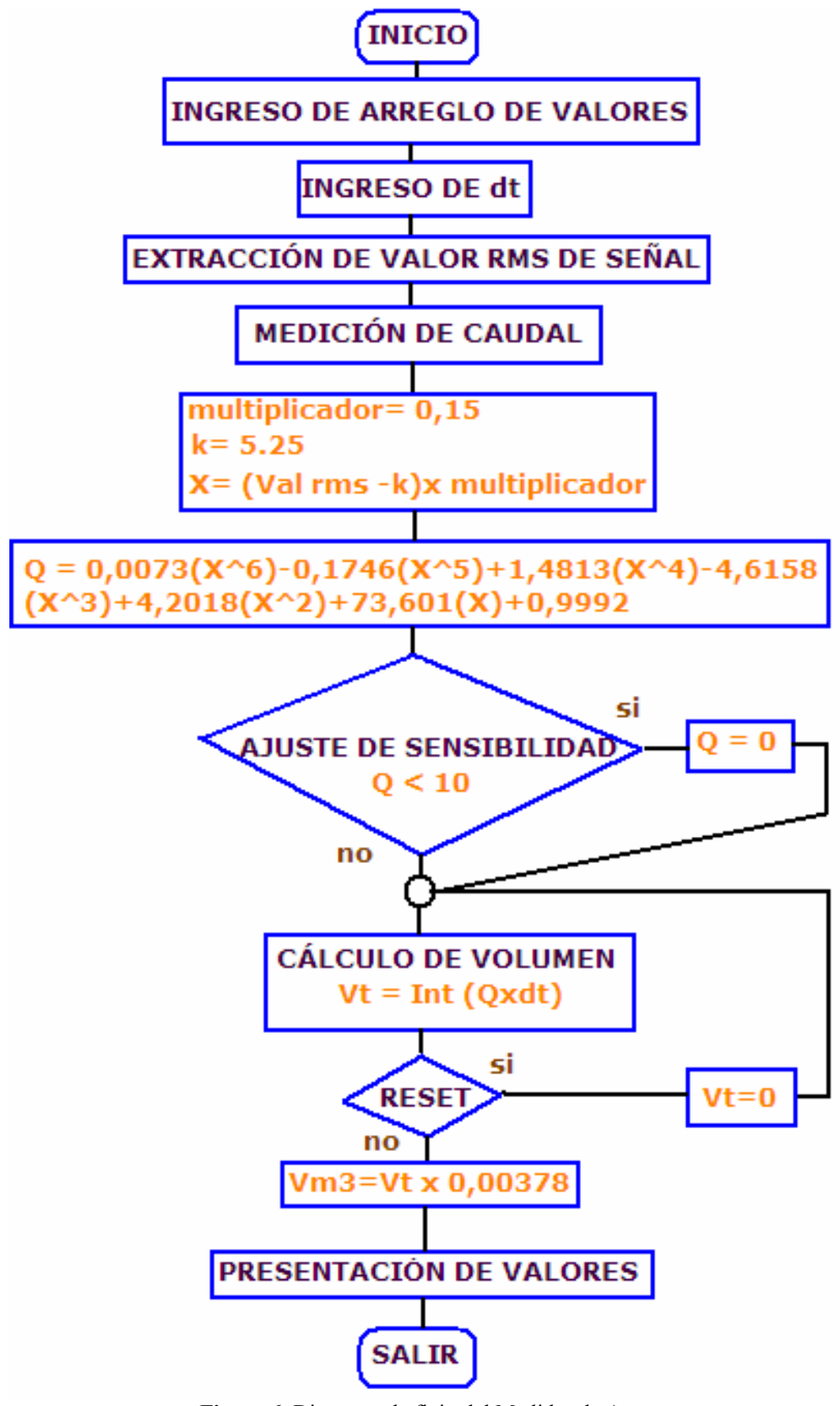

Figura 6. Diagrama de flujo del Medidor de Agua

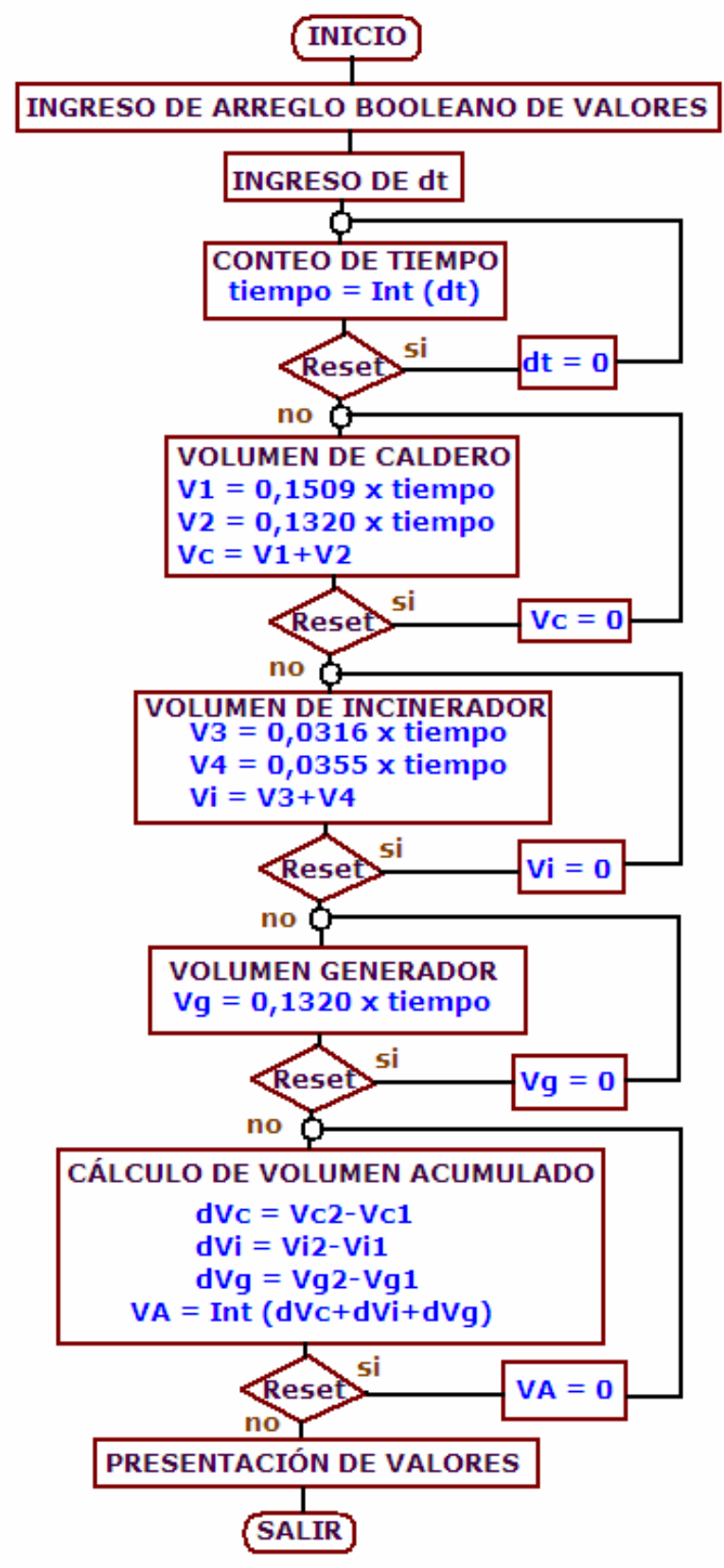

Figura 7. Diagrama de flujo del Medidor de Diesel

# Anexos IV

Índices de eficiencia del Hospital Regional Isidro Ayora

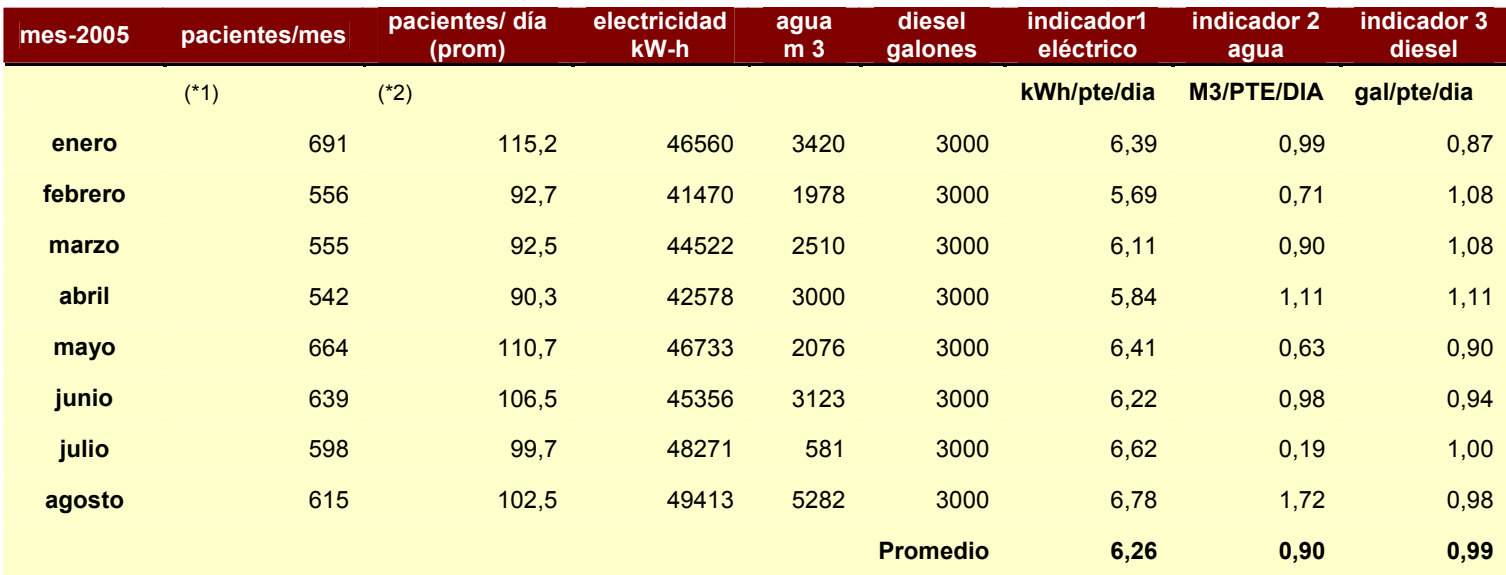

(\*1) Número de pacientes (internos) atendidos mensualmente.

 (\*2) Número de pacientes (internos) promedio atendidos diariamente. El índice de permanencia de cada paciente es aproximadamente 5 días.

# Anexos V

Especificaciones de la tarjeta de adquisición de datos

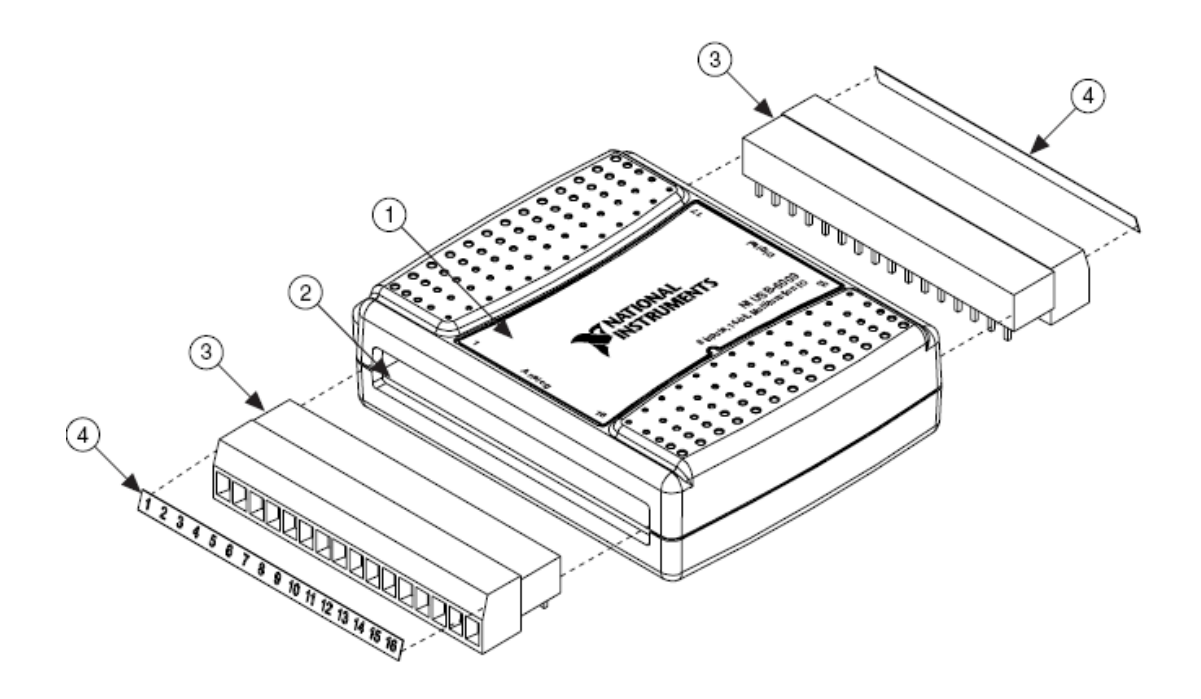

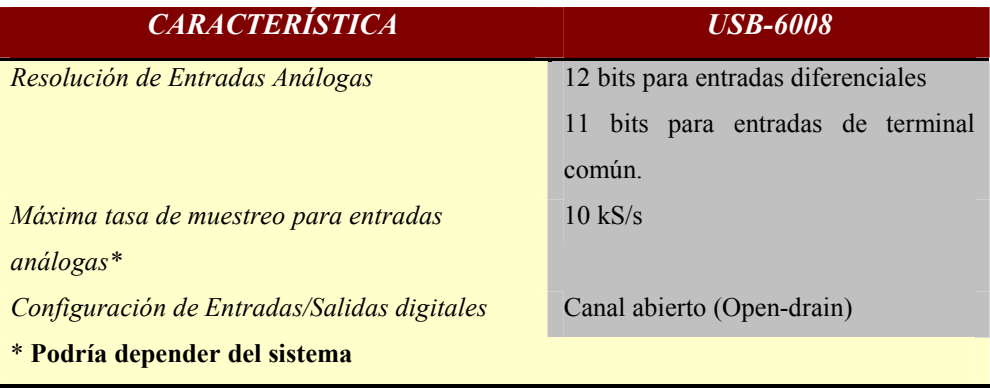

# Anexos VI

Detalle de costos de materiales y equipos utilizados

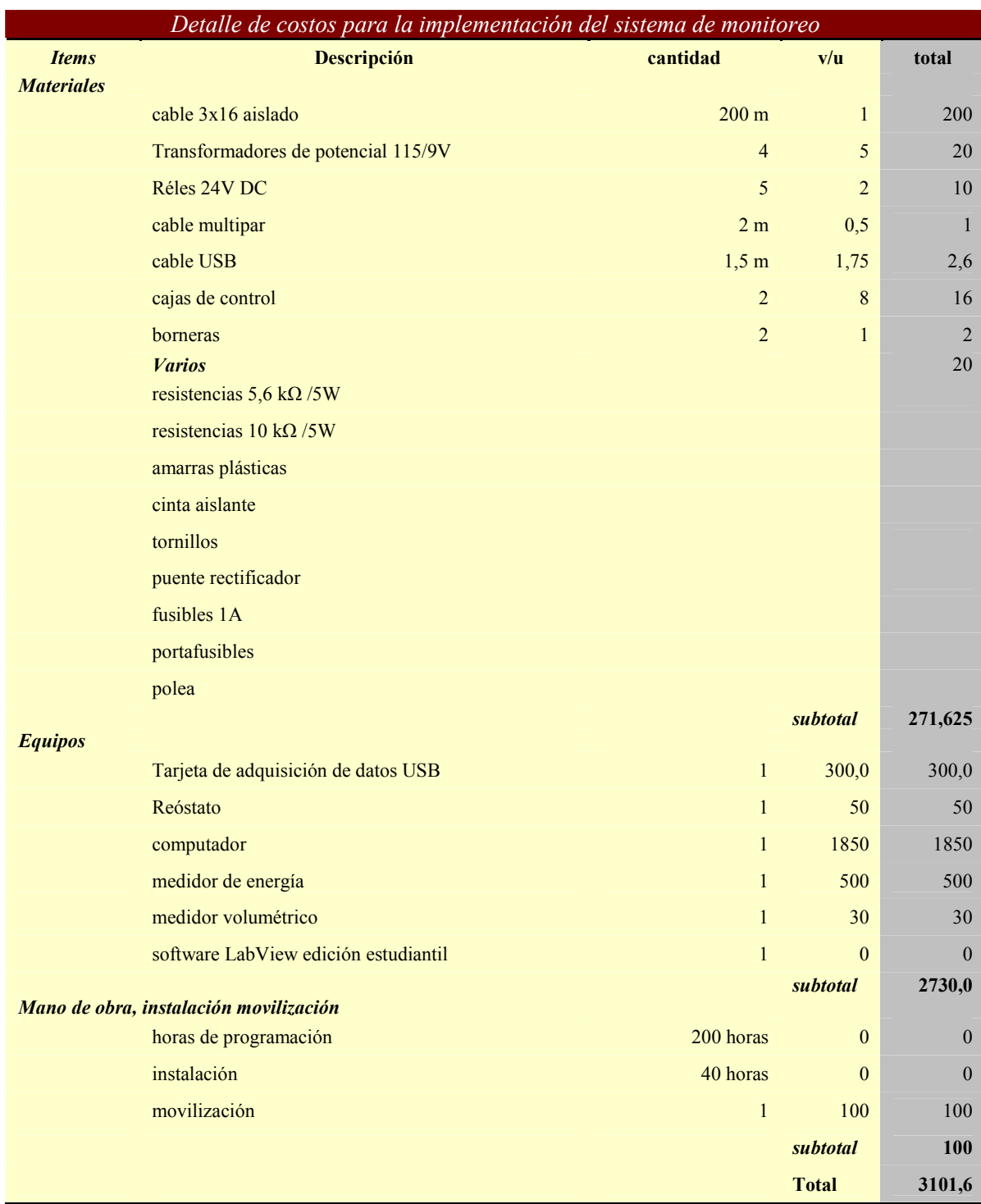

### Anexos VII

### Base de datos creada mediante la aplicación

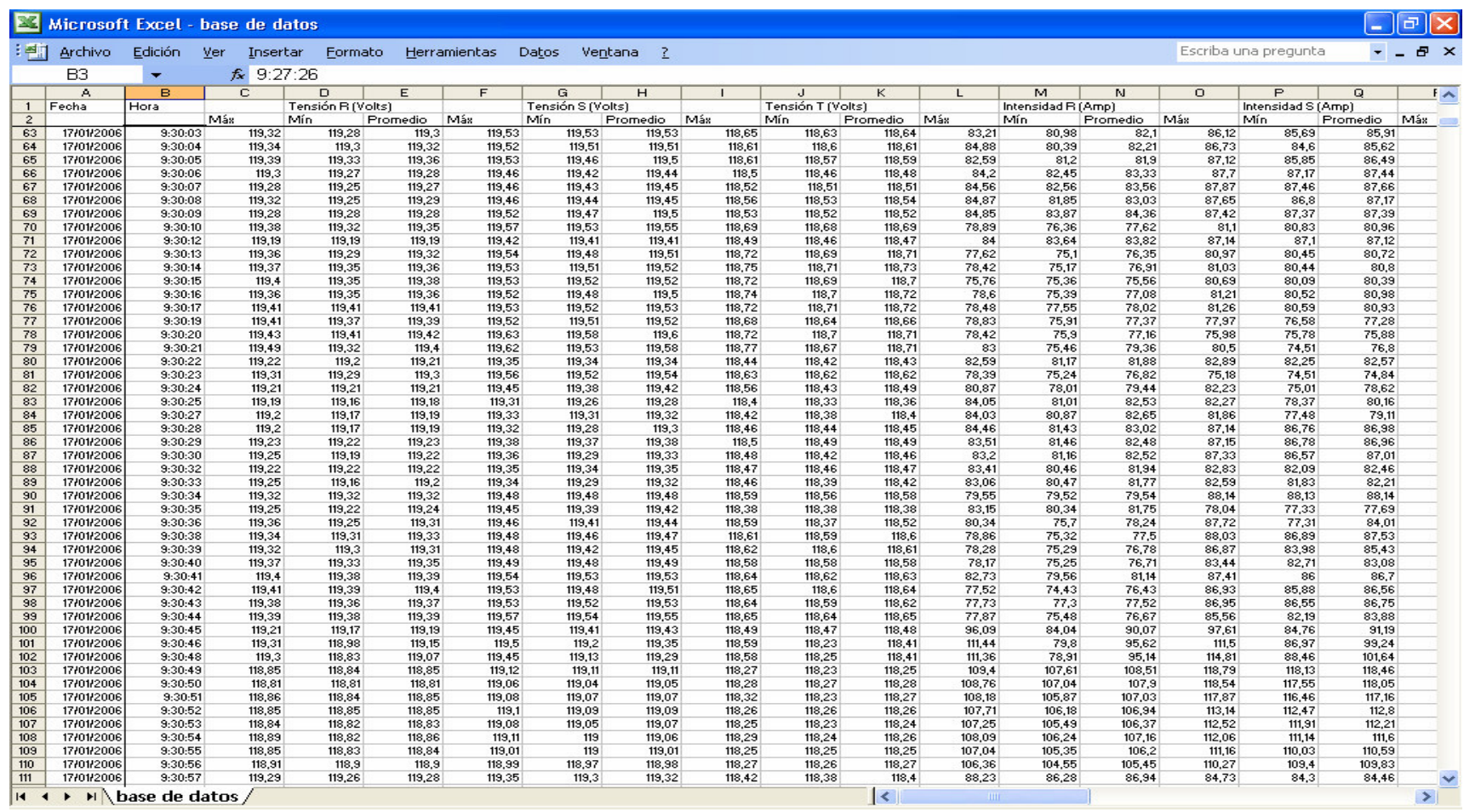

Tesis en opción al titulo de Ingeniero Electromecánico

# Anexos VIII

### Reporte en Excel creado mediante la aplicación

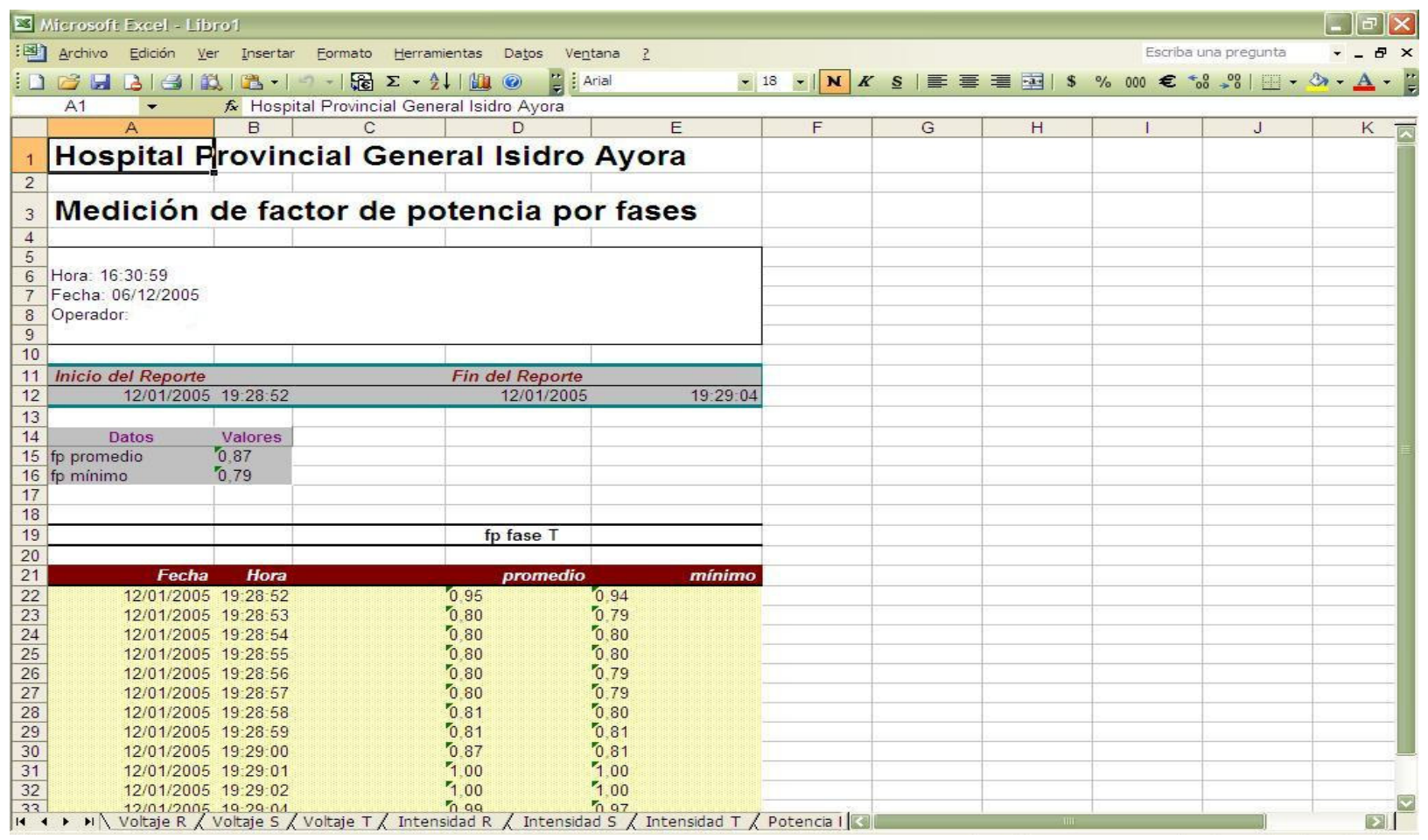

Tesis en opción al titulo de Ingeniero Electromecánico